# САНКТ-ПЕТЕРБУРГСКОЕ ГОСУДАРСТВЕННОЕ БЮДЖЕТНОЕ ПРОФЕССИОНАЛЬНОЕ ОБРАЗОВАТЕЛЬНОЕ УЧРЕЖДЕНИЕ «КОЛЛЕДЖ «КРАСНОСЕЛЬСКИЙ»

#### РАССМОТРЕНО И ПРИНЯТО

на заседании Педагогического Совета СПб ГБПОУ «Колледж «Красносельский»

Протокол № 9 от  $10.06$  2022 г.

ДОКУМЕНТ ПОДПИСАН электронной подписью

Сертификат: 01 CD507400BBB02FAC49F694BA10A42772 Бладелец: Софина Галина Ивановна<br>Действителен: с 25.09.2023 до 25.12.2024

OBYPIA **УТВЕРЖДАЮ** Директор СПб ГБПОУ «Колледжи «Красносельский» <u>е до у досе зн</u>и Софина<br>
Триказ Хо<u>лофофот 10.06</u> 2022 г. Caran \* 014

# МЕТОДИЧЕСКИЕ УКАЗАНИЯ ПО ПРАКТИЧЕСКИМ ЗАНЯТИЯМ

#### по дисциплине

ОД.12 Информатика

для обучающихся по профессии

43.01.09 Повар, кондитер

Санкт-Петербург 2022 г.

# **СОДЕРЖАНИЕ**

**ВВЕДЕНИЕ**

- 1. **ПЕРЕЧЕНЬ ПРАКТИЧЕСКИХ ЗАНЯТИЙ ПО ДИСЦИПЛИНЕ**
- **2. МЕТОДИЧЕСКИЕ МАТЕРИАЛЫ ДЛЯ ПРАКТИЧЕСКИХ ЗАНЯТИЙ ПРАКТИЧЕСКИЕ ЗАНЯТИЯ №1-22**

#### **І.ВВЕЛЕНИЕ**

Методические рекомендации предназначены обучающихся колледжа, ДЛЯ изучающих учебную дисциплину Информатика.

Методические рекомендации включают в себя учебную цель, перечень образовательных результатов, заявленных во ФГОС СОО, задачи, обеспеченность занятия, краткие теоретические и учебно-методические материалы по теме, вопросы для закрепления теоретического материала, задания для практической работы и инструкцию по ее выполнению, методику анализа полученных результатов, порядок и образец отчета о проделанной работе.

Учебные материалы к каждому из занятий включают контрольные вопросы, задания. Пособие содержит также список рекомендуемой литературы - основной, дополнительной и справочной, которая может использоваться обучающимися не только при подготовке к практическим занятиям, но и при написании рефератов.

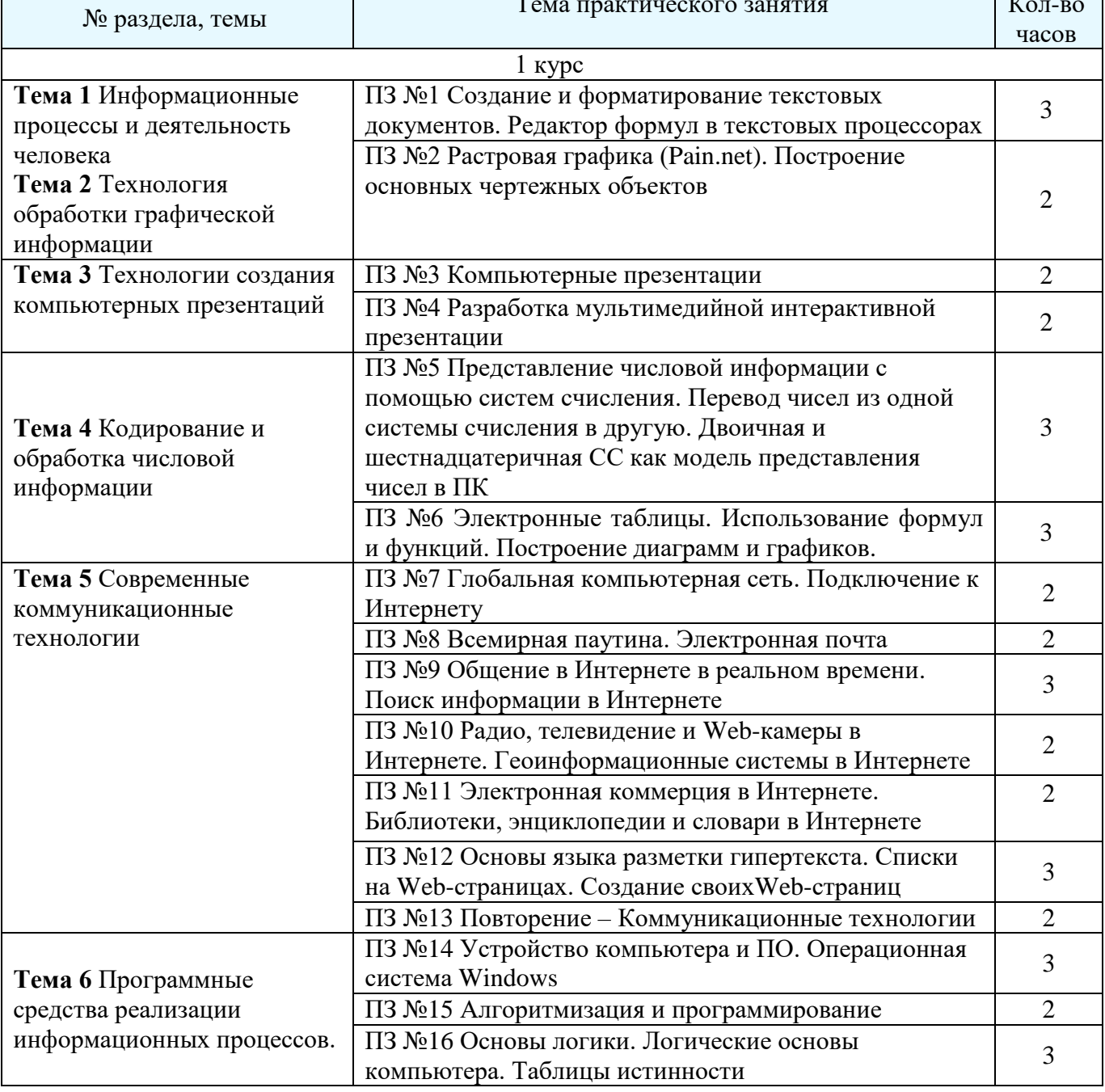

# 1. Перечень практических занятий по дисциплине «Информатика»

 $\overline{\phantom{a}}$ 

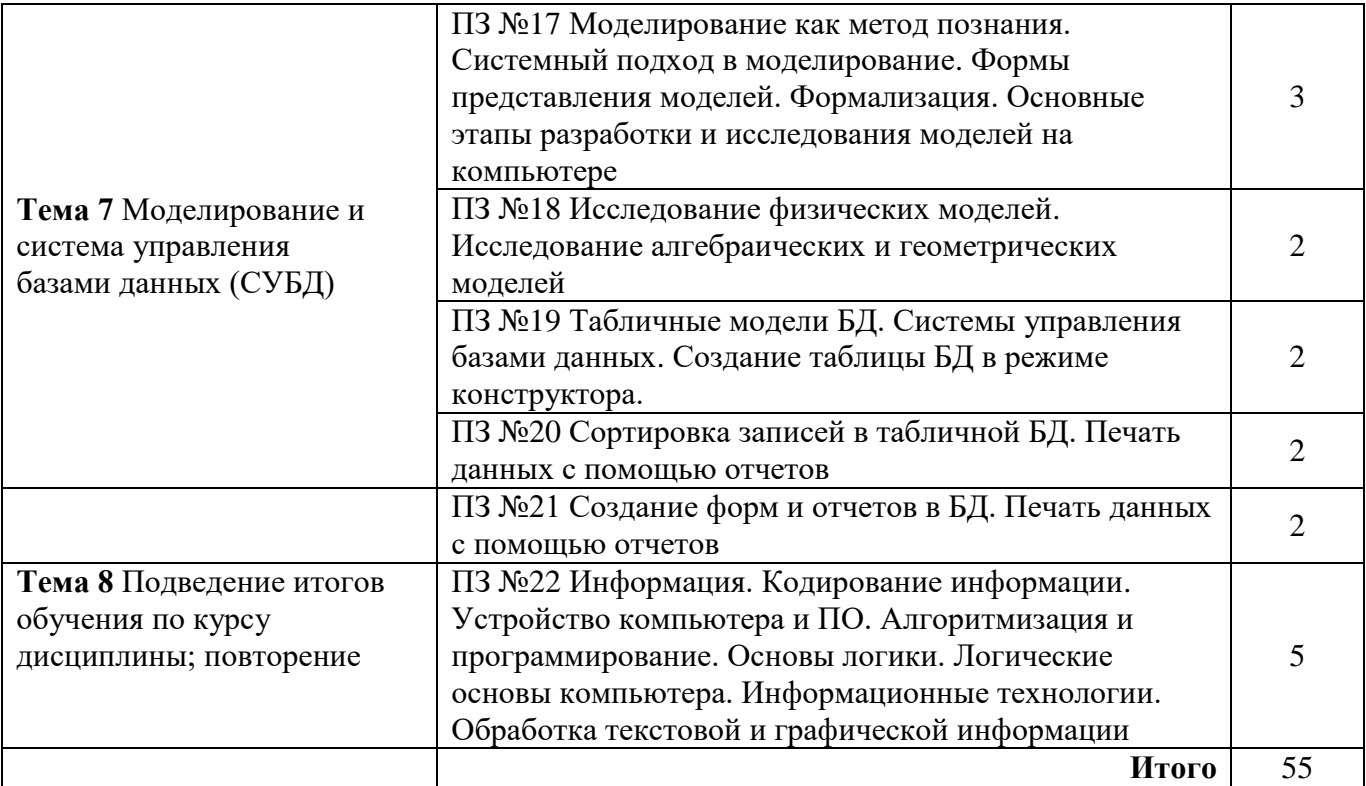

# **ПРАКТИЧЕСКОЕ ЗАНЯТИЕ №1**

# СОЗДАНИЕ И ФОРМАТИРОВАНИЕ ТЕКСТОВЫХ ДОКУМЕНТОВ.

### **Количество часов – 3**

# **Задачи:**

Научиться создавать и редактировать документ в программе Microsoft Office Word.

### **Ход работы:**

- Создать документ Microsoft Office Word.
- Ознакомится с интерфейсом программы Microsoft Office Word.
- Определить практически основные функции панелей управления Microsoft Office Word.

#### **Форма организации занятия:** групповая, индивидуальная

#### **Обеспеченность занятия (средства обучения):**

- Персональные компьютеры- рабочие станции- по количестыу обучающихся, раздаточные материалы (карточки-задания – 6 комплектов по 5 вариантов).
- Рабочая тетрадь обычная, в клетку.
- Тетрадь для практических работ в клетку.
- Ручка.

# **Краткие теоретические и учебно-методические материалы по теме практической работы**

**Текстовые редакторы** — это программы для создания, редактирования, форматирования сохранения и печати документов. Современный документ может содержать, кроме текста, и другие объекты (таблицы, диаграммы, рисунки и т. д.).

Более совершенные текстовые редакторы, имеющие целый спектр возможностей по созданию документов (например, поиск и символов, средства проверки орфографии, вставка таблиц и др.), называют иногда текстовыми процессорами. Примером такой программы является Word из офисного пакета Microsoft Office.

Мощные программы обработки текста — настольные издательские системы предназначены для подготовки документов к публикации. Пример подобной системы — **Adobe PageMaker.**

**Редактирование** – преобразование, обеспечивающее добавление, удаление, перемещение или исправление содержания документа. Редактирование документа обычно производится путем добавления, удаления или перемещения символов или фрагментов текста.

**Форматирование** — преобразование, изменяющее форму представления документа. В начале работы над документом целесообразно задать параметры страницы: ее формат (размер), ориентацию, размер полей и др.

**Форматирование абзаца.** Абзац является одним из основных объектов текстового документа. В компьютерных документах абзацем считается любой текст, заканчивающийся управляющим символом (маркером) конца абзаца. Ввод конца абзаца обеспечивается нажатием клавиши {Enter} и отображается символом ¶.

В процессе форматирования абзаца задаются параметры его выравнивания (выравнивание отражает расположение текста относительно границ полей страницы), отступы (абзац целиком может иметь отступы слева и справа) и интервалы (расстояние между строк абзаца), отступ красной строки и др.

**Форматирование символов.** Символы — это буквы, цифры, пробелы, знаки пунктуации, специальные символы, такие как *@, \*, &*. Символы можно форматировать (изменять их вид), задавая шрифт, размер и начертание.

**Шрифт** - полный набор символов определенного начертания, включая прописные и строчные буквы, знаки препинания, специальные символы, цифры и знаки арифметических действий. Для каждого исторического периода и разных стран характерен шрифт определенного рисунка. Каждый шрифт имеет свое название, например *Times New Roman, Arial, Courier и др.*

По способу представления в компьютере различаются шрифты **растровые** и **векторные**. Для представления растровых шрифтов служат методы растровой графики, символы шрифта - это группы пикселей. Растровые шрифты допускают масштабирование только с определенными коэффициентами.

В векторных шрифтах символы описываются математическими формулами и возможно произвольное их масштабирование. Среди векторных шрифтов наибольшее распространение получили шрифты типа **True Type**.

**Размер шрифта.** Единицей измерения размера шрифта является пункт (1 пт = 0,376 мм). В текстовом редакторе Word по умолчанию используется шрифт Times New Roman размером 12 пт. Ниже приведены примеры представления текста с помощью шрифта различного размера:

Шрифт размером 14 пт.

Шрифт размером 10 пт.

Шрифт размером 6 пт.

**Начертание**. Кроме нормального (обычного) начертания символов обычно применяют **полужирное**, *курсивное* и *полужирное курсивное*.

Формат файла определяет способ хранения текста в файле. Простейший формат текстового файла (ТХТ) содержит только символы (числовые коды символов), другие же форматы (DOC, RTF) содержат дополнительные управляющие коды, которые обеспечивают форматирование текста.

#### ФОРМАТИРОВАНИЕ СИМВОЛОВ И АБЗАЦЕВ

# **Практическая часть:**

**Задание №1**

- 1. Установите режим *Разметка страницы (Вид-разметка страницы*).
- 2. Установите масштаб *по ширине (Вид – Масштаб – По ширине).*
- 3. Установите поля страницы по 2 см (*Файл – Параметры страницы, вкладка Поля*).
- *4.* Установите книжную ориентацию страницы и размер бумаги А4 (*Файл – Параметры страницы, вкладка Размер бумаги).*

# **Задание №2** Напечатайте фразу: «**Я изучаю текстовый редактор Microsoft Word.».**

Скопируйте данную фразу и вставьте еще 5 таких же. *Указания:*

- Предварительно выделите данную фразу одним из ниже описанных способов *(см. ниже «Выделение фрагментов текста»).*
- Скопируйте ее в буфер обмена *(Правка – Копировать).*
- Снимите выделение текста щелчком мыши в пустом месте страницы.
- Установите курсор на новую строку *(переместите курсор в коней фразы и нажмите клавишу Enter).*
- Вставьте фразу из буфера обмена *(Правка – Вставить).*

**Задание №3.** Измените параметры шрифта (название шрифта, его размер, стиль, цвет, подчеркивание, эффекты) для первой фразы, набранной в предыдущем задании (задание  $N<sub>2</sub>$ )

*Указания:*

Выделите первую строку, меню *Формат – Шрифт.*

 Выберите шрифт - *Garamond*, размер – *16,* начертание – *полужирный*, цвет символов – *синий*, подчеркивание – *пунктирное*, эффект – *с тенью*.

**Задание №4.** Наберите нижеуказанный текст в рамочке и выровняйте его по ширине. Установите красную строку 2 см. Затем скопируйте текст и выровняйте его остальными способами.

*Указания:*

- Установите курсор внутри абзаца, *Формат – Абзац*, вкладка *Отступы и интервалы*.
- В раскрывающемся списке *Выравнивание* выберите *По ширине*.
- В раскрывающемся списке *Первая строка* выберите *Отступ*.
- В списке *на* установите *2 см*.

Важно различать конец абзаца и конец строки внутри абзаца. Текст, который не помещается в данной строке, автоматически переносится на новую строку, поэтому для перехода на новую строку в пределах одного абзаца клавиша Enter не нажимается. Клавишу Enter нужно нажимать только в конце абзаца.

**Задание №5.** Напечатайте текст, руководствуясь указаниями:

**Ш У Т О Ч Н Ы Е В О П Р О С Ы** Какие часы показывают верное время только два раза в сутки? *( К о т о р ы е с т о я т )* Что нужно сделать, чтобы отпилить ветку, на которой сидит ворона, не потревожив её? *( П о д о ж д а т ь , п о к а о н а у л е т и т )* В комнате горело 7 свечей. Проходил мимо человек, потушил 2 свечи. Сколько свечей о с т а л о с ь ? *( Д в е , о с т а л ь н ы е с г о р е л и )*

**Задание №6** Сохраните свою работу в указанной папке *(Файл – Сохранить как – папка Мои документы – папка с номером вашей группы*).

# **ИСПОЛЬЗОВАНИЕ ТАБУЛЯЦИИ, СТИЛЕЙ, КОЛОНОК И СПИСКОВ. ФОРМАТИРОВАНИЕ СИМВОЛОВ И АБЗАЦЕВ**

# **Практическая часть:**

**Задание № 1**

Наберите текст по образцу

**Пифагор**

# *Пифагор Самосский (VI в. до н. э.)*

- 1. древнегреческий философ,
- 2. религиозный и политический деятель,
- 3. основатель пифагореизма,
- 4. математик.

Пифагору приписывается, например, изучение:

- свойств целых чисел и пропорций,
- доказательство теоремы Пифагора.
- **Задание № 2**

Наберите текст по образцу.

# ЧТО ДОЛЖНО БЫТЬ В ПАПКЕ ПО КАБИНЕТУ

- 1. Паспорт кабинета (прошнурованный);
- 2. Обязанности (должностные) классного руководителя;
- 3. Обязанности (должностные) учителя;
- 4. Инструкция по заполнению журнала;
- 5. Типовое положение о материальной ответственности;
- 6. Выписка из приказа «О внутреннем трудовом распорядке работников школы №
- 7. В кабинетах: химии, биологии, информатики, физики, физической культуры инструкции по правилам техники безопасности (наличие журнала по ТБ);
- 8. Инструкция по работе с ТСО:
- 9. Календарно-тематическое планирование;
- 10. Расписание уроков (своих в кабинете);
- 11. Расписание звонков;
- 12. Расписание дополнительных и кружковых занятий;
- 13. График контрольных. Практических и лабораторных работ.
- ⊖ Залание №3
	- 1. Научитесь делать отступ текста, вставку символа и наберите текст. Символ У найдёте в наборе Wingdings.

# TECTO PACCЫПЧАТОЕ  $\sqrt{400}$ г. муки ∀200г. масла √0,5 стакана воды

Растиреть масло, добавить муку, воду, всыпать 0,5 чайной лошки соли и замесить тесто. Использовать тесто для ватрушек, пирагов.

2. Проверьте орфографию. Выпишите в тетрадь список слов, предложенных к замене слова «лошки».

Задание №4. Напечатайте текст и разбейте его на колонки:

Обшая характеристика информационных технологий обучения.

Систематические исследования в области компьютерной поддержки профессионального образования имеют более чем 30-летнюю историю. За этот период в учебных заведениях США, Франции, Японии, России и ряда других стран было разработано большое количество компьютерных систем учебного назначения, ориентированных на различные типы ЭВМ.

#### $V<sub>K</sub>азания'$

- 1. Выделить текст вместе с заголовком.
- 2. Меню Формат колонки.
- 3. В группе тип выберите три или в списке Число колонок установите 3.
- 4. Активизируйте флажок Разделитель.

### Задание №1.

- 1. Запустите текстовый редактор MS WORD.
- 2. Оформите расписание уроков по образцу, руководствуясь указаниями.

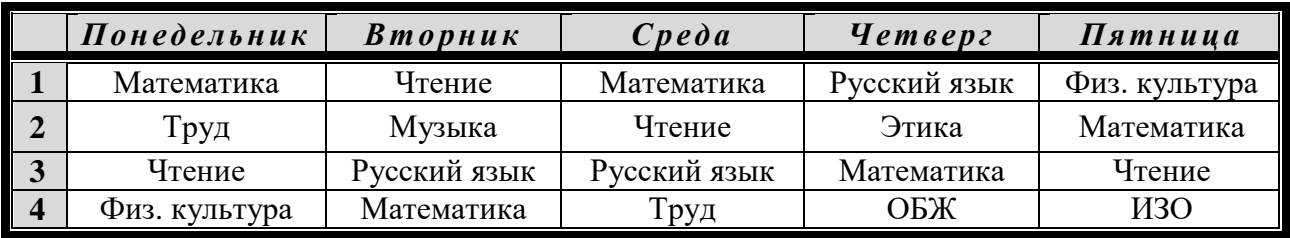

Задание № 2. Создайте и заполните таблицу.

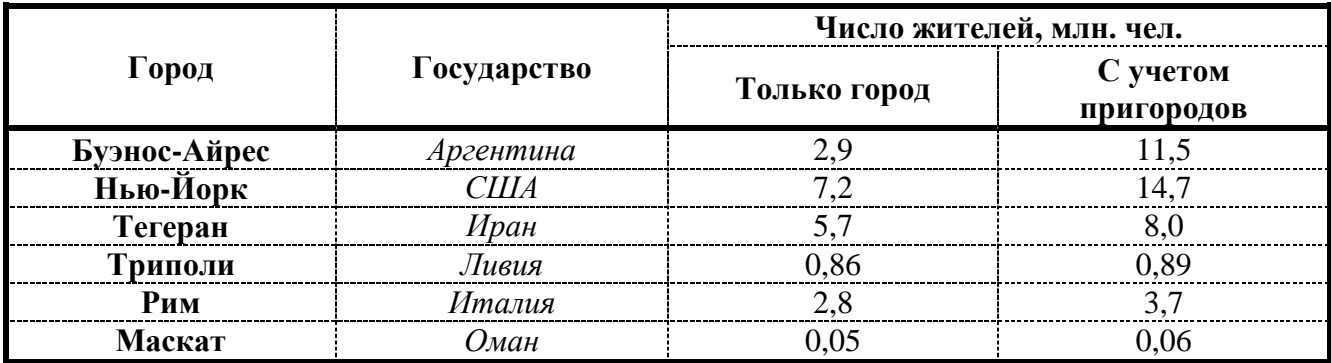

Задание № 3. Создайте таблицу по образцу. Посчитайте стоимость каждого товара по формуле. Подсчитайте общее количество и общую стоимость.

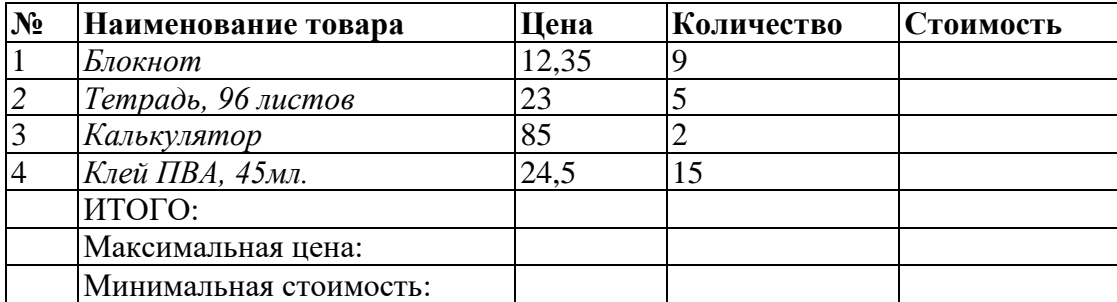

# РЕДАКТОР ФОРМУЛ В ТЕКСТОВЫХ ПРОЦЕССОРАХ

#### Теоретическая часть:

#### Вставка формул

Вставка формулы осуществляется с помощью пункта меню Вставка | Объект. В диалоговом окне нужно выбрать страницу Создание.

Создание формулы происходит после выбора Microsoft Equation 3.0 из списка Tun объекта.

Либо редактор формул может быть вызван соответствующей пиктограммой на панели инструментов  $\sqrt{\alpha}$ 

Алгоритм вставки формулы может быть следующим:

- разместите курсор в том месте, где нужно вставить формулу;
	- $\cdot$  выполните пункт меню Вставка | Объект и в появившемся окне выберите Microsoft Equation 3.0 (выберите соответствующую пиктограмму на панели инструментов);
	- наберите необходимую формулу;
	- выйдите из режима ввода формулы, щелкнув левой кнопкой мыши вне созданной формулы.

Для редактирования созданной формулы достаточно дважды щелкнуть на ней и загрузится редактор формул. Одинарный щелчок по формуле позволит выделить ее (формула будет помещена в прямоугольник в маленькими черными квадратиками на сторонах). После выделения можно изменить размер формулы (смотри клип) или удалить ее, нажав клавишу Delete на клавиатуре.

#### Залание №1  $\Delta$

Наберите по образцу следующий текст, используя редактор формул. Решение квадратного уравнения.

Чтобы решить квадратное уравнение вида:

 $ax^2+bx+c=0$ 

необходимо сначала вычислить дискриминант по формуле:

 $D = b^2 - 4ac$ 

Если D<0, то уравнение не имеет вещественных корней.

Выполнил ученик 8 класса Пифагоров Иван.

# ○ Залание № 2

Наберите по образцу следующий текст, используя редактор формул.  $N_2$  1. Решение квадратных уравнений вида  $ax^2+bx+c=0$ .

1) Вычисляем лискриминант по формуле: D= $b^2$ -4ac:

2) Вычисляем корень

Order:

\n
$$
\begin{cases}\n x_1 = \frac{-b + \sqrt{D}}{2a} \\
 x_2 = \frac{-b - \sqrt{D}}{2a}\n \end{cases}
$$

$$
x = \frac{-b \pm \sqrt{D}}{2a}
$$

# Задание№3.

Создать карточку с заданием по математике

Peulить системy Hepabenter  
\n
$$
\begin{cases}\n3(x+1) - \frac{x-2}{4} < 5x - 7 \cdot \frac{x+3}{2} \\
2x - \frac{x}{3} + 6 < 4x - 3\n\end{cases}
$$

# Задание №4.

Создать таблицу.

- 1. Текст заголовков оформите желтым цветом.
- 2. Горизонтальные и вертикальные линии оформите синим цветом
- 3. Все формулы оформите зеленым цветом.

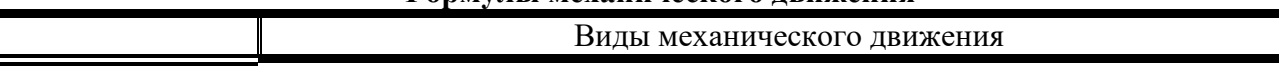

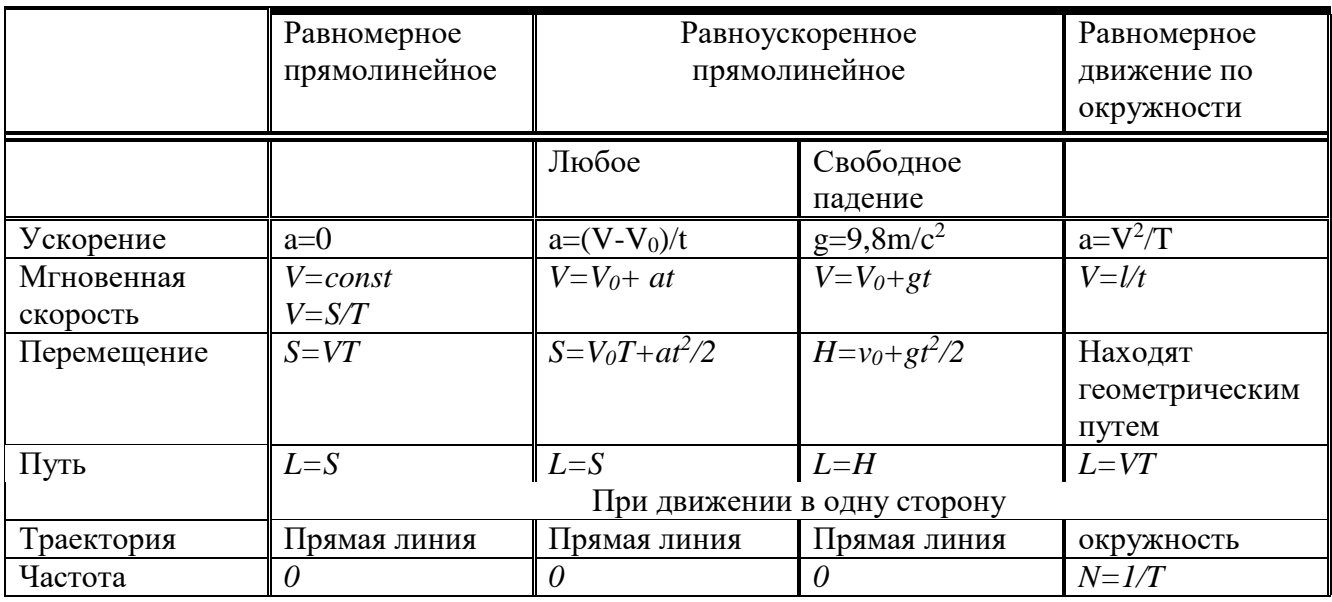

# **Критерии оценивания:**

**Отметка «5»**: 1) работа выполнена полностью и правильно; самостоятельно выполнены задания;

2) работа выполнена по плану с учетом техники безопасности.

**Отметка «4»**: работа выполнена правильно с учетом 2-3 несущественных ошибок, исправленных самостоятельно по требованию преподавателя.

**Отметка «3»**: работа выполнена правильно не менее чем на половину или допущена существенная ошибка.

**Отметка «2»**: допущены две (и более) существенные ошибки в ходе работы, которые учащийся не может исправить даже по требованию преподавателя.

# **ПРАКТИЧЕСКОЕ ЗАНЯТИЕ №2** РАСТРОВАЯ ГРАФИКА (Paint.net). ПОСТРОЕНИЕ ОСНОВНЫХ ЯЕРТЕЖНЫХ ОБЪЕКТОВ

#### **Количество часов - 2**

*Цель:*

Создать условия для получения знаний о кодировании графической информации, о растровой графике и принципах построения изображения в растровом графическом редакторе.

*Задачи:*

- 1. Рассмотреть кодирование графической информации в растровом графическом редакторе.
- 2. Выполнить задания на построение растрового изображения в рабочей тетради.
- 3. Выполнить практические задания в растровом графическом редакторе.

#### *Теоретический материал*

Графическая информация представляет собой изображение, сформированное из определенного числа точек – *пикселей*.

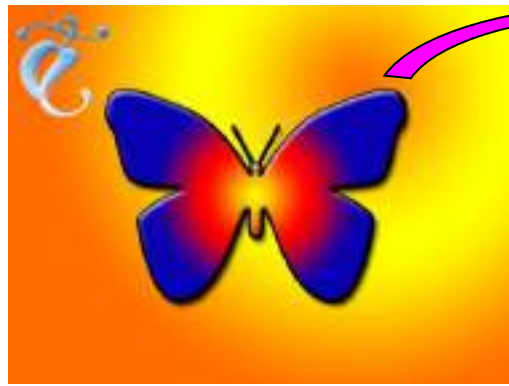

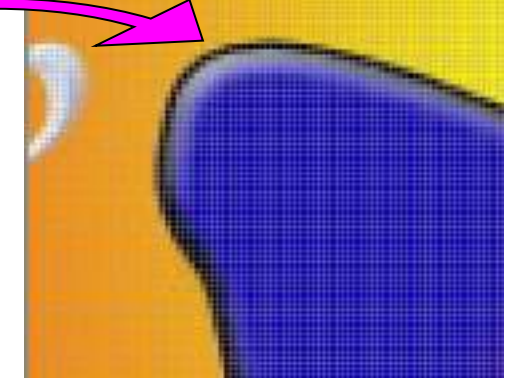

 Добавим к этой информации новые сведения. Процесс разбиения изображения на отдельные маленькие фрагменты (точки) называется *пространственной дискретизацией*. Её можно сравнить с построением рисунка из мозаики. При этом каждой точке присваивается код цвета.

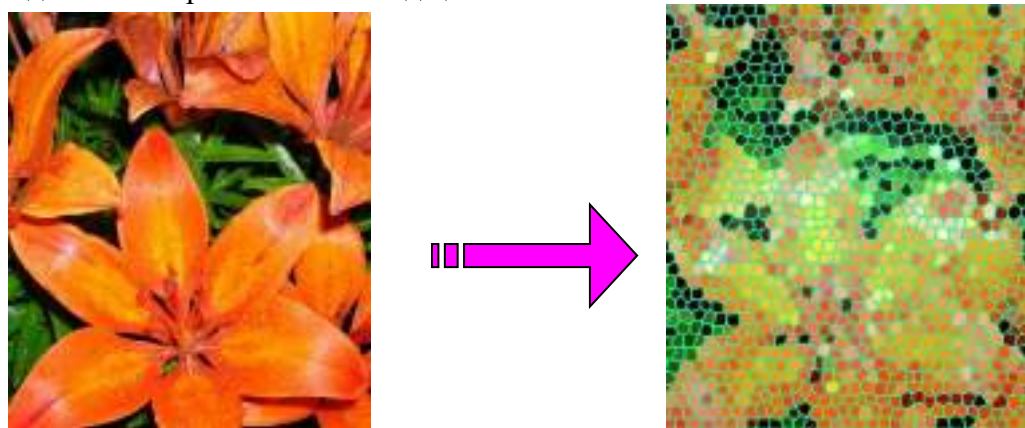

 От количества точек зависит качество изображения. Оно тем выше, чем меньше размер точки и соответственно большее их количество составляет изображение. Такое количество точек называется *разрешающей способностью*

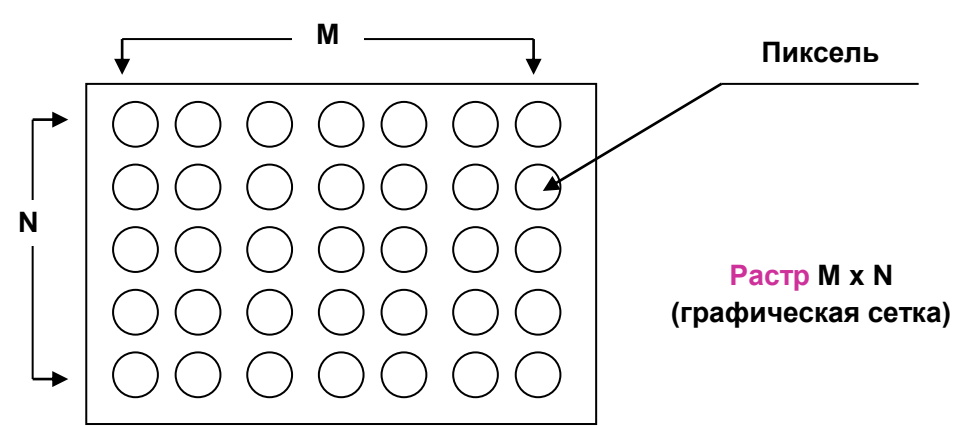

и обычно существуют четыре значений этого параметра: 640х480, 800х600, 1024х768, 1280х1024.

 Качество изображения зависит также от количества цветов, т.е. от количества возможных состояний точек изображения, т.к. при этом каждая точка несет большее количество информации. Используемый набор цветов образует *палитру* цветов.

 Для кодирования цвета применяется принцип разложения цвета на основные состовляющие. Их три: красный цвет (Red,R), синий цвет (Blue,B) и зелёный (Green,G).Это так называемая *цветовая модель RGB*

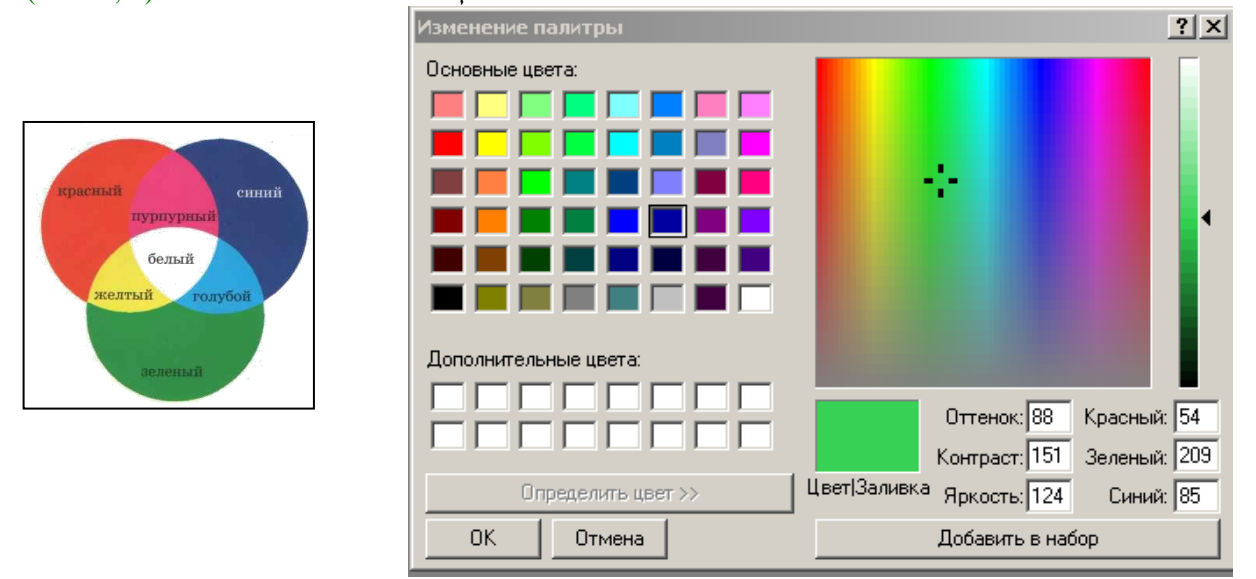

 Смешивая эти составляющие можно получить различные оттенки и цвета – от белого до черного.

 Количество бит, необходимых для кодирования цвета точки называется *глубиной*  цвета.

Наиболее распространенными значениями глубины цвета являются 4, 8, 16, и 24 бита на точку.

Количество цветов можно вычислить по формуле:  $N = 2<sup>1</sup>$ , где I- глубина цвета. **Упражнение №1**.

Заполните таблицу:

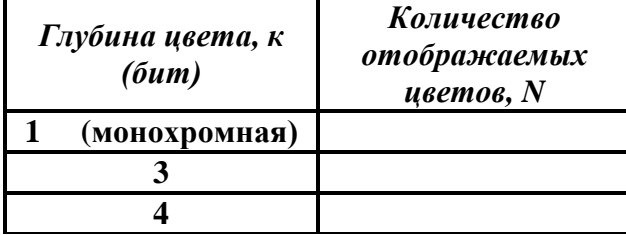

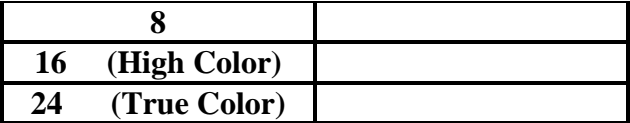

#### Ответ: 2, 8, 16, 256, 65536, 16777216

Восемь цветовых комбинаций ( глубина цвета равна 3)

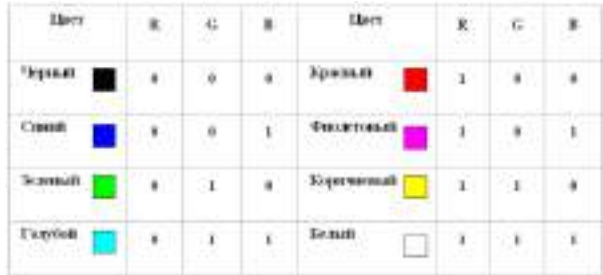

#### Шестнадцать цветовых комбинаций (глубина цвета равна 4)

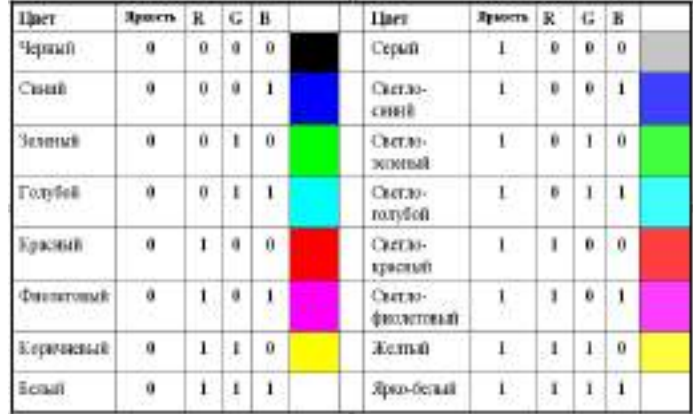

 Любой растровое изображение в компьютере имеет битовую карту. *Битовая карта* является двоичным кодом изображения, хранится в *видеопамяти* компьютера, считывается *видеопроцессором* ( не реже 60 раз в секунду – *частота обновления экрана*) и отображается на экран.

# **Упражнение №2.**

Закодировать изображение:

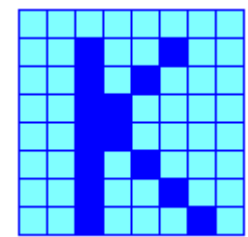

Ответ: Битовая карта при трехбитном кодировании изображения будет выглядеть так:

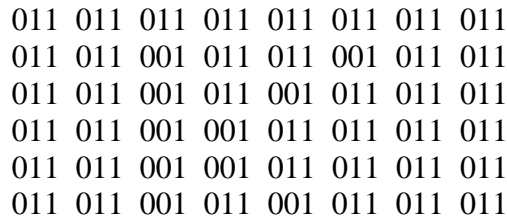

# 011 011 001 011 011 001 011 011 011 011 001 011 011 011 001 011

# ПОСТРОЕНИЕ ОСНОВНЫХ ЧЕРТЕЖНЫХ ОБЪЕКТОВ

- Выполнить задания
- Оформить отчет:
	- o Название и цель работы.
	- o Результат выполнения практических заданий.

# **Ход работа:**

**Задание 1.** С помощью инструментов *Прямоугольник, Эллипс, Основные фигуры* изобразите иконки кнопок инструментальной панели CorelDraw (толщина линий – 1 мм).

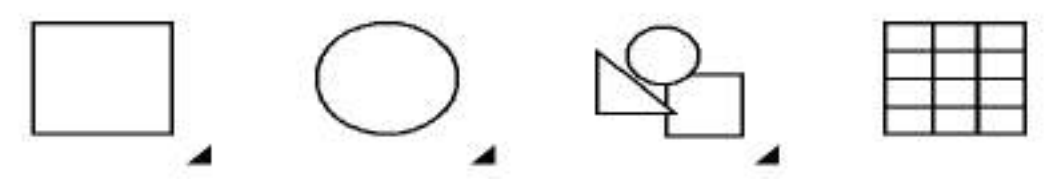

**Задание 2.** С помощью инструментов *Прямоугольник и Основные фигуры* создайте контурные рисунки флагов (толщина линий – 0,5 мм).

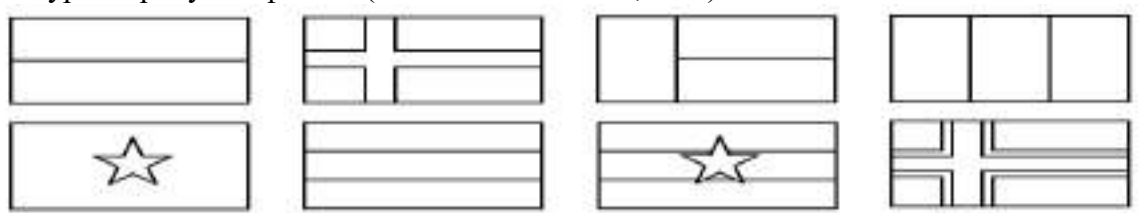

*Рекомендации.* Все флаги должны быть одного размера, расположены в рядах на одном уровне и на одинаковом расстоянии друг от друга. Флаги скандинавских стран с крестами (второй в первом ряду и четвертый во втором) выполнены с помощью маленьких прямоугольников, наложенных на фоновый прямоугольник флага, а не с помощью фигуры *Крест*.

**Задание 3.** С помощью инструментов *Прямоугольник, Эллипс, Основные фигуры* создайте контурные рисунки дорожных знаков (толщина линий – 0,75 мм).

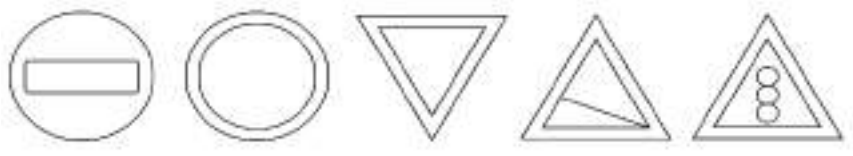

# **Закраска объектов в векторной графике Draw**

**Задание 1.** Нарисуйте шаростержневые модели молекул химических веществ.

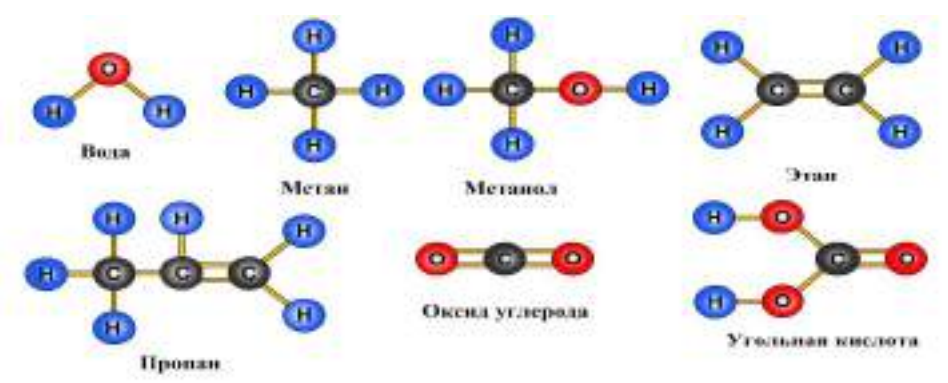

*Рекомендации.* При изображении в цвете атом водорода (H) обычно обозначают светлоголубым цветом, углерода (C) – серым, кислорода (O) – красным.

**Задание 2.** Нарисуйте детскую пирамидку из разноцветных цилиндров, объемность которых изображена градиентной заливкой.

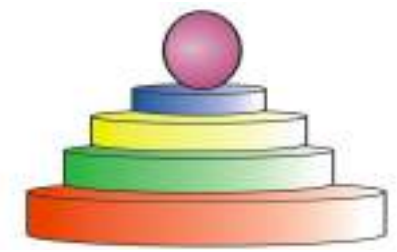

**Критерии оценивания:**

- **Отметка «5»: 1) работа выполнена полностью и правильно; сделаны правильные выводы;**
- **2) работа выполнена по плану с учетом техники безопасности.**
- **Отметка «4»: работа выполнена правильно с учетом 2-3 несущественных ошибок, исправленных самостоятельно по требованию преподавателя.**
- **Отметка «3»: работа выполнена правильно не менее чем на половину или допущена существенная ошибка.**
- **Отметка «2»: допущены две (и более) существенные ошибки в ходе работы, которые учащийся не может исправить даже по требованию преподавателя.**

# **ПРАКТИЧЕСКОЕ ЗАНЯТИЕ №3**

# КОМПЬЮТЕРНЫЕ ПРЕЗЕНТАЦИИ

#### **Количество часов - 2**

*Основны*е цели и задачи изучения данного раздела:

- знать назначение программ презентаций MS PowerPoint;
- способы запуска программы;
- объекты, используемые в программе.

#### **Развивающие:**

- умение анализировать и классифицировать учебный материал;
- развивающие интерес к учению и стремлению к расширению кругозора.

#### **Воспитательная:**

- аккуратность и ответственность при выполнении заданий;
- бережное отношение к имуществу.

#### **Ход работы:**

**Упражнение:** Разработка презентации. Применение шаблонов дизайна.

В качестве темы первой презентации возьмем электронную иллюстрацию выступления, касающегося структуры построения курса лекций по изучению **Microsoft Office.**

- Этот процесс подготовки презентации придется разбить на два этапа:
- непосредственная разработка презентации, т. е. оформление каждого слайда;

 демонстрация, т. е. процесс показа готовых слайдов, который может сопровождаться пояснениями лектора, некоторыми графическими пометками по ходу демонстрации.

#### *Разработка презентации*

Для начала нужно сформулировать тему будущей презентации, хотя бы ориентировочно определить количество слайдов и их структуру.

Продумать варианты оформления слайдов

Подготовим шесть слайдов.

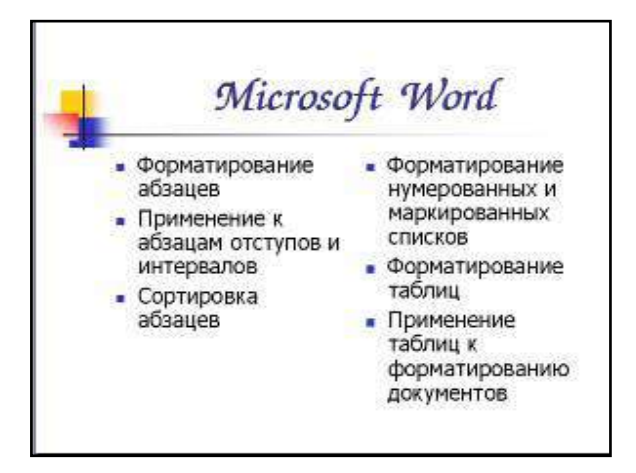

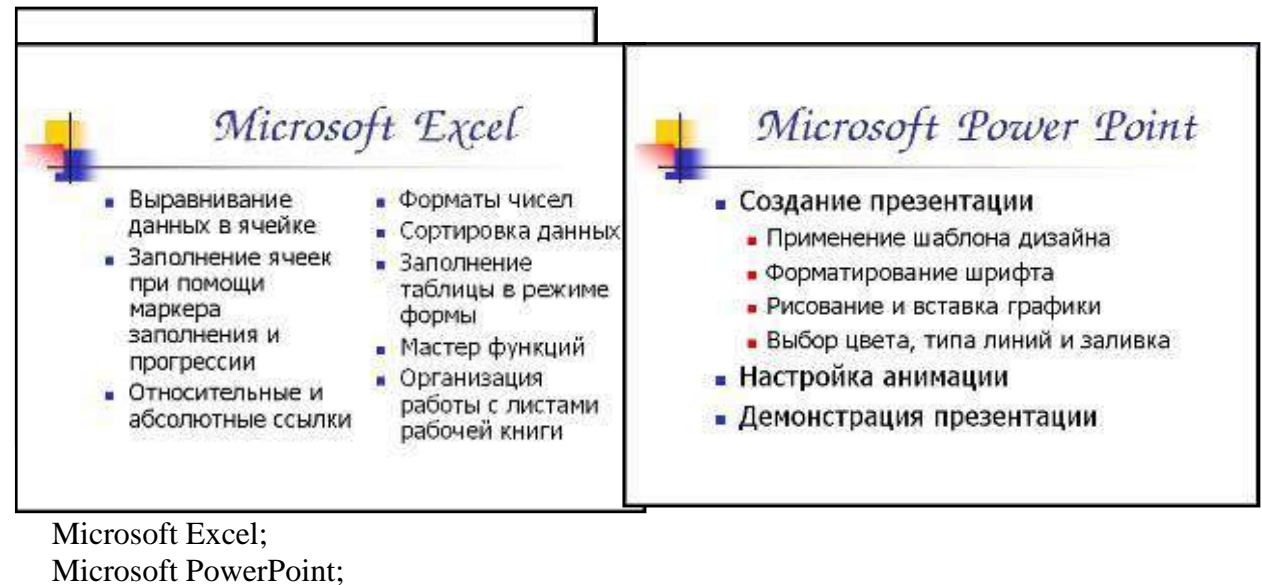

Организация работы с документацией.

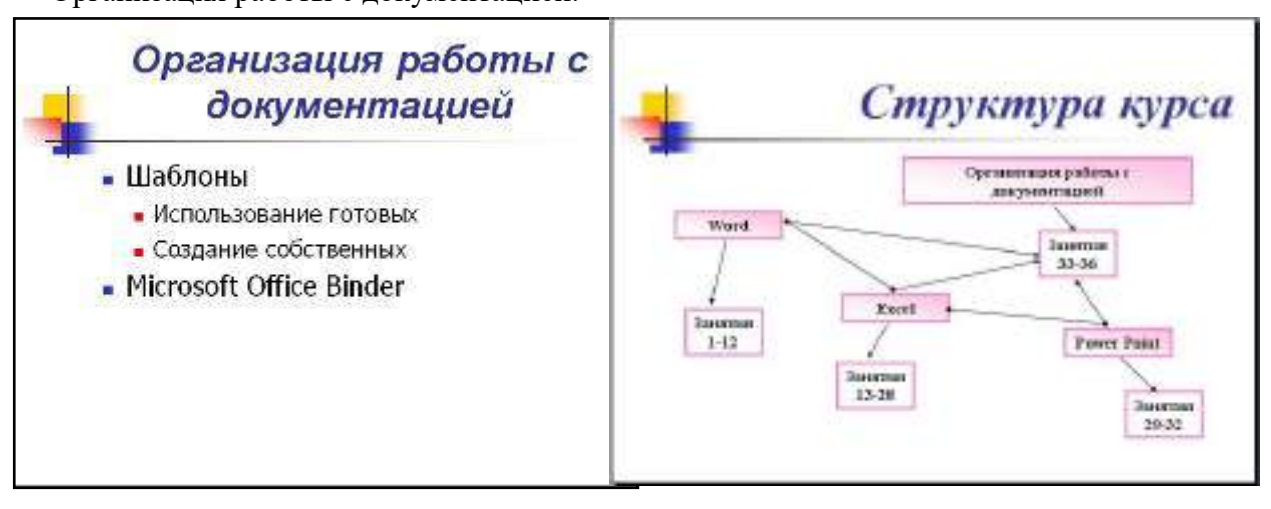

#### **Контрольные вопросы:**

- 1. Для чего предназначена программа MS Power Point?
- 2. Из каких действий состоит процесс создания презентаций?
- 3. Что такое слайд?
- 4. Как добавить в презентацию новый слайд?
- 5. Что такое шаблон?

# **ПРАКТИЧЕСКАЯ РАБОТА №4**

# РАЗРАБОТКА МУЛЬТИМЕДИЙНОЙ ИНТЕРАКТИВНОЙ ПРЕЗЕНТАЦИИ

### **Количество часов- 2**

*Цели:*

- знать назначение программ презентаций MS PowerPoint;
- способы запуска программы;
- объекты, используемые в программе;

Откройте созданный вами ранее файл (PP\_Иванов)

Демонстрация:

Для того чтобы начать демонстрацию, перейдите к первому слайду и воспользуйтесь кнопкой  $\overline{F}$ , расположенной в левой нижней части экрана или выполните команду **Вид-Демонстрация...** (в этом случае нет необходимости переходить к первому слайду).

Первый слайд должен появиться перед вами в режиме просмотра (занимает весь экран).

# *Как пользоваться командами контекстного меню?*

Вы хотите, чтобы указатель мыши не был виден во время презентации, но собираетесь пользоваться мышью. Выберите команду **Указатель - Параметры стрелки - Скрывать всегда.** Вы сможете перемещать указатель мыши по экрану, щелкать для перехода к новому слайду,

- вызывать контекстное меню, при этом указатель мыши останется невидимкой. Для того чтобы вернуть стрелку указателя мыши, вызовите **контекстное меню** и выберите команду **Указатель - Параметры стрелки - Автоматически.**
- По каким-то причинам, вы хотите завершить демонстрацию прежде, чем достигли последнего слайда. Выберите команду **Завершить демонстрацию**.
- Настройка анимации

 $\frac{1}{2}$ 

 Щелкните по слайду № 1 правой кнопкой мыши и в контекстном меню выберите опцию **Смена слайдов**. Исследуйте эту панель в правой части окна. Также можно изменить следующие параметры **Смены слайдов – Скорость перехода**, а также возможность добавить звук. Возможно, задать Смену слайдов по щелчку, либо автоматически, через выбранный интервал времени.

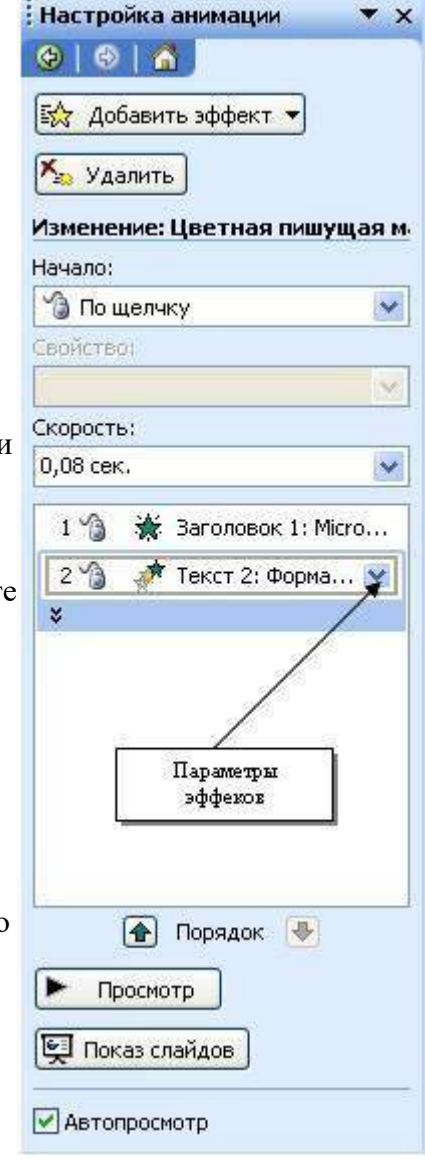

 Задайте смену слайдов в форме **круга, скорость – Средне, звук – Бластер**. И щелкните по кнопке **Применить ко всем**. Если же вам необходимо задать смену слайдов различного вида, то нужно щелкнуть по кнопке **Применить**, тогда выбранный тип смены слайдов будет применен к текущему слайду.

 Предварительный просмотр осуществляется при помощи кнопки **Просмотр**. Просмотр всего слайд-фильма производится щелчком по кнопке **Показ слайдов.**

# **Контрольные вопросы:**

- 1. Для чего предназначена программа MS PowerPoint 2003?
- 2. Как настроить анимацию картинки?
- 3. Как настроить переход слайдов?
- 4. Как поменять местами слайды?
- 5. Как добавить звуковое сопровождение к слайду?
- 6. Как настроить анимацию текста

# **ВСТАВКА ОБЪЕКТОВ И СПЕЦИАЛЬНЫХ ЭФФЕКТОВ.СОЗДАНИЯ ИНТЕРАКТИВНЫХ ЭЛЕМЕНТОВ**

**Упражнение:** Добавление графических объектов на слайд

# *Задание 1:*

Разместите на титульном слайде рисунок.

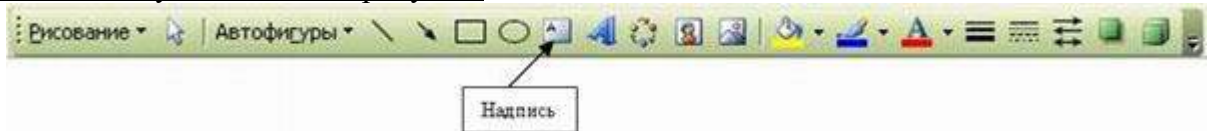

# *Задание 2:*

Анимация объектов при демонстрации слайдов

# *Технология выполнения упражнения:*

- Настройте анимацию для титульного слайда презентации.
- Перейдите к титульному слайду.
- Присвойте всем объектам вашей презентации анимацию объектов. Выполните команду **Показ слайдов – Настройка анимации**. В левой части можно проконтролировать – тот ли объект был выбран.

# **Контрольные вопросы:**

- $\cdot$  Для чего предназначена программа MS PowerPoint 2003?
- Из каких действий состоит процесс создания презентаций?
- Как добавить в презентацию новый слайд?
- Что такое шаблон (макет)?
- Как поменять порядок следования слайдов? *Задание:*

При помощи приложения PowerPoint 2003 создать домашнюю картинную галерею. Для удобства перемещения по галерее добавить управляющие кнопки и включить звуковое сопровождение демонстрации.

Для удобства работы некоторые виды презентаций можно снабдить управляющими кнопками. В процессе демонстрации они позволят осуществить возврат к предыдущему слайду, переход к следующему слайду, вызов дополнительных функций.

# *Технология выполнения упражнения:*

Наша работа будет состоять из 6 слайдов. Создадим эти слайды, применив шаблон разметки для 1 слайда – Титульный, для последующих – Пустой слайд. Для каждого из этих объектов задаются: **фон, текст, рисунки (изображения), кнопки и переход слайда.**

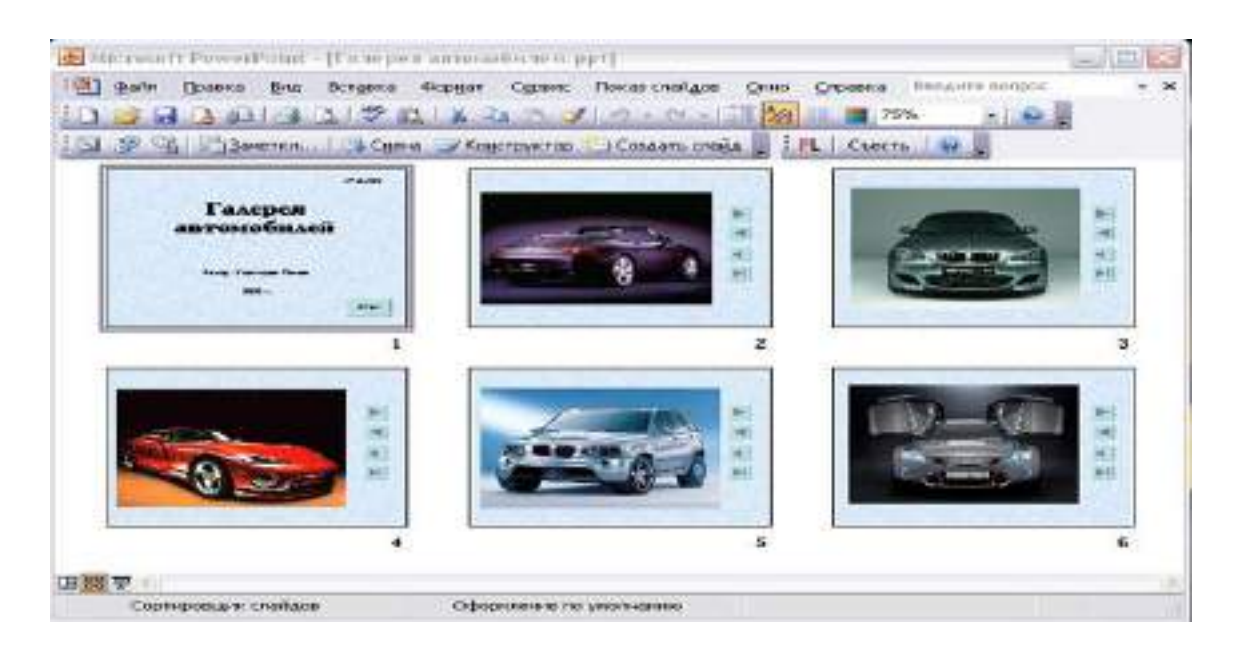

#### **Контрольные вопросы:**

- 1. Как создать управляющую кнопку?
- 2. Как настроить переход например, с 1 слайда к слайду № 5?
- 3. Как озвучить переход по кнопке?

#### **Критерии оценивания:**

**Отметка «5»**: 1) работа выполнена полностью и правильно; сделаны правильные выводы; даны правильные ответы на вопросы

2) работа выполнена по плану с учетом техники безопасности.

**Отметка «4»**: работа выполнена правильно с учетом 2-3 несущественных ошибок, исправленных самостоятельно по требованию преподавателя.

**Отметка «3»**: работа выполнена правильно не менее чем на половину или допущена существенная ошибка.

**Отметка «2»**: допущены две (и более) существенные ошибки в ходе работы, которые учащийся не может исправить даже по требованию преподавателя.

# **ПРАКТИЧЕСКАЯ РАБОТА №5** ПРЕДСТАВЛЕНИЕ ЧИСЛОВОЙ ИНФОРМАЦИИ С ПОМОЩЬЮ СС. ПЕРЕВОД ЧИСЕЛ ИЗ ОДНОЙ СС В ДРУГУЮ .ДВОИЧНАЯ И ШЕСТНАДЦАТИРИЧНАЯ СС КАК МОДЕЛЬ ПРЕДСТАВЛЕНИЯ ЧИСЕЛ В ПК

# **Количество часов – 3**

**Задачи:**

- изучить способы представления текстовой, графической, звуковой информации и видеоинформации,
- научиться записывать числа в различных системах счисления.
- **Форма организации занятия:** групповая, индивидуальная

# **Ход работы**:

- 1. Рассмотреть предложенные примеры;
- 2. Выполнить практическое задание по вариантам;
- 3. Оформить отчет:
	- a. Название и цель работы.
	- b. Результат выполнения практических заданий.
- 4. Ответить на контрольные вопросы по указанию преподавателя.

**Оборудование занятия:** доска, мультимедиа проектор, диск -Видеоуроки ИКТ 10 класс (урок – Перевод из одной СС в другую); раздаточный материал – карточки с практическими заданиями;

#### **Теоретическое обоснование**

# **1. Система счисления**.

Система счисления — это совокупность приемов и правил, по которым числа записываются и читаются.

Существуют позиционные и непозиционные системы счисления.

В непозиционных системах счисления вес цифры (т. е. тот вклад, который она вносит в значение числа) не зависит от ее позиции в записи числа. Так, в римской системе счисления в числе ХХХII (тридцать два) вес цифры Х в любой позиции равен просто десяти.

В позиционных системах счисления вес каждой цифры изменяется в зависимости от ее положения (позиции) в последовательности цифр, изображающих число. Например, в числе 757,7 первая семерка означает 7 сотен, вторая — 7 единиц, а третья — 7 десятых долей единицы.

Любая позиционная система счисления характеризуется своим основанием. Основание позиционной системы счисления — количество различных цифр, используемых для изображения чисел в данной системе счисления.

В каждой системе счисления цифры упорядочены в соответствии с их значениями: 1 больше 0, 2 больше 1 и т.д.

Продвижением цифры называют замену её следующей по величине.

Целые числа в любой системе счисления порождаются с помощью Правила счета. Для образования целого числа, следующего за любым данным целым числом, нужно продвинуть самую правую цифру числа; если какая-либо цифра после продвижения стала нулем, то нужно продвинуть цифру, стоящую слева от неё.

Применяя это правило, запишем первые десять целых чисел

- в двоичной системе: 0, 1, 10, 11, 100, 101, 110, 111, 1000, 1001;
- в восьмеричной системе: 0, 1, 2, 3, 4, 5, 6, 7, 10, 11.

Пример 1. Сложим числа 15 и 6 в различных системах счисления.

Десятичная: 15<sub>10</sub>+6<sub>10</sub>

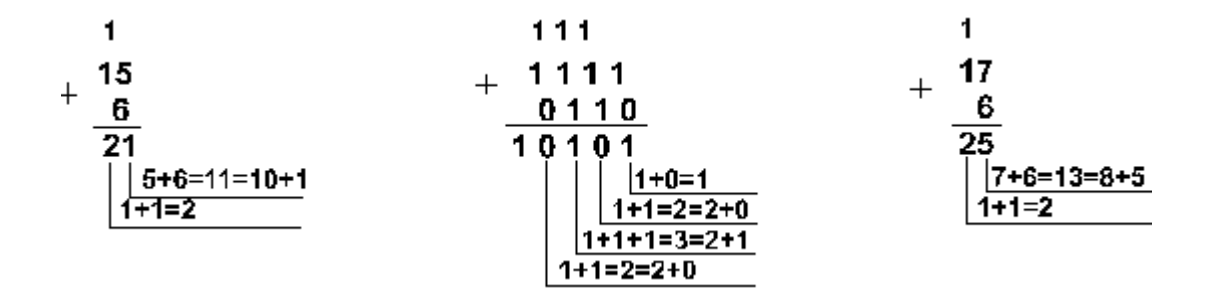

Шестнадцатеричная: F16+6<sup>16</sup>

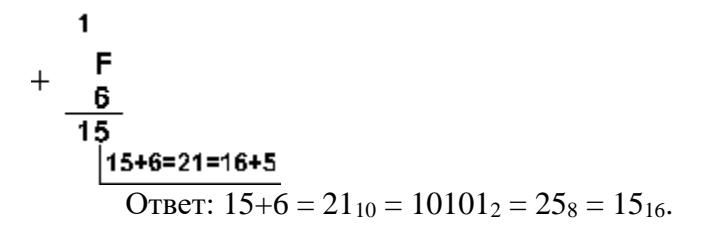

Пример 2. Сложим числа 15, 7 и 3.

Десятичная: 15<sub>10</sub>+7<sub>10</sub>+3<sub>10</sub> Двоичная: 1111<sub>2</sub>+111<sub>2</sub>+11<sub>2</sub> Восьмеричная: 17<sub>8</sub>+7<sub>8</sub>+3<sub>8</sub>  $\overline{2}$  $11+1$  1 1  $+17$  $+15$ 1111  $\ddot{+}$  $111$ 7 7 3 3  $11$  $110$  $\mathbf{D}$  $7+7+3=17=2*8+1$  $5+7+3=15=10+5$  $1+1+1=3=2+1$ **⊦1+1+1=4=2\*2+0**  $1+1=2$  $2+1=3$ +1=2=2+0  $1+1+1=3=2+1$ 

Шестнадцатеричная:  $F_{16}$ +7<sub>16</sub>+3<sub>16</sub>  $\ddot{}$  $\overline{7}$ 3 7 **q** 15+7+3=25=16+9

OTBeT:  $5+7+3 = 25_{10} = 11001_2 = 31_8 = 19_{16}$ .

#### **Практические задания:**

Выполнение арифметических операций над числами в различных системах счисления автоматизированным способом.

Вариант 1.

# Залание 1.

Переведите числа в десятичную систему a)  $1011011_2$ ; 6)  $517_8$ ; B)  $1F_{16}$ ;

#### Задание 2.

Переведите число из десятичной системы в двоичную, восьмеричную и шестнадцатеричную

 $259_{10}$ ;

# Залание 3.

Сложите числа, а затем проверьте результаты, выполнив соответствующие десятичные сложения:

a)  $1011101_2$   $\text{H}$   $1110111_2$ ; 6) 437<sub>8</sub>  $\mu$  675<sub>8</sub>; <br> B) 5A1<sub>16</sub>  $\mu$  27F<sub>16</sub>; Задание 4. Вычтите: a)  $10100_2 - 111_2$  6)  $230_8 - 155_8$  B)  $31_{16} - 1A_{16}$ 

#### Вариант 2.

#### Залание 1.

Переведите числа в десятичную систему, а затем проверьте результаты, выполнив обратные переводы

a)  $10110111_2$ ; 6)  $1010_8$ ;  $B)$  ABC<sub>16</sub>;

#### Задание 2.

Переведите число из десятичной системы в двоичную, восьмеричную и шестнадцатеричную, а затем проверьте результаты, выполнив обратный перевод  $429_{10}$ :

#### Залание 3.

Сложите числа, а затем проверьте результаты, выполнив соответствующие десятичные сложения:

a)  $1011101_2$   $\mu$   $101011_2$ ; 6)  $165_8$   $\mu$   $37_8$ ;  $\mu$ )  $1A9_{16}$   $\mu$   $2BC_{16}$ ;

Залание 4.

Вычтите: a)  $1101_2 - 1011_2$   $\mu$  3 6)  $102_8 - 47_8$  B)  $2A30_{16} - F9E_{16}$ 

#### Контрольные вопросы:

- 1. Какие системы счисления вы знает?
- 2. В чем особенности двоичной системы счисления? (Таблица)
- 3. В чем особенности восьмеричной системы счисления? (Таблица)
- 4. В чем особенности шестнадцатеричной системы счисления? (Таблица)
- 5. Как осуществляется связь между «2», «8», «16» системами счисления?
- 6. Как перевести целое десятичное число в «2», «8», «16» системы счисления?
- 7. Как перевести число из «2», «8», «16» системы счисления в десятичную систему счисления? Покажите на примере.

#### Критерии оценивания:

**Отметка «5»**: ответ полный и правильный на основании изученных теорий; материал изложен в определенной логической последовательности, литературным языком: ответ самостоятельный.

**Отметка «4»**: ответ полный и правильный на основании изученных теорий; материал изложен в определенной логической последовательности, при этом допущены две-три несущественные ошибки, исправленные по требованию учителя.

**Отметка «3»**: ответ полный, но при этом допущена существенная ошибка, или неполный, несвязный.

**Отметка «2»**: при ответе обнаружено непонимание учащимся основного содержания учебного материала или допущены существенные ошибки, которые учащийся не смог исправить при наводящих вопросах учителя.

# **ПРАКТИЧЕСКАЯ РАБОТА №6**

# ЭЛЕКТРОННЫЕ ТАБЛИЦЫ. ПОСТРОЕНИЕ ДИАГРАММ И ГРАФИКОВ. ИСПОЛЬЗОВАНИЕ ФОРМУЛ И ФУНКЦИЙ

#### **Количество часов-3 Цели:**

# **Обучающие:**

- сформировать представление о создании, сохранении и загрузке электронной таблицы;
- познакомиться с вводом, редактированием и форматом данных.
- познакомиться с различными типами диаграмм и графиков и научиться их строить;
- освоить основные приемы редактирования и оформления диаграмм.

# **Развивающие:**

- навыки работы с электронными таблицами
- интерес к учению и исследовательским процессам;

# **Воспитательные:**

- o внимательность, сосредоточенность, аккуратность при работе с ПО;
- o интерес к самостоятельной работе, творчеству;

# **Ход работы:**

**Задание 1:** выполните в таблице ввод необходимых данных и простейшие расчеты по данным.

#### *Технология выполнения задания:*

- 1. Запустите программу **Microsoft Excel .**
- 2. В ячейку **А1 Листа 2** введите текст: «Год основания КПУ». Зафиксируйте данные в ячейке любым известным вам способом.
- 3. В ячейку **C1** введите число номер текущего года.

**Внимание!** Обратите внимание на то, что в MS Excel текстовые данные выравниваются по левому краю, а числа и даты – по правому краю.

4. Выделите ячейку **D1**, введите с клавиатуры формулу для вычисления возраста школы: **= C1- B1**

**Внимание!** Ввод формул всегда начинается со знака равенства **«=».** Адреса ячеек нужно вводить латинскими буквами без пробелов. Адреса ячеек можно вводить в формулы без использования клавиатуры, а просто щелкая мышкой по соответствующим ячейкам.

# **Самостоятельная работа**

**Упражнение:** Посчитайте, используя ЭТ, хватит ли вам 130 рублей, чтоб купить все продукты, которые вам заказала мама, и хватит ли купить чипсы за 25 рублей?

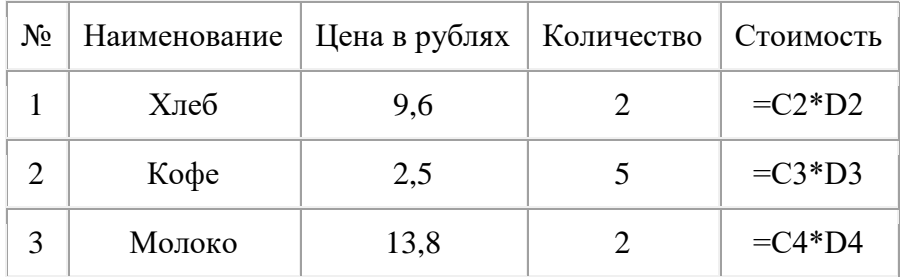

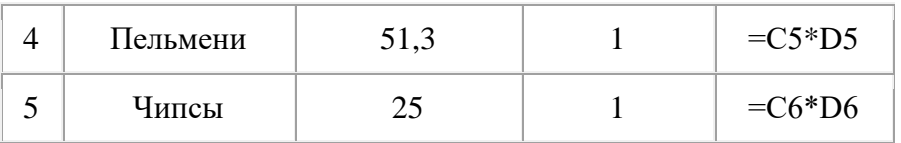

**Задание 2:** познакомиться практически со способами выделения основных элементов MS Excel 2003.

### **Технология выполнения задания:**

- 1. Создайте новый документ (рабочую книгу) и сохраните его в своей папке в виде файла с именем **Table (команда Файл – Сохранить как)**.
- 2. Опробуйте различные способы выделения фрагментов электронной таблицы.

**Внимание!** Способы выделения фрагментов электронной таблицы:

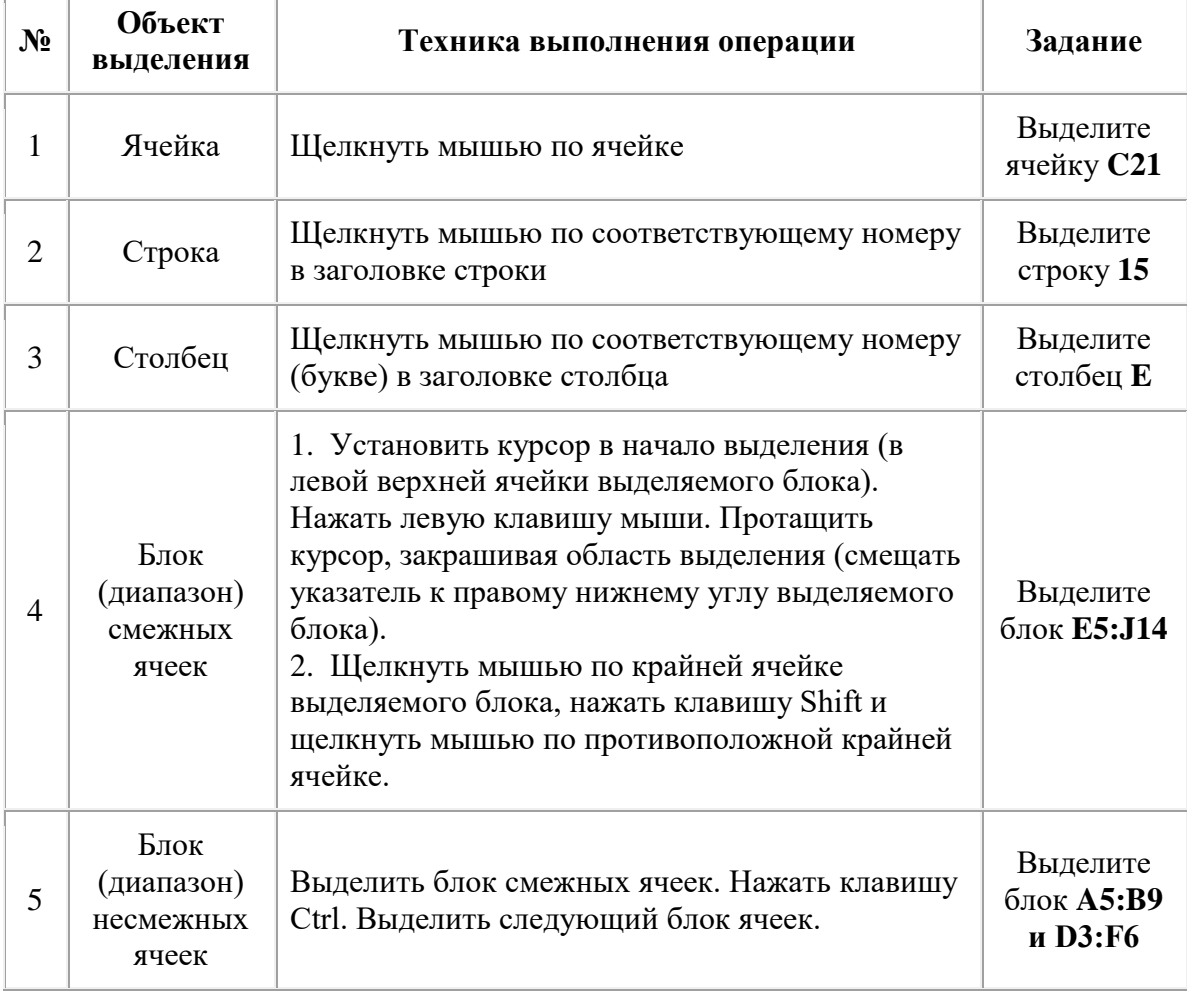

- 3. Сделайте активным **Лист 2**, щелкнув по его ярлычку.
- 4. Сделайте текущим (активным) **Лист 5**. Удалите **Лист 5** с помощью контекстного меню.
- 5. Вставьте новый лист с помощью команды главного меню **Вставка–Лист.** Обратите внимание, что название нового листа **Лист 6.**
- 6. Переименуйте **Лист 6 в Лист 5** и с помощью мыши переместите его ярлычок после ярлычка **Листа 4** (Для этого захватите, удерживая нажатой левую кнопку мыши, и перенесите лист в необходимое место).
- 7. Вернитесь к **Листу 1.** С помощью контекстного меню присвойте ему имя **Таблица.**
- 8. Перейдите к **Листу 2.** Выделите строку 3. Отмените выделение, щелкнув по любой невыделенной ячейке левой клавишей мыши.
- 9. Выделите столбец **D.**
- 10. Выделите вместе столбцы **B, C, D.** Отмените выделение.
- 11. Выделите диапазон ячеек (блок) **C4: F9** с помощью мышки. Отмените выделение.
- 12. Выделите блок **A2: E11** при нажатой клавише **Shift.**
- 13. Выделите одновременно несмежные блоки **A5: B5, D3: D15, H12, F5: G10.**
- 14. Сохраните результаты работы командой **Файл–Сохранить** или щелкните мышью по кнопке **Сохранить** на панели инструментов **Стандартная.**

# **ПОСТРОЕНИЯ ГРАФИКОВ И ДИАГРАММ В ЭТ**

# Щелкните по кнопке *Мастер диаграмм* в панели инструментов *Стандартная*.

**Шаг 1**

Здесь Excel выводит первое диалоговое окно **Мастер диаграмм** (шаг 1 из 4): тип диаграммы (рис. 5.1). В диалоговом окне показаны различные типы диаграмм, которые можно построить с помощью Excel. Из них нужно выбрать тип создаваемой диаграммы.

**Выберите тип** *Объемный вариант обычной гистограммы и щелкните по кнопке Далее.*

Если курсор перед запуском **Мастера диаграмм** находился в пределах диапазона данных, которые будут использованы для построения диаграммы, или этот диапазон был выделен до запуска **Мастера диаграмм**, то, нажав и удерживая кнопку Предварительный просмотр можно увидеть, как будет выглядеть выбранная диаграмма. Если ее вид вас не удовлетворяет, то можно подобать подходящую диаграмму из предлагаемого списка.

Если курсор перед запуском **Мастера диаграмм** находился вне пределов диапазона данных которые будут использованы для построения диаграммы, то нажатие на кнопку Предварительный просмотр не даст никаких результатов.

#### **Щелкните по кнопке Далее.**

Откроется второе диалоговое окно (рис 5.2)

Если полученный результат вас не устраивает, то можно вернуться к предыдущему диалогу, нажав кнопку **Назад.**

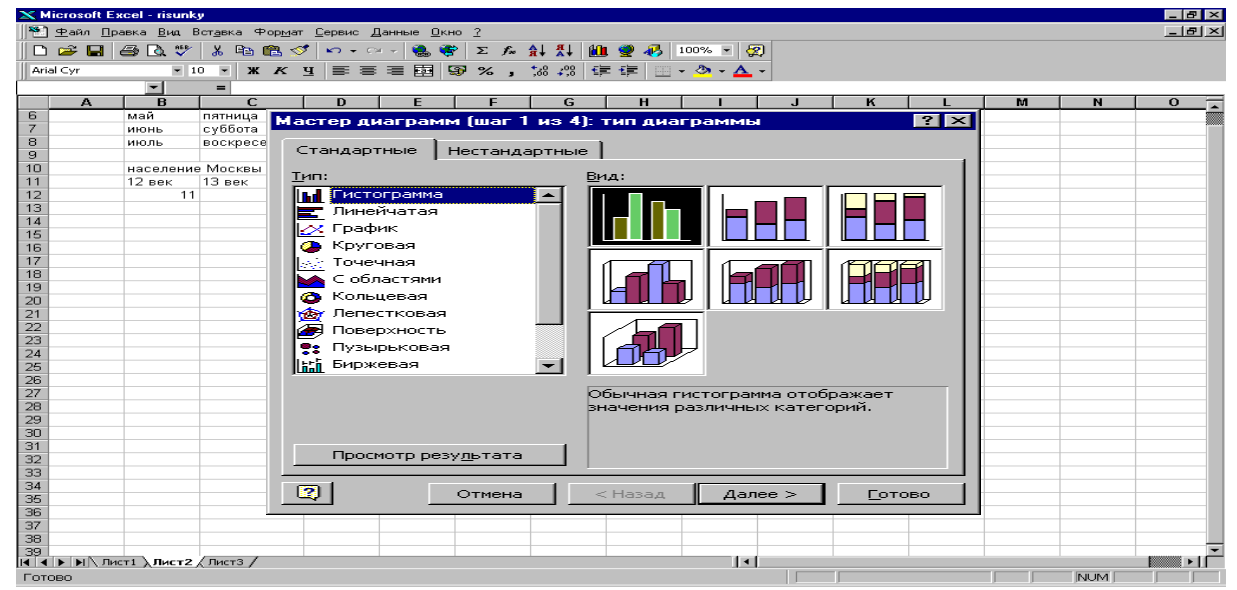

Рис. 5.1.

# **Шаг 2**

С помощью второго диалогового окна **Мастер диаграмм** (шаг 2 из 4): **источник данных диаграммы** выделяются ячейки, содержимое которых должно быть представлено на диаграмме.

Например, в нашем образце диаграммы **Мастер диаграмм** правильно определил, что данные представлены в виде строк и менять ничего не надо.

Второе диалоговое окно восстановится в полном объеме, и в нем будет представлена диаграмма (рис. 5.4).

**Щелкните по кнопке Далее.**

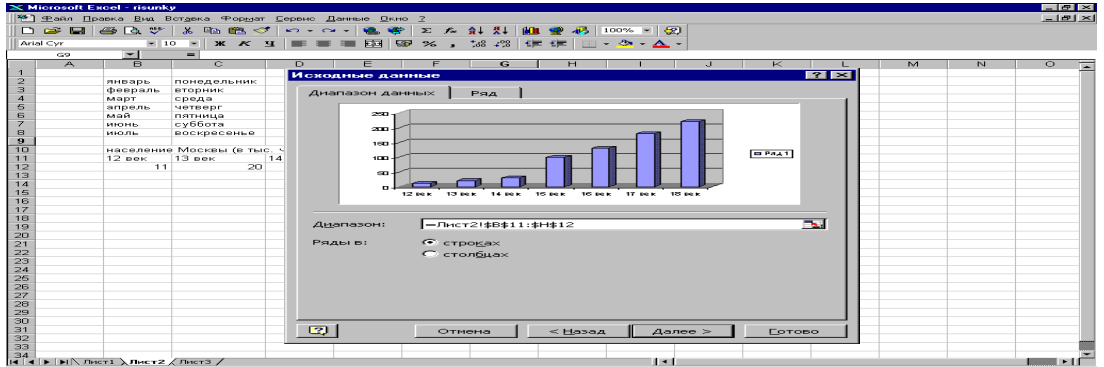

#### Рис. 5.2

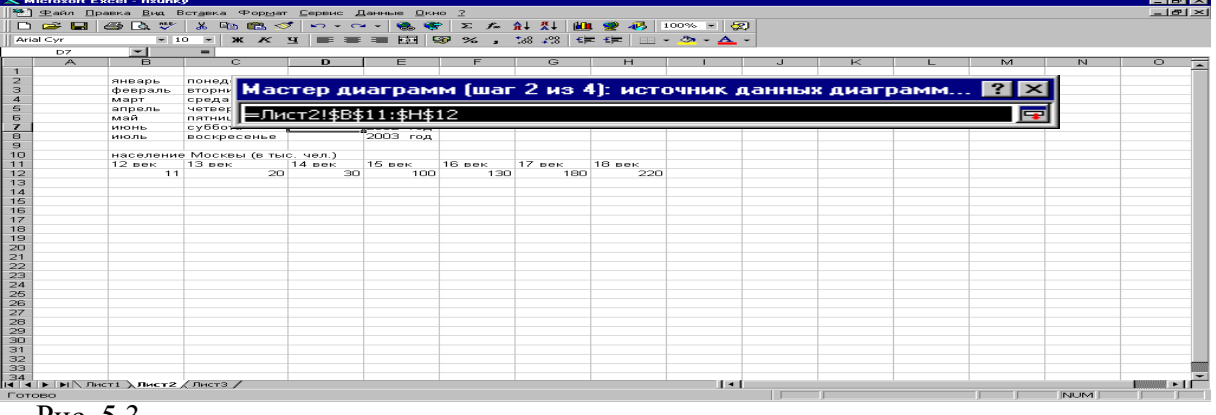

Рис. 5.3.<br><del>Метожой Ежер - 188</del>

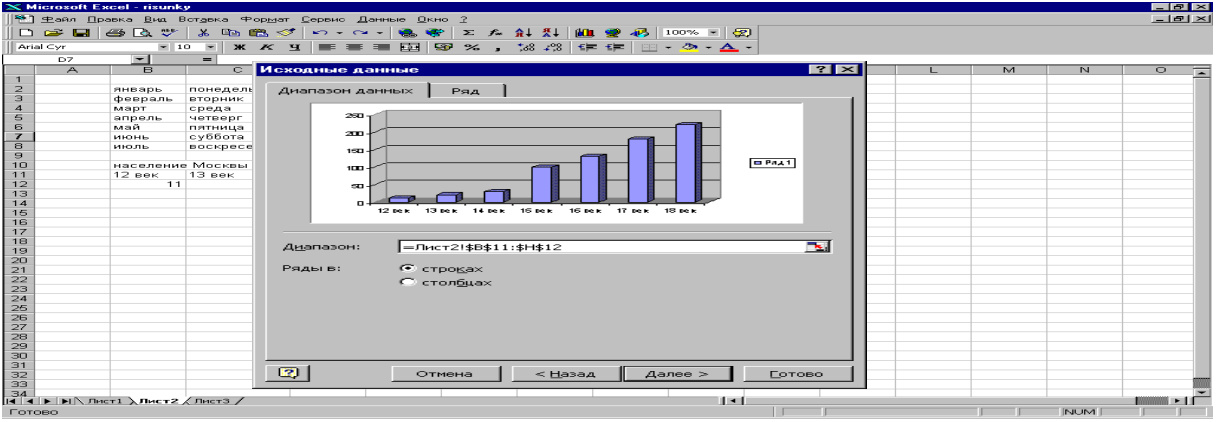

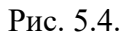

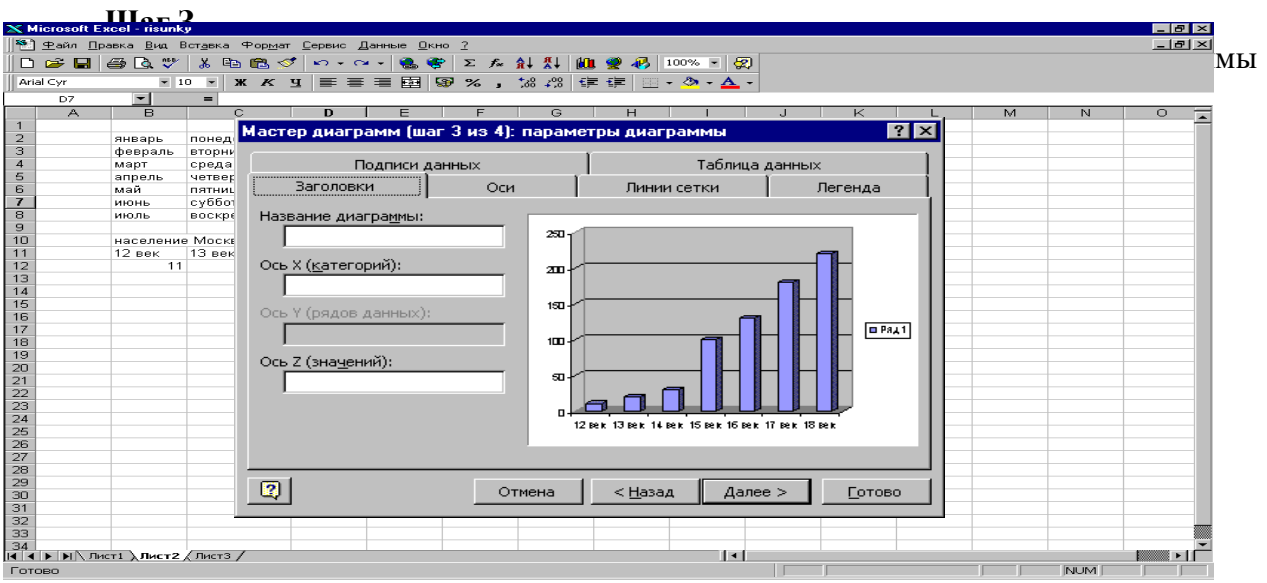

#### Рис. 5.5

В этом диалоговом окне задаются название диаграммы, названия ее осей, линии сетки, легенда, таблица данных и подписи данных.

В окне, вызываемом закладкой «Заголовки», вводятся название диаграммы и названия ее осей.

#### **Шаг 4**

Окно **Мастер диаграмм** (шаг 4 из 4): размещение диаграммы (рис. 5.6) является последним диалоговым окном Excel при построении диаграммы. В нем необходимо указать; куда поместить диаграмму. Диаграмму можно поместить на текущий лист или на один из листов, указанных в ниспадающем меню, а также на новый лист, имя которого вводится в соответствующее окно.

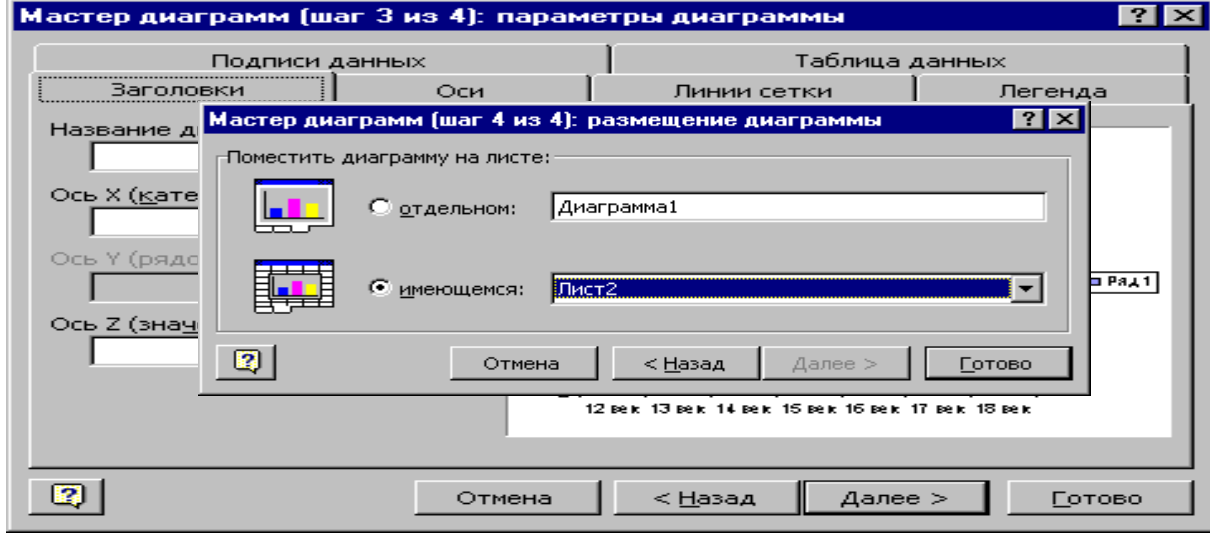

### Рис. 5.6.

Когда параметры диаграммы установлены, нажмите кнопку **Готово**, и диаграмма будет построена и помещена в указанное вами место.

# **Поместите диаграмму на имеющемся листе. Для этого выберите окно имеющемся;**

#### **Нажмите на кнопку Готово.**

Вы получили диаграмму, внедренную в ваш рабочий лист (рис. 5.7). Если вас чтото не устраивает в построенной диаграмме, то ее можно отредактировать.

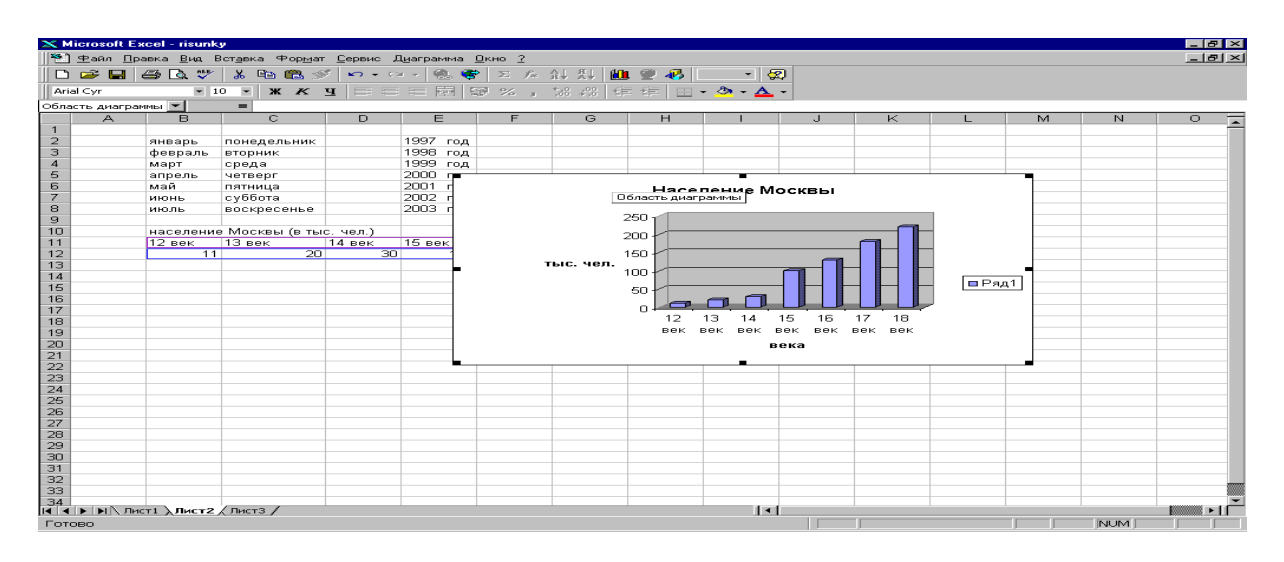

Рис. 5.7.

#### **Задание 4.** *Измените размер диаграммы* **Изменение размеров диаграммы**

Иногда бывает весьма затруднительно определить наилучшие размеры внедренной диаграммы до того, как вы увидите представленные на ней данные. Поэтому часто приходится изменять размеры и пропорции внедренной диаграммы для того, чтобы придать ей хороший вид или облегчить ее редактирование.

**4.1. Сделайте одиночный щелчок по диаграмме. На рамке диаграммы появятся маркеры выделения – маленькие черные квадратики в углах и на серединах сторон рамки.**

**4.2. «Зацепившись» курсором мыши за рамку, сдвиньте диаграмму на две строки вниз.**

**4.3. Установите указатель мыши на маркер справа (указатель мыши при этом изменяет свою форму на двунаправленную стрелку) и растяните ее на два столбца.**

**4.4. Установите указатель мыши на маркер внизу (указатель мыши при этом изменяет свою форму на двунаправленную стрелку) и растяните ее на четыре строки.**

«Протаскивание» маркера, расположенного на середине стороны, позволяет изменять вертикальные или горизонтальные размеры диаграммы. «Протаскивание» углового маркера позволяет изменять вертикальные и горизонтальные размеры диаграммы одновременно.

#### **Задание 5.** *Измените тип диаграммы.*

После того как выбран тип диаграммы с помощью **Мастера диаграмм**, Excel предоставляет большие возможности для изменения ее содержимого и вида.

# ПОСТРОЕНИЕ ГРАФИКОВ МАТЕМАТИЧЕСКИХ ФУНКЦИЙ

# **Приемы построения графиков функций в ЭТ**

Задание 1. Для отработки правил введения математических операций и порядка действий выполните следующие задания.

1.1. Найдите значения выражений:

- $1.25 17 + 2*8$
- 2.  $\frac{101-25+6}{4 \cdot 7} \cdot (15+20)$
- 3.  $3^2 + 2^*3^*4 + 4^5$
- $4\sqrt{91\cdot 4-5-4^2}$

# 1.2. С помощью ссылок на ячейки найдите значения выражений,

если a=2, c=5,5 x=1/3 (при вводе значения установите дробный формат ячейки Формат/Ячейки).

- 1.  $(a + c): x$
- 2.  $(4a3+76x)*10,2c$
- 3. Для выполнения внесите начальные значения а, с, х в произвольные ячейки, и для вычисления по формулам используйте ссылки на ячейки, в которых содержатся начальные данные.

# Залание 2

# 2.1. Решите задачу, используя ЭТ.

«Поход» по магазинам закончился со следующим результатом: 2 батона по 21р. каждый, полкило колбасы по 120 р. 70 коп. за килограмм, 400г сыра по 65 р., 3 бутылки газированной волы по 32р., 1 пакет молока по 21 р. 50 коп. Сколько ленег было потрачено на покупки?

Все вычисления производить с помощью составленных формул.

Проверьте себя: Вы должны ввести всего две формулы для вычисления размера всей покупки.

2.2. Постройте диаграмму, из которой должно быть видно, количество потраченных денег на каждый из продуктов.

Для построения диаграммы выделите несмежный диапазон ячеек - столбец наименования продуктов и столбец их стоимости.

Разместите диаграмму на имеющемся листе, т.е. рядом с исходной таблицей.

Попробуйте вносить изменения в цене в таблице и обратите внимание, как меняются данные на диаграмме.

# Задание 3.

Рассчитайте сумму платежа, за израсходованную электроэнергию за год, используя абсолютные и относительные ссылки на ячейки при создании формул.

Оформите таблицу расчета платежей по образцу.

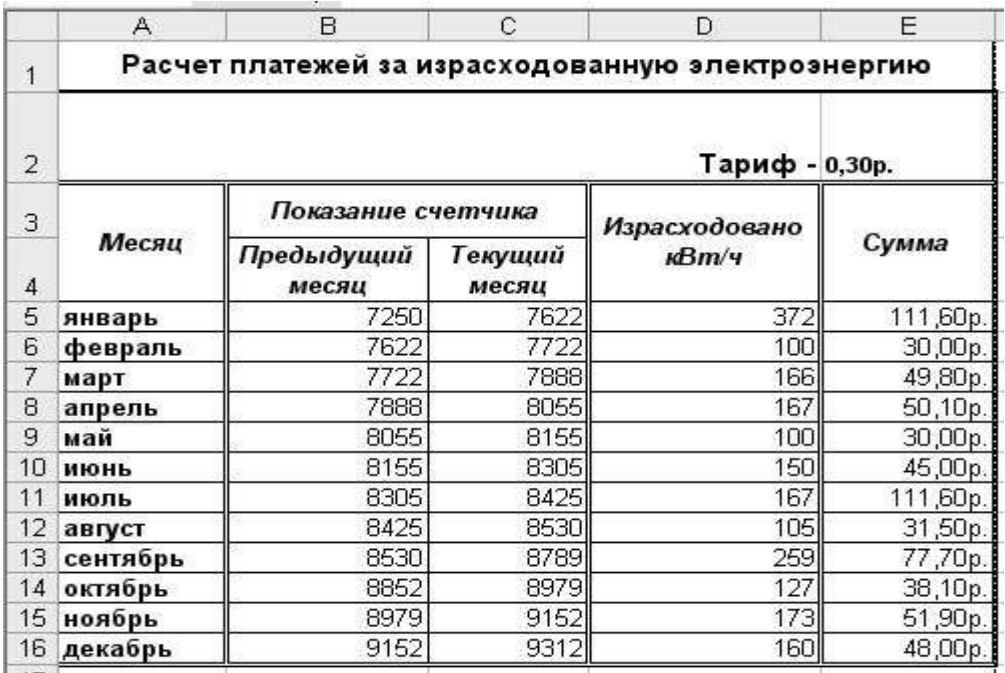

Проверь себя: Вы должны ввести всего две формулы для вычисления платежа, за израсходованную электроэнергию за год!

Эксперимент. Что произойдет, если при выделенной формуле в строке формул нажать на клавишу F4 не один раз, а несколько?

# Залание 4.

Постройте на одной диаграмме три совмещенных графика: y1=x2-1, y2=x2+1,

 $y=10*(y1/y2)$  на отрезке от -4 до 4. Для этого:

1. Оформите таблицу по образцу. Используйте для вычисления значения функции формулы, а для введения диапазона построения (значений X) функцию автозаполнения. Проверь себя: Вы должны ввести всего три формулы.

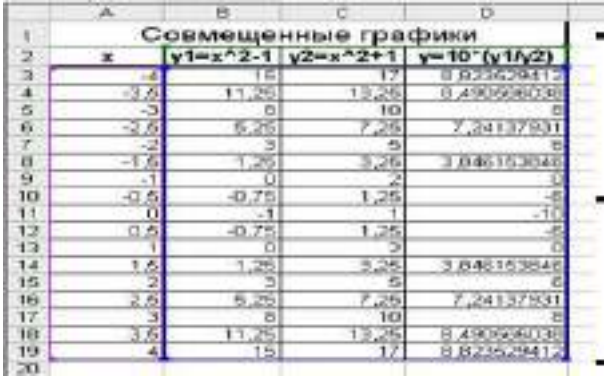

- 2. Выделите весь диапазон данных.
- 3. Постройте диаграмму по шагам.

На первом шаге выберите тип диаграммы ТОЧЕЧНЫЙ.

На втором шаге на вкладке Ряд посмотрите, чтобы имя функции соответствовало её графику.

На третьем шаге введите заголовок диаграммы и обозначения осей. Размешение на 4 шаге выберите по желанию.

- 4. Отформатируйте область диаграммы заливка, типы линий, оси (используйте в контекстном меню функцию Формат ...).
- 5. Установите маркеры на графиках (выделите график, функция Формат рядов данных, вкладка Вид).
- 6. Отредактируйте названия осей Х и У, для этого:
- 1. выделите название оси У и перетащите его на традиционное место обозначения оси.)
- 2. вызовите контекстное меню на названии оси У выберите команду Формат названия оси, вкладка Выравнивание, установите горизонтальную ориентацию.

Проверьте, умеете ли вы строить одиночные графики, совмещенные графики, редактировать и форматировать области построения диаграмм. Задания для самостоятельной работы:

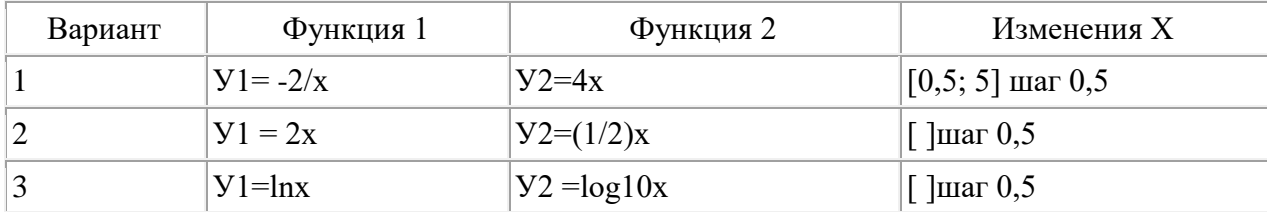

# Построить совмещенные графики функций:

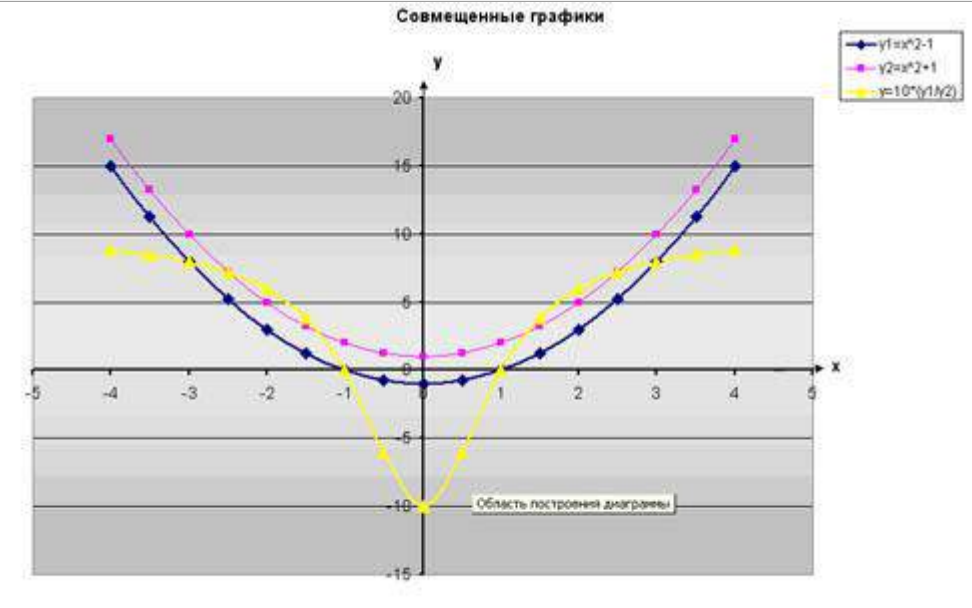

( Примеры / Поход по магазинам / Электорэнергия / Графики ), ГРАФИКИ (рик) / | | к |

Задание 5. Решение расчетной задачи.

# Построения графика зависимости одной физической величины от другой.

Цепь питается от источника с ЭДС 16В и внутренним сопротивлением 0,2 ОМ. Постройте график зависимости силы тока в цепи и напряжения на полюсах источника от внешнего сопротивления.

Для решения задачи необходимо знать:

- 1. формулу закона Ома для полной цепи  $I = \zeta / (R + r)$ .
- 2. Из закона Ома следует, что, чем меньше сопротивление внешнего участка цепи, тем больше сила тока. Но напряжение на внешнем участке цепи при этом уменьшается, так как увеличивается напряжение Ir на внутреннем участке:  $U = \zeta - Ir$ .

Для построения графиков потребуется таблица:

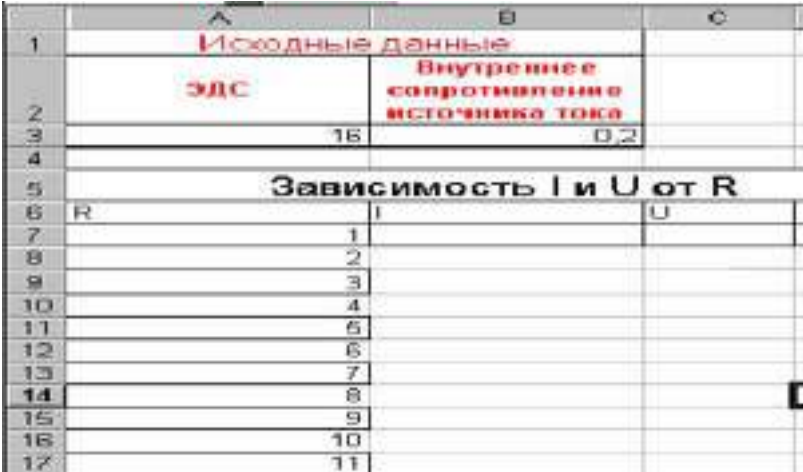

# **ПРАКТИЧЕСКОЕ ЗАНЯТИЕ №7-8**

# ГЛОБАЛЬНАЯ КОМПЬЮТЕРНАЯ СЕТЬ. ПОДКЛЮЧЕНИЕ К ИНТЕРНЕТУ. ВСЕМИРНАЯ ПАУТИНА. ЭЛЕКТРОННАЯ ПОЧТА

#### **Количество часов -4**

*Цель работы:* 

• освоение основных возможностей программы-браузера Internet Explorer. *Теоретическая часть:*

Для связи с Internet используется специальная программа — браузер. результате в современных браузерах объединяются все возможные приложения для доступа к Internet.

Сегодня наиболее популярными браузерами являются Netscape Navigator и Internet Explorer. Основное назначение браузера – загрузка Веб-страницы из Интернета и отображение её на экране.

#### *Практическая часть*

1.Создайте папку на рабочем столе и переименуйте её.

2. Откройте броузер Internet Explorer.

3. На вкладке Панели инструментов меню Вид уберите все флажки напротив всех панелей инструментов.

4. В меню Вид уберите флажок с вкладки *Строка состояния*.

5. Нажмите кнопку Print Screen.

6. Откройте графический редактор и вставьте скопированное в рабочую область.

*Настройка панелей инструментов Internet Explorer.*

Вернитесь к обозревателю и при помощи действий Видà Панели инструментов, отобразите на экране Ссылки. Скопируйте в Paint данное окно, сравните с предыдущим рисунком и вырежьте все части, которые дублируют первый рисунок. Вставьте получившееся на фон рабочей области рисунка и подпишите «ссылки».

Вернитесь снова к обозревателю и, проделав аналогичные действия, вставьте в тот же рисунок Адресную строку, Обычные кнопки, строку состояния и подпишите их.

Скопируйте аналогичным образом Панели обозревателя: Избранное (часто посещаемые веб-страницы), Журнал (список недавно посещённых веб-страниц), Поиск, Папки.

Для просмотра веб-страницами вам нужно научиться изменять размер шрифта, отключить графику для увеличения скорости отображения всех веб-страниц.

Для того, чтобы установить оптимальный для просмотра страницы размер шрифта, нужно сделать следующее ВидàРазмер шрифта. Выберите Самый крупный.

Чтобы отключить графику для увеличения скорости отображения всех веб-страниц, меню **Сервис** обозревателя Internet Explorer выберите команду **Свойства обозревателя**. Выберите вкладку **Дополнительно**.

В группе **Мультимедиа** снимите один или несколько из флажков:

- *Отображать рисунки,*
- *Воспроизводить анимацию на веб-страницах,*
- *Воспроизводить видео на веб-страницах*

*Воспроизводить звуки на веб-страницах.*

Чтобы увеличить размер дискового пространства, выделяемого для временного хранения веб-страниц, в меню **Сервис** обозревателя Internet Explorer выберите команду **Свойства обозревателя**.

На вкладке **Общие** нажмите кнопку **Параметры**.
Чтобы увеличить размер дискового пространства, выделяемого для временного хранения страниц, переместите движок вправо.

# **РАБОТА В ГЛОБАЛЬНОЙ ИНФОРМАЦИОННОЙ СЕТИ ИНТЕРНЕТ**

#### **Пояснения к работе**

Для целенаправленного поиска в сети Интернет имеется большое количество *поисковых систем.* Поисковая система представляет собой специализированный веб-узел, или поисковый сервер. Пользуясь поисковой системой, можно получить список гиперссылок на страницы, соответствующий запросу пользователя. Существует несколько моделей работы поисковых систем – это *поисковые каталоги* (справочники, директории) и *поисковые машины* (индексы или поисковые указатели). В России наиболее крупными и популярными поисковыми системами являются: Яndex [\(www.yandex.ru](http://www.yandex.ru/)) (рис.6), Rambler [\(www.rambler.ru](http://www.rambler.ru/)) (рис.7), Googlе ([www.googl](http://www.googlе.ru/)е.ru) (рис.8).

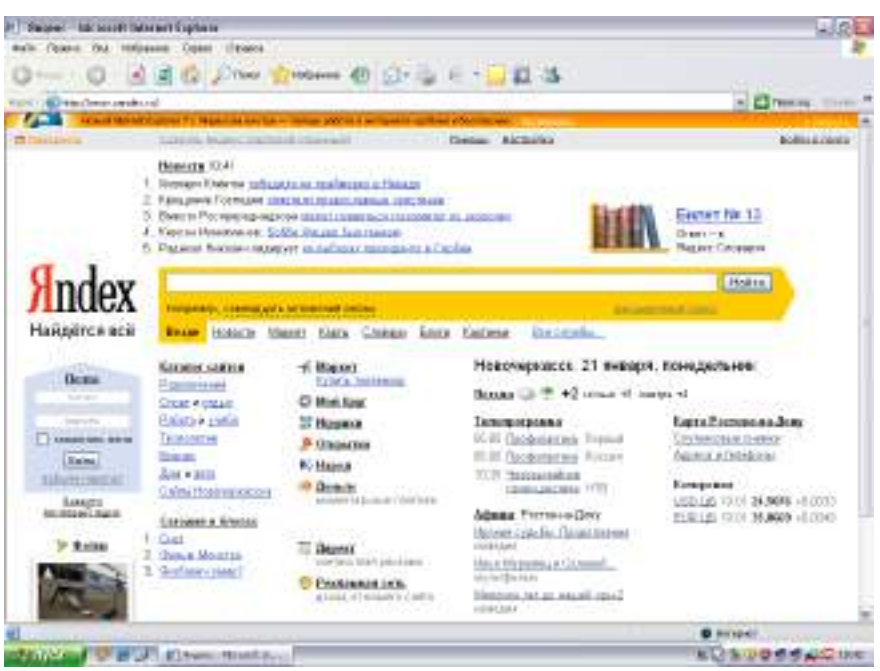

**Рис. 6. Главное меню информационно-поисковой системы Яndex**

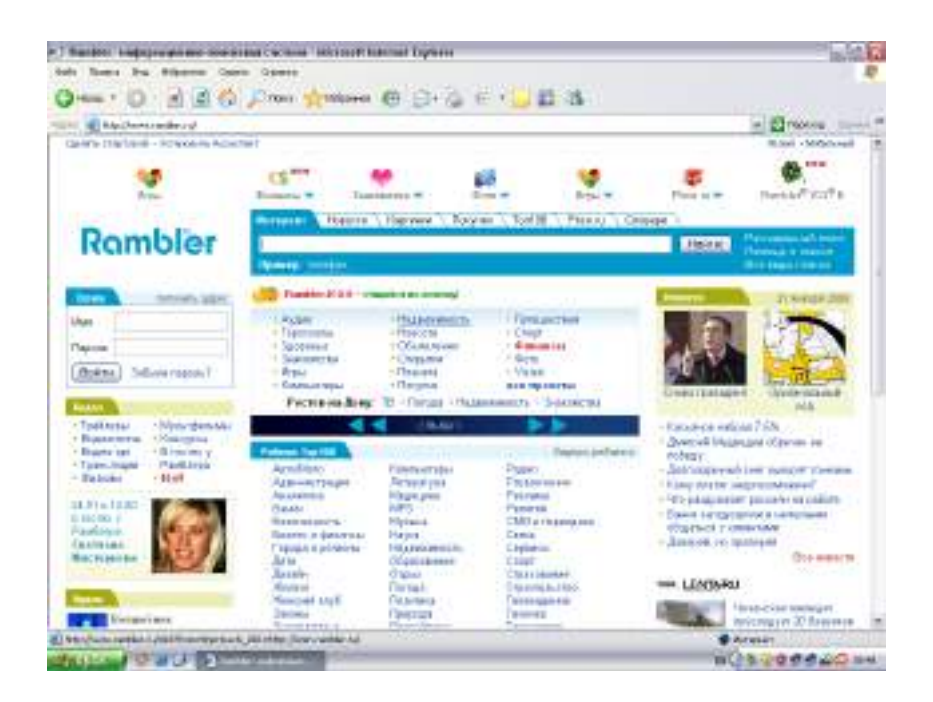

**Рис. 7. Главное меню информационно-поисковой системы Rambler**

При *простом* поиске задается одно или несколько ключевых слов. Недостатком простого поиска является то, что обычно он выдает слишком много документов, среди которых трудно выбрать наиболее подходящие.

При *расширенном* поиске ключевые слова связывают между собой операторами логических отношений. Расширенный поиск применяют в тех случаях, когда приемы простого поиска дают слишком много результатов.

При *контекстном* поиске задается точная фраза, которую надо найти. Этот вид поиска информации часто удобен, но доступен далеко не во всех поисковых системах.

При *специальном* поиске ищут заданные адреса, а также данные,

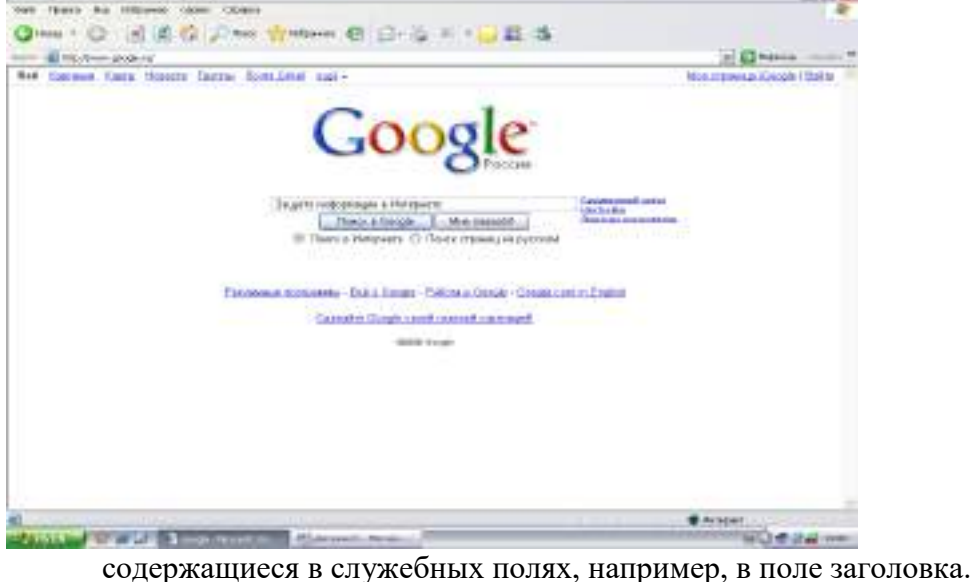

**Рис. 8. Главное меню информационно-поисковой системы Google** *Программа работы*

*Поиск информации по ключевым словам*

1. Запустить c рабочего стола программу Internet Explorer.

2. В адресной строке программы ввести [www.yandex.ru](http://www.yandex.ru/). На главной странице информационно-поисковой системы Яndex найти поле для ввода ключевых слов. Ввести в этом поле ключевые слова «Государственная автоматизированная система «Выборы». Необходимо найти Web-страницы, посвященные автоматизированной системе «Выборы».

3. Просмотреть результаты поиска. Выбрать первую гиперссылку. Внимательно рассмотреть загруженную страницу. Поочередно выбрать всю первую группу ссылок на найденные страницы. Сколько из этих страниц можно считать полезными?

4. В пункте меню *Поиск* на панели инструментов набрать ключевые слова «Государственная автоматизированная система «Выборы». Сравнить результаты поиска.

5. На панели *Адрес* ввести слово find и набор ключевых слов «Государственная автоматизированная система «Выборы». Щелкнуть на кнопке *Переход*. Объясните, что произошло.

#### **Использование папки «Избранное»**

6. На панели *Адрес* ввести http://www.spbu.ru/. Просмотреть загруженную страницу. В рабочей области программы выбрать в контекстном меню команду *Добавить в Избранное*.

7. В поле *Имя* ввести «Экспериментальная страница». На панели инструментов выбрать режим *Домой,* а затем команду *Избранное/ Экспериментальная страница.*  Убедиться, что в папке *Избранное* была сохранена информация о загружаемой странице.

8.Выполнить команду *Избранное / Упорядочить Избранное / Создать папку.* Дать новой папке имя «Материалы». В пункте *Экспериментальная страница* выбрать режим *Переместить*.

9.В диалоговом окне *Обзор папок* найти папку «Материалы». Выбрать пункт *Экспериментальная страница.* Закрыть диалоговое окно *Упорядочить избранное.* 

10. Выполнить команду главного меню *Избранное / Материалы / Экспериментальная страница.* Ознакомьтесь с тем, какая страница при этом загружается. Уничтожить папку «Материалы» и все ее содержимое.

## **Создание адреса электронной почты**

12. Для создания адреса электронной почты выбрать на главной странице поисковой системы Яndex режим «Завести почтовый ящик». Заполнить все поля этой страницы, следуя указанным рекомендациям.

13. При переходе на следующую страницу регистрации заполнить поля *Пароль, Подтвердите пароль, Контрольный вопрос, Ответ, Контрольные цифры.* Щелкнуть на кнопке *ОК.* 

14. На следующей странице дополнительную информацию можно не указывать. Выбрать поле *Сохранить*. Какая информация указывает на создание адреса электронной почты?

## **Отправка сообщения электронной почты**

15. Для оправки сообщения электронной почты войти в режим *Написать*. В поле *КОМУ* ввести заданный (свой собственный) адрес электронной почты. В поле для ввода текста ввести: *Проверка работы электронной почты.* Щелкните кнопку *Отправить.* Убедиться, что только что отправленное сообщение появилось в списке входящих сообщений. Найти пункт меню «Удалить», чтобы удалить данное сообщение.

## **Как занести адрес электронной почты в адресную книгу**

16. Для того чтобы занести адрес электронной почты в *Адресную книгу,* выбрать пункт *Адресная книга / Добавить запись.* Ввести свою фамилию, имя. Для примера указать свой адрес электронной почты и выбрать вкладку *Сохранить и закрыть*. Убедиться, что в *Адресной книге* занесено именно Ваше имя, а не адрес. Для выхода из *Электронной почты* и перехода на главную страницу поисковой системы Яndex щелкнуть кнопку *Выход*. Для выхода из программы Internet Explorer выбрать пункт меню Файл / Закрыть.

## Практическая часть

Создайте на рабочем столе папку, а в ней текстовый документ Microsoft Word.

В текстовом документе создайте следующую таблицу:

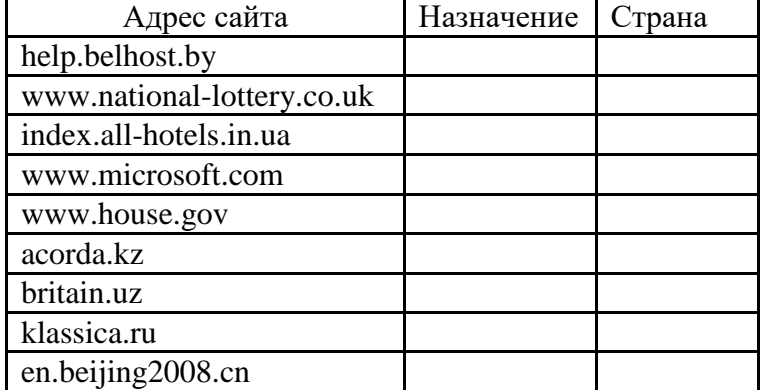

- Рассмотрите открывающиеся веб-страницы,
- определите назначение сайта,
- определите государство, в котором сделан этот сайт.
- Откройте Веб-страницу с адресом: www.detstvo.ru.
- Найдите гиперссылку праздники, нажмите на неё, дождитесь загрузки страницы, перепишите её адрес.
- Лалее найлите ссылку фото, перепишите и её алрес.

# Ответьте на вопрос: каким образом адресуются страницы одного сайта?

# ЭЛЕКТРОННАЯ ПОЧТА; ПРАВИЛА РАБОТЫ

Тема 1: Регистрация почтового ящика. Просмотр и отправка писем. Цель работы:

- освоение навыков работы с программой-браузером Internet Explorer;
- изучение процесса поиска информации в Интернет, зная адрес страницы, на которой она расположена;
- изучить основные структурные элементы, присутствующие на большинстве Вебстраниц World Wide Web;
- знакомство учащихся с различными возможностями перехода на другие страницы и вставки графических изображений;
- освоить возможности размещения текста в форме списков и с созданием таблиц при разработке WEB - страниц;
- изучить процесс регистрации (открытия почтового ящика), подготовки, отправки и приема писем на почтовом сайте.

## Теоретическая часть:

Электронная почта – (самая распространенная услуга сети Internet) обмен письмами в компьютерных сетях. Само письмо представляет собой обычный файл, содержащий текст письма и специальный заголовок, в котором указано, от кого письмо направлено, кому предназначено, какая тема письма и дата отправления.

Адресация в системе электронной почты

Электронно-почтовый Internet-адрес имеет следующий формат пользователь $@$ машина Пример адреса электронной почты

Ivanov@softpro.saratov.ru

Ivanov - имя почтового ящика.

softpro.saratov - название почтового сервера

ru - код Российской Федерации

Точки и символ @ — **разделительные знаки**. Разделенные точками части электронного адреса называются **доменами.** 

Вся часть адреса, расположенная **справа от значка @, является доменным именем почтового сервера**, содержащего ящик абонента.

Главный принцип состоит в том, чтобы это имя отличалось от имен всех прочих серверов в компьютерной сети.

*Практическая часть*

# **Регистрация почтового ящика электронной почты**

1) Откройте программу **Internet Explorer**.

2) В поле Адрес введите адрес поискового сервера **http://www.mail.ru**

3) На открывшейся Веб-странице выберите гиперссылку **Регистрация в почте.**

4) Заполните анкету, следуя рекомендациям, написанным справа от текстовых полей.

Обязательно должны быть заполнены поля:

A) E-mail,

B) Пароль,

C) Если вы забудете пароль,

D) Дополнительная информация о пользователе (заполнить полностью).

E) Защита от авторегистрации (ввести зачеркнутые цифры).

5) Нажмите кнопку Зарегистрировать почтовый ящик.

6) В случае необходимости исправьте ошибки и снов нажмите кнопку Зарегистрировать почтовый ящик.

7) Ваш почтовый ящик считается зарегистрированным только после появления уведомления о том, что ваша регистрация успешно завершена.

Создание и отправка сообщения

Для того, чтобы отправить письмо, вам нужно выбрать нажать гиперссылку Написать письмо.

Напишите 2 письма своему однокласснику, предварительно обменявшись с ним электронными адресами. Письма должны содержать не менее пяти предложений.

## *Тема 2: Электронная почта.*

**Цель:** научиться создавать электронное сообщение, отправлять сообщение, прикреплять файл к сообщению, принимать сообщение.

## **Задание:**

1. Запустите браузер Internet Explorer.

На рабочем столе запустите ярлык программы или выполните команду

# **ПУСК→ПРОГАММЫ→Internet Explorer**

- 2. В строке адреса введите :http://mail.ru
- 3. Нажмите на кнопку  $\rightarrow$  Переход (или на кнопку ENTER)
- 4. На экране откроется страницу сайта mail.ru ( это бесплатный почтовый сервер)

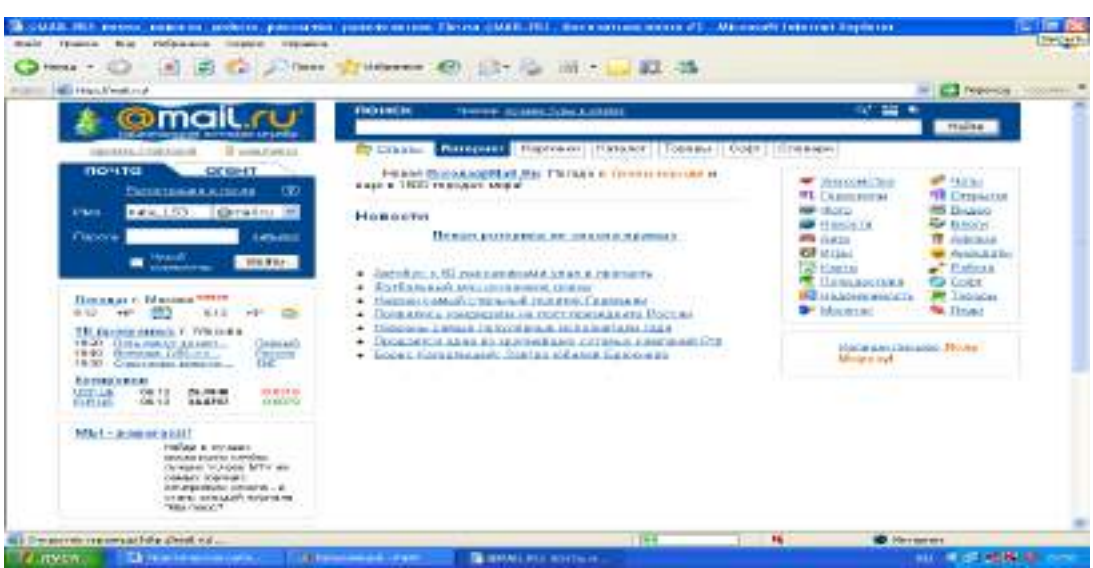

#### **5.** Нажмите на строку **«Регистрация в почте»**

**Заполните анкету регистрации**

- **6. Вернитесь на главную страницу mail.ru**
- **7. Введите «Имя» и «Пароль» своего почтового ящика.**
- **8. Отправьте письмо на адрес учителя: [uchitel@mail.ru](mailto:uchitel@mail.ru)**
- **9. Текст письма должен содержать Вашу** фамилию, имя, отчество, дату рождения, № группы, домашний адрес, увлечения, любимый предмет.
- **10. Прикрепить файл с рисунком, добавь в свое письмо смайлики**
- **:-) или - улыбка или радость**
- **;-) лукавая улыбка**
- **;-( огорчение**
- **;-\ - задумчивость, недовольство**
- **и отправь по электронной почте.**

#### **Критерии оценивания:**

**Отметка «5»**: 1) работа выполнена полностью и правильно; сделаны правильные выводы;

2) работа выполнена по плану с учетом техники безопасности.

**Отметка «4»**: работа выполнена правильно с учетом 2-3 несущественных ошибок исправленных самостоятельно по требованию преподавателя.

**Отметка «3»**: работа выполнена правильно не менее чем на половину или допущена существенная ошибка.

**Отметка «2»**: допущены две (и более) существенные ошибки в ходе работы, которые обучающимся не может исправить даже по требованию преподавателя.

# **ПРАКТИЧЕСКОЕ ЗАНЯТИЕ №9**

# ОБЩЕНИЕ В ИНТЕРНЕТЕ В РЕАЛЬНОМ ВРЕМЕНИ. ПОТСК ИНФОРМАЦИИ В ИНТЕРНЕТЕ

#### **Количество часов-3**

Цель работы:

- освоение навыков работы с программой-браузером Internet Explorer,
- изучение процесса поиска информации в Интернет, зная адрес страницы, на которой она расположена.
- изучить основные структурные элементы, присутствующие на большинстве Вебстраниц World Wide Web.
- научиться пользоваться электронными словарями,
- изучить методы поиска нужных слов в электронных словарях.
- изучить особенности поисковых серверов, методы их поиска.

#### Теоретическая часть:

**Служба World Wide Web (WWW)** — это единое информационное пространство, состоящее из сотен миллионов взаимосвязанных электронных документов. Отдельные документы, составляющие пространство Web, называют **Web-страницами**. Группы тематически объединенных Web-страниц называют **Web-узлами** (сайтами). Программы для просмотра Web-страниц называют **броузерами** (обозревателями).

Адресация в сети:

IP - адрес DNS - адрес.

IP - адрес состоит из четырех блоков цифр, разделенных точками. Он может иметь такой вид: 32.87.56.5

 $DNS - a\mu$ рес:

http://www.yandex.ru

http - протокол передачи данных

www – сервер находится на WWW

yandex – название сервера

ru - сервер находится России

Часть адреса, разделенная точками называется **доменом.**

Практическая часть

Создайте на рабочем столе папку, а в ней текстовый документ Microsoft Word. В текстовом документе создайте следующую таблицу:

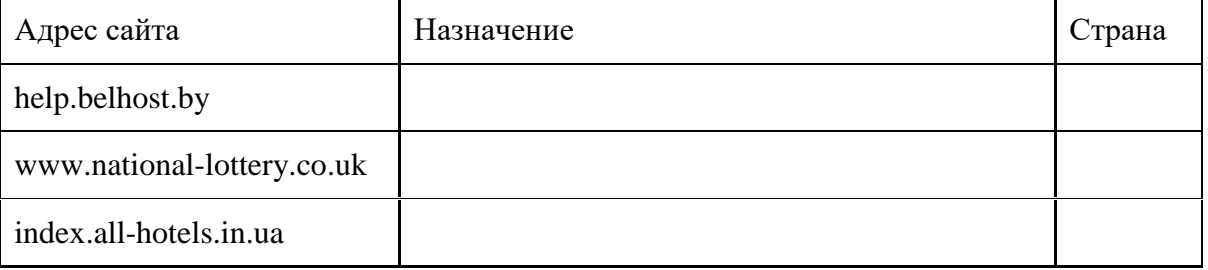

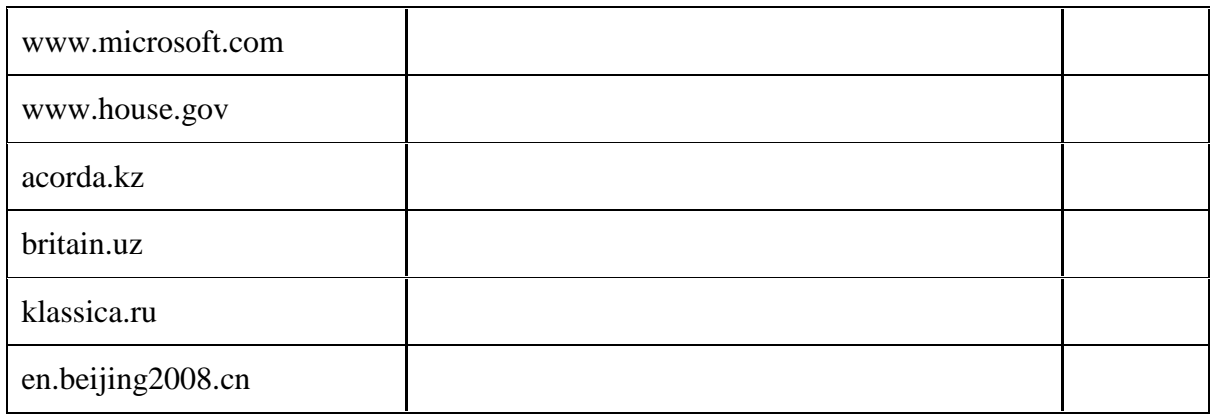

Рассмотрите открывающиеся веб-страницы, определите назначение сайта, определите государство, в котором сделан этот сайт.

Откройте Веб-страницу с адресом: www.detstvo.ru. Найдите гиперссылку **праздники**, нажмите на неё, дождитесь загрузки страницы, перепишите её адрес. Далее найдите ссылку **фото**, перепишите и её адрес.

Ответьте на вопрос: каким образом адресуются страницы одного сайта?

# *Форумы и чаты в Интернет*

## **Задание:**

Участие в коллективном взаимодействии: форум, телеконференция, чат.

Регистрация на форуме:

Откройте программу Internet Explorer.

В строке Адрес сотрите надпись About:blank.

Введите адрес: contest.ur.ru/board/

Выберите понравившийся форум и нажмите на ссылку Регистрация.

- 1. Прочитайте сообщение и выберите пункт Я согласен с условиями и мне > 13 лет
- 2. Заполните анкету:

a.Регистрационная информации (Имя, Адрес e-mail, Пароль, Подтвердить пароль, Код подтверждения).

b.Профиль и Личные настройки менять и заполнять нет необходимости.

3. Нажмите кнопку Отправить.

Общение:

1. Для того, чтобы предложить посетителям форума свою тему, нужно нажать кнопку **Начать новую тему**.

2. Заполните следующие поля: Тема, Сообщение, вопрос, Вариант ответа, Вопрос должен идти (0) дней.

3. Нажмите кнопку Отправить.

Самостоятельно:

Зарегистрируйтесь на трёх форумах и чатах следующих сайтов:

info.rusolymp.ru - школьные олимпиады,

school.iot.ru – школьная пресса,

www.kinder.ru – детский чат,

mzona.net.ru – кино и музыка,

forum.sport.ru – спорт,

forumprosport.ru – спорт,

www.teensclub.ru – подростковый клуб,

smallcar.ru/talk/ - автомобили,

www.autoru.de – автомобили российских марок,

www.forum.drom.ru - компьютеры.

## *Форумы и чаты в Интернет*

В последнее время все более широко распространяется **интерактивное общение в Интернет в реальном режиме времени**. Увеличившаяся скорость передачи данных и возросшая производительность компьютеров позволяют пользователям не только обмениваться сообщениями в реальном времени, но и осуществлять **аудио- и видеосвязь**. В Интернет существует достаточно большое количество **серверов**, на которых **реализуется интерактивное общение**. Любой пользователь может подключиться к такому серверу и начать общение с одним из посетителей этого сервера или участвовать в коллективной встрече.

Простейший способ общения **Разговор (Chat) — это обмен сообщениями, набираемыми с клавиатуры. Вы вводите сообщение с клавиатуры, и оно высвечивается в окне**, которое одновременно видят все участники встречи. **Чат ресурсы**, даже в своём анонимном варианте, привлекательны тем, что **позволяют получить информацию из первых рук от представителей конкретного государства, региона и города планеты.**

**Форум - это инструмент для общения на сайте**, он наиболее актуален в случае, если вы готовы давать публичные ответы на вопросы и жалобы пользователей.

*Практическая часть*

Участие в коллективном взаимодействии: форум, телеконференция, чат.

## **Регистрация на форуме:**

Откройте программу **Internet Explorer**.

В строке Адрес сотрите надпись **About:blank.**

Введите адрес: **contest.ur.ru/board/**

Выберите понравившийся форум и нажмите на ссылку Регистрация.

1. Прочитайте сообщение и выберите пункт Я согласен с условиями и мне > 13 лет 2. Заполните анкету:

- Регистрационная информации
- (**Имя, Адрес e-mail, Пароль, Подтвердить пароль, Код подтверждения**).
- Профиль и Личные настройки менять и заполнять нет необходимости.
- 3. Нажмите кнопку **Отправить.**

## **Общение:**

1. Для того, чтобы предложить посетителям форума свою тему, нужно нажать кнопку Начать новую тему.

2. Заполните следующие поля: Тема, Сообщение, вопрос, Вариант ответа, Вопрос должен идти (0) дней.

3. Нажмите кнопку Отправить.

**Самостоятельно:**

Зарегистрируйтесь на трёх форумах и чатах следующих сайтов:

**info.rusolymp.ru - школьные олимпиады,**

**school.iot.ru – школьная пресса,**

**www.kinder.ru – детский чат,**

**mzona.net.ru – кино и музыка,**

**forum.sport.ru – спорт,**

**forumprosport.ru – спорт,**

**www.teensclub.ru – подростковый клуб,**

**smallcar.ru/talk/ - автомобили,**

**www.autoru.de – автомобили российских марок,**

**www.forum.drom.ru - компьютеры.**

#### Использование поисковых серверов.

#### Теоретическая часть:

В настоящее время существует множество справочных служб Интернет, помогающих пользователям найти нужную информацию. В таких службах используется обычный принцип поиска в неструктурированных документах - по ключевым словам.

Поисковая система - это комплекс программ и мощных компьютеров, способные принимать, анализировать и обслуживать запросы пользователей по поиску информации в Интернет. Поскольку современное Web-пространство необозримо, поисковые системы вынуждены создавать свои базы данных по Web- страницам. Важной задачей поисковых систем является постоянное поддержание соответствия между созданной информационной базой и реально существующими в Сети материалами. Для этого специальные программы (роботы) периодически обходят имеющиеся ссылки и анализируют их состояние. Данная процедура позволяет удалять исчезнувшие материалы и по добавленным на просматриваемые страницы ссылкам обнаруживать новые. Практическая часть

Создайте на рабочем столе папку, а в ней текстовый документ Microsoft Word. В текстовом документе создайте следующую таблицу:

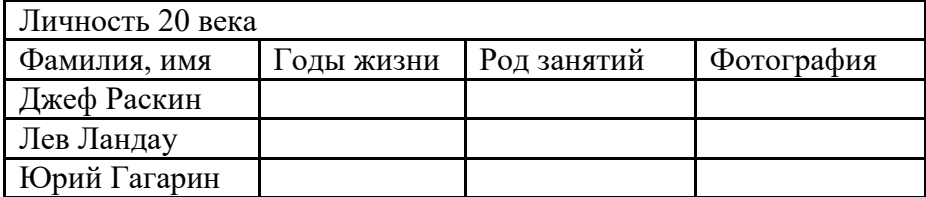

Для того, чтобы найти информацию о них, необходимо открыть одну из поисковых систем:

www.vandex.ru

www.rambler.ru

www.aport.ru

www.yahoo.com

#### www.google.com

В поле поиска введите фамилию и имя деятеля, нажмите кнопку ОК.

Дождитесь, результатов поиска.

Среди предоставленного поисковой системой множества ссылок откройте наиболее подходящие и скопируйте нужную информацию в таблицу.

#### Критерии оценивания:

**Отметка** «5»: 1) работа выполнена полностью и правильно; сделаны правильные выволы:

2) работа выполнена по плану с учетом техники безопасности.

**Отметка** «4»: работа выполнена правильно с учетом 2-3 несущественных ошибок исправленных самостоятельно по требованию преподавателя.

Отметка «3»: работа выполнена правильно не менее чем на половину или допущена существенная ошибка.

**Отметка** «2»: допущены две (и более) существенные ошибки в ходе работы, которые обучающимся не может исправить даже по требованию преподавателя.

# **ПРАКТИЧЕСКОЕ ЗАНЯТИЕ № 10-11**

## РАДИО, ТЕЛЕВИДЕНИЕ. WEB-КАМЕРЫ В ИНТЕРНЕТЕ. ГЕОИНФОРМАЦИОННЫЕ СИСТЕМЫ В ИНТЕРНЕТЕ. ПОИСК ИНФОРМАЦИИ В ИНТЕРНЕТЕ **Работа с электронной почтой**

*Количество часов - 4*

#### **Задание.** В почтовой программе:

• создать учетную запись почты;

• создать, отправить и получить сообщение.

#### Варианты выполнения работы:

• работа с электронной почтой в почтовой программе Outlook Express;

- работа с электронной почтой в почтовой [программе](http://xvatit.com/it/fishki-ot-itshki/) Почта и конференции, входящей в
- интегрированное приложение для работы в Интернете SeaMonkey (бывшая Mozilla);

• работа каждого обучающегося со своим почтовым ящиком.

#### **Создание учетной записи почты**

В первую очередь, необходимо в соответствии с полученными в процессе регистрации почтового ящика данными (имя почтового ящика, пароль и настроить почтовую программу. Создадим в почтовой программе Outlook Express учетную запись user\_name@server\_name, при помощи которой можно будет отправлять и принимать [электронную почту](http://school.xvatit.com/index.php?title=%D0%AD%D0%BB%D0%B5%D0%BA%D1%82%D1%80%D0%BE%D0%BD%D0%BD%D0%B0%D1%8F_%D0%BF%D0%BE%D1%87%D1%82%D0%B0) с конкретного почтового ящика.

1. В операционной системе Windows в окне программы Outlook Expi ess ввести команду *[Сервис-Учетные записи].* Откроется диалоговое окно*Учетные записи Интернета.* Выбрать вкладку *Почта.* Щелкнуть по кнопке *Добавить* и выбрать пункт *Почта.*

2. Откроется диалоговое окно Мастер подключения к [Интернету.](http://school.xvatit.com/index.php?title=%D0%9F%D1%80%D0%B5%D0%B7%D0%B5%D0%BD%D1%82%D0%B0%D1%86%D0%B8%D1%8F_%D0%BD%D0%B0_%D1%82%D0%B5%D0%BC%D1%83:_%D0%9F%D0%BE%D0%B8%D1%81%D0%BA%D0%BE%D0%B2%D1%8B%D0%B5_%D1%81%D0%B8%D1%81%D1%82%D0%B5%D0%BC%D1%8B_%D0%98%D0%BD%D1%82%D0%B5%D1%80%D0%BD%D0%B5%D1%82) В поле Выводимое имя: указать имя, которое будет видеть человек, получивший от вас письмо.

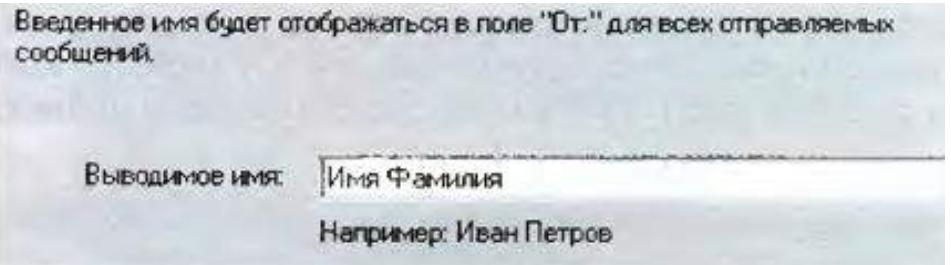

3. В следующем окне в поле Электронная почта: указать тот адрес, который вы задали при регистрации подключения у провайдера.

Адрес следует указать целиком и именно в том виде, в котором вы его создали.

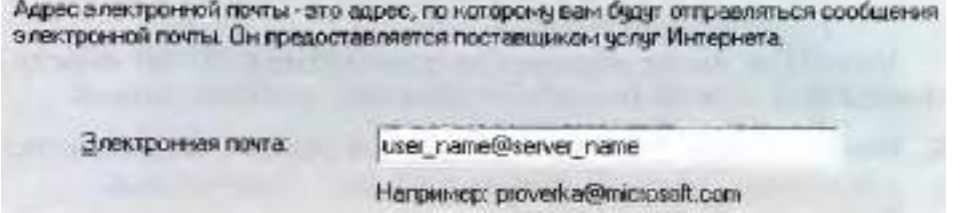

4. В появившемся диалоговом окне в поле *Сервер* входящих сообщений выбрать РОРЗ. Этот протокол наиболее часто используется для электронной [почты.](http://school.xvatit.com/index.php?title=%D0%AD%D0%BB%D0%B5%D0%BA%D1%82%D1%80%D0%BE%D0%BD%D0%BD%D0%B0%D1%8F_%D0%BF%D0%BE%D1%87%D1%82%D0%B0_%D0%B8_%D0%B4%D1%80%D1%83%D0%B3%D0%B8%D0%B5_%D1%83%D1%81%D0%BB%D1%83%D0%B3%D0%B8_%D1%81%D0%B5%D1%82%D0%B5%D0%B9) В

полях *Сервер* входящих сообщений (РОРЗ) и *Сервер* исходящих сообщений (SMTP) указать имена серверов входящей и исходящей почты, которые сообщает провайдер при регистрации подключения.

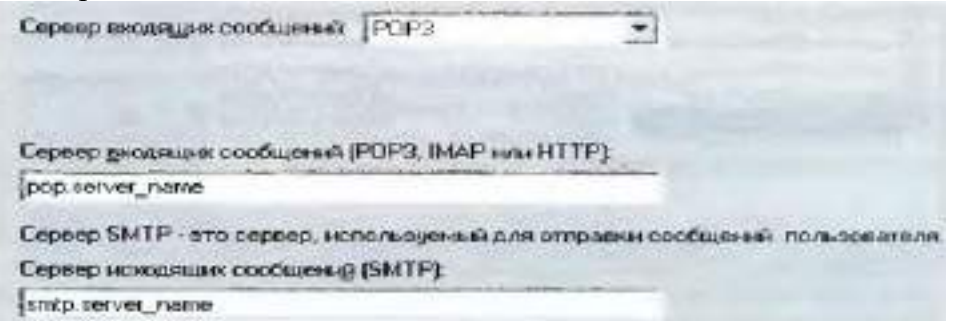

Теперь необходимо указать имя почтового ящика и пароль для входа на почтовый сервер. 5. В поле *Учетная запись*: вписать имя, которое вы указали при создании своего

почтового адреса, перед значком В поле Пароль: необходимо указать тот пароль, который был получен при регистрации подключения у провайдера.

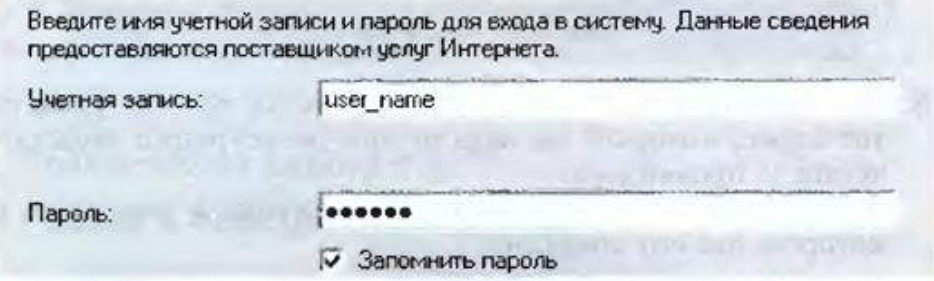

Заданные выше параметры электронной почты объединяются под одним именем именем учетной записи.

6. Ввести команду *[Сервис- Учетные записи...].* Откроется диалоговая панель *Учетные записи Интернета*. Выбрать вкладку *Почта.*

В поле Учетная запись выбрать имя созданной учетной записи и нажать кнопку *Свойства.*  $21 × 1$ 

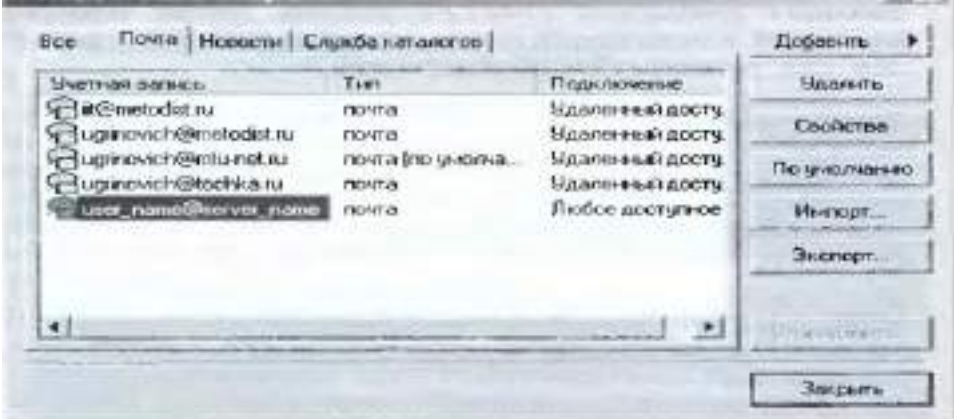

7. На вкладках открывшегося диалогового окна можно внести изменения во введенные ранее значения параметров данной учетной записи электронной почты.

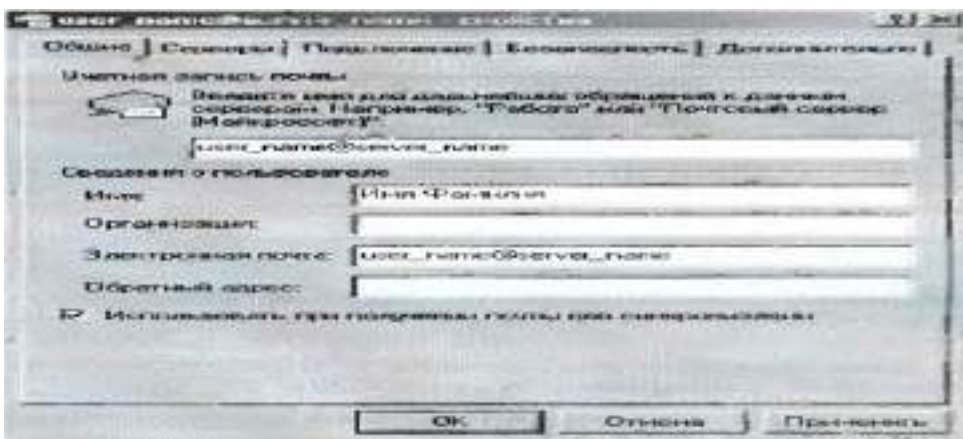

Создание, отправка и получение сообщений

Создадим пробное сообщение в определенной [кодировке](http://school.xvatit.com/index.php?title=K%D0%BE%D0%B4%D0%B8%D1%80%D0%BE%D0%B2%D0%B0%D0%BD%D0%B8%D0%B5_%D1%82%D0%B5%D0%BA%D1%81%D1%82%D0%BE%D0%B2%D0%BE%D0%B9_%D0%B8%D0%BD%D1%84%D0%BE%D1%80%D0%BC%D0%B0%D1%86%D0%B8%D0%B8) с вложенным файлом.

1. Ввести команду *[Сообщение-Создатъ].*

В окне *Создать сообщение в поле Кому*: указать электронный адрес адресата, например: test@metodist.ru

В поле Копия: можно указать адреса получателей копии сообщения.

В поле Тема: указать тему сообщения, например: «Пробное сообщение».

2. В области, отведенной для сообщения, ввести текст сообщения, например: Пробное сообщение (кодировка Windows).

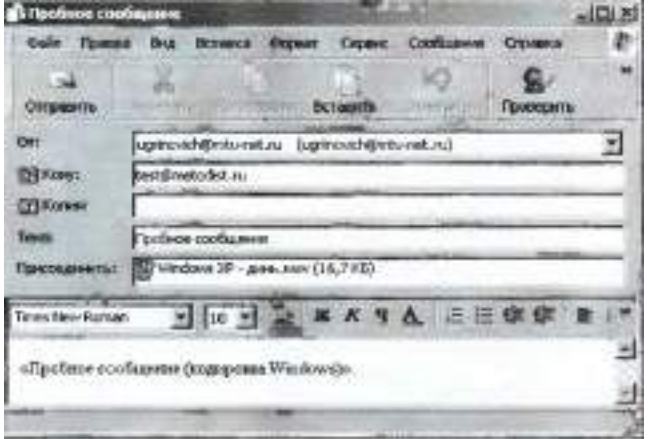

Достаточно важен выбор правильной кодировки русских букв сообщения. При пользовании электронной почтой чаще всего используются кодировки Windows и КОИ8- Р.

3. Выбор кодировки осуществить с помощью команды *[Формат-Вид кодировки-Кириллица (Windows )*.

В сообщение можно вставлять файлы (текстовые, графические, звуковые и т. д.). 4. Для вставки файла в сообщение ввести команду *[Вставка-Вложение файла].* В появившемся окне Вставка выбрать требуемый файл, он будет вложен в сообщение. Вставим, например, в сообщение звуковой файл Windows ХР — flUHb.wav из папки C:\WINDOWS\Media. Название вложенного файла появится в нижней части окна сообщения.

Если создание сообщения производилось в автономном режиме без подключения к Интернету, сообщение автоматически сохранится в папке*Исходящие.*

5. После завершения работы над сообщением щелкнуть по кнопке Отправить, сообщение будет помещено в папку *Исходящие.*

6. Щелкнуть по кнопке Доставить почту. Произойдет соединение с почтовым сервером, и все сообщения, находящиеся в папке Исходящие на локальном компьютере, будут

доставлены на почтовый сервер. Одновременно доставленные сообщения будут перемещены на локальном компьютере в папку Отправленные.

Почтовый сервер провайдера передаст сообщения в Интернет, и через некоторое время они будут доставлены на почтовые серверы получателей. Б данном случае пробное сообщение попадет в почтовый ящик test@metoaist.ru.

7. Для данного почтового ящика создано правило для сообщений Автоответчик, поэтому через несколько десятков секунд вы получите ответное сообщение на ваш почтовый ящик.

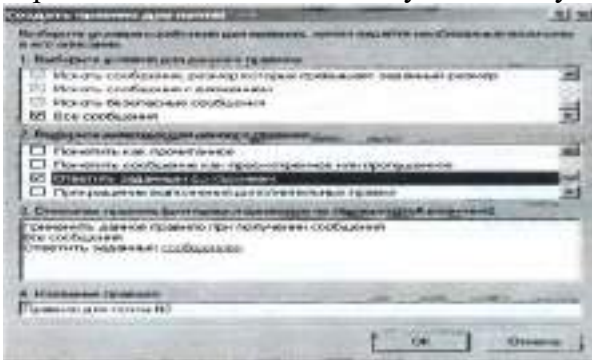

Для получения сообщения абонент должен соединиться с Интернетом и произвести операцию доставки почты с почтового сервера провайдера на свой локальный компьютер.

# **ВИРТУАЛЬНЫЕ КОМПЬЮТЕРНЫЕ МУЗЕИ**

#### **Цели**:

## • **Образовательные:**

Ознакомиться с работой виртуальных музеев отечественной и зарубежной вычислительной техники.

- **Воспитательные**:
	- Развивать стремление к активной познавательной деятельности;

Развивать умение работать самостоятельно и формировать навыки исследовательской деятельности.

## • **Развивающие:**

воспитывать информационную культуру обучающихся.

**Методы:** наглядный, практическая работа.

## **План урока:**

- 1. Организационный момент. (1 мин)
- 2. Техника безопасности на уроке (7 мин)
- 3. Практическая работа (35 мин)
- 4. Итог урока. Домашнее задание (2 мин)
- 1) Организационный момент.
	- Приветствие, сообщение темы урока.
- *2) Техника безопасности и гигиена при работе с компьютером:*
	- a. При работе с компьютером необходимо соблюдать следующие правила:
	- b. произвести внешний осмотр устройств, шнуров питания и интерфейса;
	- c. при обнаружении механических повреждений корпусов, экрана монитора, шнуров питания и интерфейса пользователь должен незамедлительно обратиться в ремонтную службу;
	- d. при работе за компьютером нельзя пачкать клавиатуру и мышь, нельзя пачкать монитор, трогать его руками и тыкать в него острыми предметами;
	- e. нельзя прикасаться к проводам, вилкам, розеткам;
	- f. нельзя есть и пить за компьютером;
- g. в дисковод нельзя вставлять ничего, кроме дисков;
- h. нельзя бегать и прыгать рядом с компьютером;
- i. при работе с компьютером необходимо соблюдать правильное положение за рабочим столом;
- j. если в работе компьютер больше не потребуется, необходимо вернуться за рабочий стол;
- k. по окончании работы следует отключить монитор, блок питания компьютера, принтер и др. оргтехнику, отключить разъем питания.

3) *Практическая работа*

**Задание:** В Интернете посетить виртуальные компьютерные музеи и ознакомиться с историей развития отечественной и зарубежной вычислительной техники. Составить отчет.

1) Посетим в Интернете Виртуальный музей информатики школы №444 Москвы.

- Запустить браузер в операционной системе Windows (например, Internet Explorer) и в поле адрес ввести: [http://schools.keldysh.ru/sch444/museum/](http://doc4web.ru/go.html?href=http%3A%2F%2Fschools.keldysh.ru%2Fsch444%2Fmuseum%2F)
- На появившейся начальной странице музея активизировать ссылки.
- Написать отчет о понравившемся экспонате музея (в текстовом документе, используя все правила форматирования).

2) Посетим в Интернете Виртуальный компьютерный музей Эдуарда Пройдакова.

- Запустить браузер в операционной системе Windows (например, Firefox) и в поле адрес ввести: [www.computer-museum.ru](http://doc4web.ru/go.html?href=http%3A%2F%2Fwww.computer-museum.ru%2F)
- На появившейся начальной странице музея активизировать ссылки
- Написать отчет о понравившемся экспонате музея (в текстовом документе, используя все правила форматирования).

1) Посетим в Интернете Виртуальный музей фирмы Intel.

- Запустить браузер (например, Mozilla) в операционной системе Windows и в поле Адрес: ввестиhttp://www.intel.com/corporate/europe/emea/rus/country/ museum/history/hof/hof\_main.htm
- На появившейся начальной странице музея активизировать ссылки.
- Написать отчет о понравившемся экспонате музея (в текстовом документе, используя все правила форматирования).

# **ПРАКТИЧЕСКОЕ ЗАНЯТИЕ № 12**

# ОСНОВЫ ЯЗЫКА РАЗМЕТКИ ГИПЕРТЕКСТА. СПИСКИ НА WEB-СТРАНИЦАХ. СОЗДАНИЕ СВОИХWEB-СТРАНИЦ

## **Количество часов - 3**

## *Цель работы:*

- освоение навыков работы с программой-браузером Internet Explorer,
- изучение процесса поиска информации в Интернет, зная адрес страницы, на которой она расположена.
- изучить основные структурные элементы, присутствующие на большинстве Вебстраниц World Wide Web.
- закрепить умения поиска Web страницы по заранее известному URL;
- научиться сохранять информацию понравившейся Web-страницы в файле.

## ПРАКТИЧЕСКОЕ ЗАНЯТИЕ

СТРУКТУРА WEB-СТРАНИЦЫ. WEB-СТРАНИЦЫ И WEB-САЙТЫ

*Цель работы:*

- освоение навыков работы с программой-браузером Internet Explorer,
- изучение процесса поиска информации в Интернет, зная адрес страницы, на которой она расположена.
- изучить основные структурные элементы, присутствующие на большинстве Вебстраниц World Wide Web.
- научиться пользоваться электронными словарями,
- изучить методы поиска нужных слов в электронных словарях.
- изучить особенности поисковых серверов, методы их поиска.
- знакомство учащихся с общими положениями создания WEB-страниц и базовыми тегами языка HTML

## **Теоретическая часть:**

**HTML** — это теговый язык разметки документов.

**Элементы** — это структуры, которые описывают отдельные составляющие HTMLдокумента.

**Элемент** состоит из трех частей: начального тега, содержимого и конечного тега. **Тег** — это специальный текст, заключенный в угловые скобки "<" и ">". Конечный тег имеет то же имя, что начальный тег, но начинается с косой черты "/".

**Атрибуты** элемента определяют его свойства. Значение атрибута может быть заключено в одинарные или двойные кавычки. Порядок следования атрибутов в теге не важен. Атрибут действует от открывающего тега, в котором он задан, до закрывающего, или только внутри тега, если тег не имеет парного.

**Базисные теги**

**Тип документа <HTML></HTML> Начало и конец файла**

**Атрибуты Имя документа <TITLE></TITLE> Должно быть в заголовке**

## Заголовок <HEAD></HEAD> Описание документа Тело

## $<$ BODY> $<$ /BODY> Содержимое страницы Оформление тела Веб-страницы

#### Практическая часть

Создание простейшей Веб-страницы: Создайте стандартный текстовый файл. Откройте его редактором "Блокнот". Сначала напечатайте основные теги:  $<$ HTML $>$  $<$ HEAD> <TITLE>Добро пожаловать !!!</TITLE>  $<$ /HEAD> <BODY> Здравствуйте!!!  $<$ /BODY>  $<$ /HTML> Сохраните документ с расширением \*.htm. Создайте веб-страницу с оформленным фоном и текстом. HTML-код будет выглядеть следующим образом:

 $<$ HTML $>$ 

<BODY BACKGROUND="paint1.bmp" BGCOLOR="red" TEXT="cian" LEFTMARGIN="40" MARGINWIDTH="40"> Текст документа (5-6 предложений на любую тему).  $<$ /BODY>  $\triangle$ /HTML Сохраните документ с расширением \*.htm. Самостоятельно создайте две веб-страницы с разными фонами и цветами текстов (5-6 предложений).

## ФОРМАТИРОВАНИЕ ТЕКСТА НА WEB-СТРАНИЦЕ

## Пель работы:

- освоение навыков работы с программой-браузером Internet Explorer:
- изучение процесса поиска информации в Интернет, зная адрес страницы, на которой она расположена;
- изучить основные структурные элементы, присутствующие на большинстве Вебстраниц World Wide Web;
- Знакомство учащихся с приёмами форматирования веб-документа.

## Теоретическая часть:

Для того, чтобы отформатировать текст, который будет располагаться на вашей вебстранице, необходимо воспользоваться следующими тегами:

#### Форматирование

Заголовки <H\*></H\*> \* - от 1 до 6 Станларт определяет 6 уровней ЗЯГОЛОВКОВ

Конец строки  $<$ TR>

## Начало абзапа  $< P>$

Выравнивание  $<$ H\* >  $<$ /H\*>  $*$ -ALIGN= **LEFT|CENTER|RIGHT** По левому краю, по правому, по центру

## Цитата <BLOCKQUOTE> </BLOCKQUOTE> Обычно выделяется отступом

Шрифт Жирный  $<\!\!B\!\!><\!\!/\!\!B\!\!>$ 

> Курсив  $< I>< I>$

Размер шрифта  $<$ FONT SIZE=?> $<$ /FONT> От 1 ло 7

Цвет шрифта <FONT COLOR="#\$\$\$\$\$\$">

## $<$ FONT>

## «Основы языка HTML»

Цели:

Обучающие:

• Формировать представление об основах HTML, об основных принципах написания html-кода при создании веб-страниц

Развивающие:

- умения анализировать, сравнивать, систематизировать и обобщать;
- интерес к учению, стремление к расширению кругозора;

Воспитательные:

• бережное отношение к имуществу, ВТ и учебным пособиям;

1. Запустите Блокнот и наберите следующий текст:

```
\epsilonHTML><HEAD>
   <TITLE>Первая страница Иванова Ивана</TITLE>
  </HEAD>
<BODY>
```
Привет!

# $<$ /BODY>  $<$ /HTML>

2. Сохраните файл с именем «Фамилия.HTML»

3. Сверните Блокнот и откройте этот файл при помощи Браузера. (Щелкните по этому файлу мышкой, и он автоматически откроется в Браузере).

4. После слова «Привет!» добавьте следующую фразу:

```
\langleP ALIGN="center">
 Текст выровненный по центру
</P>
```
Изменяя параметр center на:

(по левой границе) left right (по правой границе) center (по центру)

!!! Для того, что бы новая фраза выводилась с новой строки, используйте тег <BR> после каждого фрагмента. !!!

добейтесь, что бы браузер выводил следующий текст: 5. После последнего выровненного текста добавьте фразу:

# <FONT COLOR=red

 $SIZE=6$ 

# Как дела?

 $<$ FONT>

Изменяя Red и цифру : на red, green, blue, magenta, black и др. цвета и значения добейтесь, что бы браузер выводил следующий текст разными цветами:

## ВСТАВКА ИЗОБРАЖЕНИЙ В WEB- СТРАНИЦЫ

## Цель работы:

- освоение навыков работы с программой-браузером Internet Explorer:
- изучение процесса поиска информации в Интернет, зная адрес страницы, на которой она расположена;
- изучить основные структурные элементы, присутствующие на большинстве Вебстраниц World Wide Web:
- Знакомство учашихся с различными возможностями перехода на другие страницы и вставки графических изображений.

#### Теоретическая часть:

Важнейшую роль в оформлении страницы играют иллюстрации.

Для размещения рисунков в документе служит одиночный тег <IMG>, который должен обязательно содержать атрибут SCR=, значение которого составляет адрес файла изображения.

Изображение переносится на страницу с сохранением размеров. Нужные размеры рисунка можно задать с помощью атрибутов WIDTH= (ширина) и HEIGHT= (высота). Альтернативный текст – словесное описание изображения задаётся при помощи атрибута  $ALT=$ .

Лля создания гиперссылки в документе используются теги <A> и </A>. Текст ссылки помещается между этими тегами. Для того, чтобы указать адрес, на который указывает ссылка, необходим атрибут HERF=. Некоторые гиперссылки могут указывать на определённое место внутри страницы (якоря). Для него является обязательным атрибут NAME=. Значением этого атрибута является имя якоря, которое может состоять только из латинских букв и цифр и не должно содержать пробелов.

В качестве гиперссылки можно использовать изображения. Для этого теги разметки изображения должны быть помещены между тегами гиперссылок.

## Практическая часть

Создайте папку и переименуйте её своей фамилией.

В папке создайте 2 документа в программе Блокнот, на основе которого можно сделать Веб-страницу. (сделайте заголовок, тело).

В свою папку скопируйте две картинки (большую для фона и маленькую) и одну анимацию, переименуйте их соответственно paint1.gif, paint2.gif, anim.gif. (расширения должны быть соответствующими вашим изображениям).

На основе первого документа сделайте страницу, содержащую все скопированные вами изображения. Код для разметки Веб-страницы будет следующим:

 $\mathbf{th}$ tml $\mathbf{th}$ 

 $<$ head $>$ 

<title> *W3O GPA WEHNE1* </title>

 $<$ /head  $>$ 

<br />body background=paint1.jpg>

 $\langle$ img scr=paint2.gif $\rangle$ 

 $\langle$ img scr=anim.gif $\rangle$ 

 $<$ /bodv>

 $<$ /html $>$ 

Сохраните этот локумент под именем document1.

Второй документ должен содержать ссылку на этот документ, при нажатии на которую появится список. Код тела этой веб-страницы должен иметь вид:

 $<$ bodv $>$ 

 $\leq$ A HREF=" document1.htm> $\leq$ /A>

 $<$ /bodv>

Самостоятельно постройте две Веб-страницы.

Первая должна содержать 5-6 предложений, касающихся темы изображений, 3 картинки, 2 анимации и небольшой пояснительный текст.

Вторая – гиперссылку на первый документ.

# СПИСКИ НА WEB- СТРАНИЦАХ

# Цель работы:

- освоение навыков работы с программой-браузером Internet Explorer;
- изучение процесса поиска информации в Интернет, зная адрес страницы, на которой она расположена;
- изучить основные структурные элементы, присутствующие на большинстве Вебстраниц World Wide Web;
- знакомство учащихся с различными возможностями перехода на другие страницы и вставки графических изображений;
- освоить возможности размещения текста в форме списков и с созданием таблиц при разработке WEB - страниц.

## Теоретическая часть:

Рассмотрим процесс создания нумерованных и маркированных списков. Они создаются примерно одинаковым образом. Список всегда располагается между открывающим и закрывающим тегом списка: <OL> и </OL> в случае упорядоченного списка; <UL> и  $\langle$ UL> - в случае неупорядоченного. Внутри списка располагаются его элементы. Их заключают между тегами <LI> и </LI>.

Таблица начинается открывающимся тегом <TABLE> и завершается закрывающимся  $<$ TABLE>.

Строки таблицы начинаются открывающимся тэгом <TR> и завершаются закрывающимся  $\langle T\mathbf{R}\rangle$ , а каждая ячейка таблицы начинается тегом  $\langle TD\rangle$  и завершается  $\langle TD\rangle$ .

## Практическая часть

Создайте папку и переименуйте её своей фамилией.

В папке создайте 2 документа в программе Блокнот, на основе которого можно сделать Веб-страницу. (сделайте заголовок, тело).

На первом документе отобразите следующий список:

сканеры для ввода текстов и иллюстраций

листовые сканеры

**ручные сканеры планшетные сканеры специальные типы сканеров барабанные сканеры сканеры форм штрих-сканеры**  HTML- код для этой страницы выглядит следующим образом: **<ul> <li> сканеры для ввода текстов и иллюстраций <ol> <li> листовые сканеры <li> ручные сканеры <li> планшетные сканеры </ol> <li>специальные типы сканеров <ol> <li> барабанные сканеры <li> сканеры форм <li> штрих-сканеры </ol> </l>** Сохраните документ под именем **spisok.ht** В теле этой же Веб-страницы постройте следующую таблицу: **Монитор Клавиатура Мышь Системный бло** Такая таблица реализуется следующим кодом: **<TABLE > <TR><TD>Монитор</TD> <TD> Клавиатура </TD> </TR> <TR> <TD> Мышь </TD> <TD> Системный блок </TD> </TR> </TABLE> Самостоятельно** создайте документ, в состав которого обязательно должен войти следующий список:

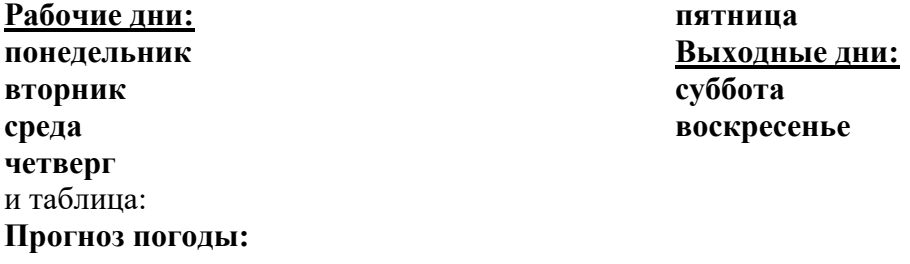

# **Критерии оценивания:**

**Отметка «5»**: 1) работа выполнена полностью и правильно; сделаны правильные выводы; 2) работа выполнена по плану с учетом техники безопасности.

**Отметка «4»**: работа выполнена правильно с учетом 2-3 несущественных ошибок, исправленных самостоятельно по требованию преподавателя.

**Отметка «3»**: работа выполнена правильно не менее чем на половину или допущена существенная ошибка.

**Отметка** «2»: допущены две (и более) существенные ошибки в ходе работы, которые учащийся не может исправить даже по требованию преподавателя.

# ПРАКТИЧЕСКОЕ ЗАНЯТИЕ №14

# УСТРОЙСТВО КОМПЬЮТЕРА И ПО. ОПЕРАЦИОННАЯ СИСТЕМА WINDOWS

## Количество часов - 3

Цели: ознакомиться с 5 различными вариантами ПО ПК; выработать практические навыки работы с операционной системой Windows; с файлами и папками в ОС Windows; изучить способы защиты информации на ПК Вирусы; антивирусные программы; закрепить умение работы с антивирусными программами (сканирование выбранного диска, сканирование при перезагрузке)

Организация занятия: групповая, индивидуальная

Оборудование урока: кабинет информатики (13 компьютеров) мультимедийный проектор, экран, раздаточный материал - карточки с заданиями

#### Ход работы:

- Выполнить залания
- Оформить отчет:
	- о Название и цель работы.
	- о Результат выполнения практических заданий.
- Ответить на контрольные вопросы по указанию преподавателя.

#### Залание 1:

Оцените производительность вашего компьютера.

#### Заполните таблицу:

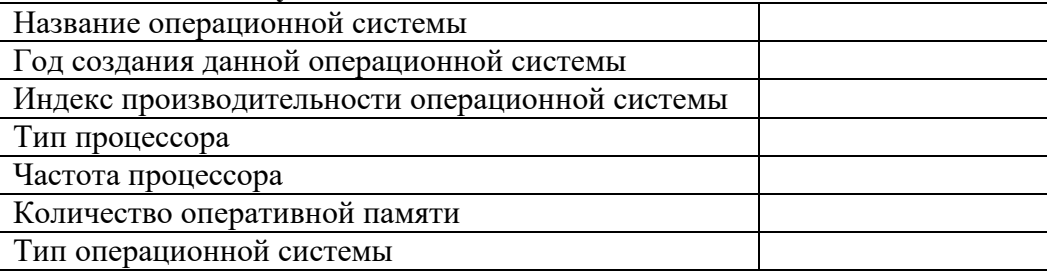

#### Залание 2:

Используя вкладку Счетчики и средства производительности, заполните таблицу:

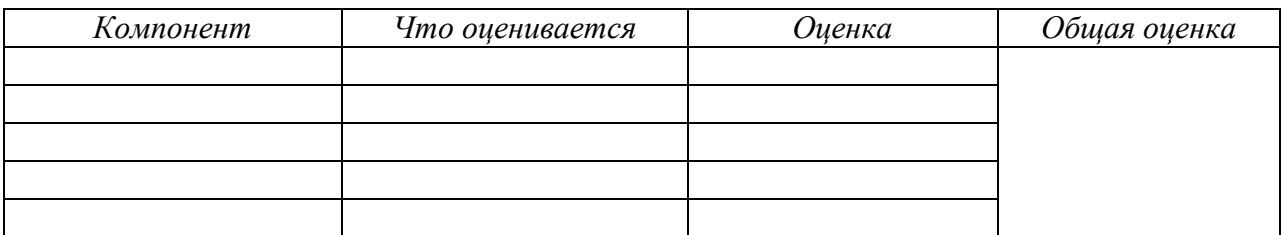

## Контрольные вопросы:

- 1. Перечислите компьютерных сетей
- 2. Дайте определение локальной сети
- 3. Что такое сервер?
- 4. Дайте определение глобальной компьютерной сети?
- 5. Какие способы связи компьютеров в локальной сети вы знаете?
- 6. Какие действия позволяет осуществлять локальная сеть.
- 7. Какие технологии используются в одноранговых компьютерных сетях.
- 8. Виды защиты информации?
- 9. Перечислить методы защиты носителей информации и самой информации, суть каждого метода?
- 10. В чём отличие криптографии от крипто анализа?
- 11. Дать определения некоторым терминам, относящимся к криптографии: алфавит, текст, дешифрование, ключ?
- 12. Что такое цифровая подпись?
- 13. Основные функции, которые должны осуществляться программными средствами по защите информации от несанкционированного доступа?
- 14. Средства защиты от копирования?
- 15. Задачи, решаемые использованием аппаратных средств защиты информации?
- 16. Рекламные программы, загрузочные вирусы, макровирусы, фишинг, черви, трояны?
- 17. Антивирусная программа
- 18. Метолы работы антивирусного ПО
- 19. По каким признакам можно классифицировать антивирусные продукты?
- 20. Недостатки антивирусов
- 21. Заполнить таблицу

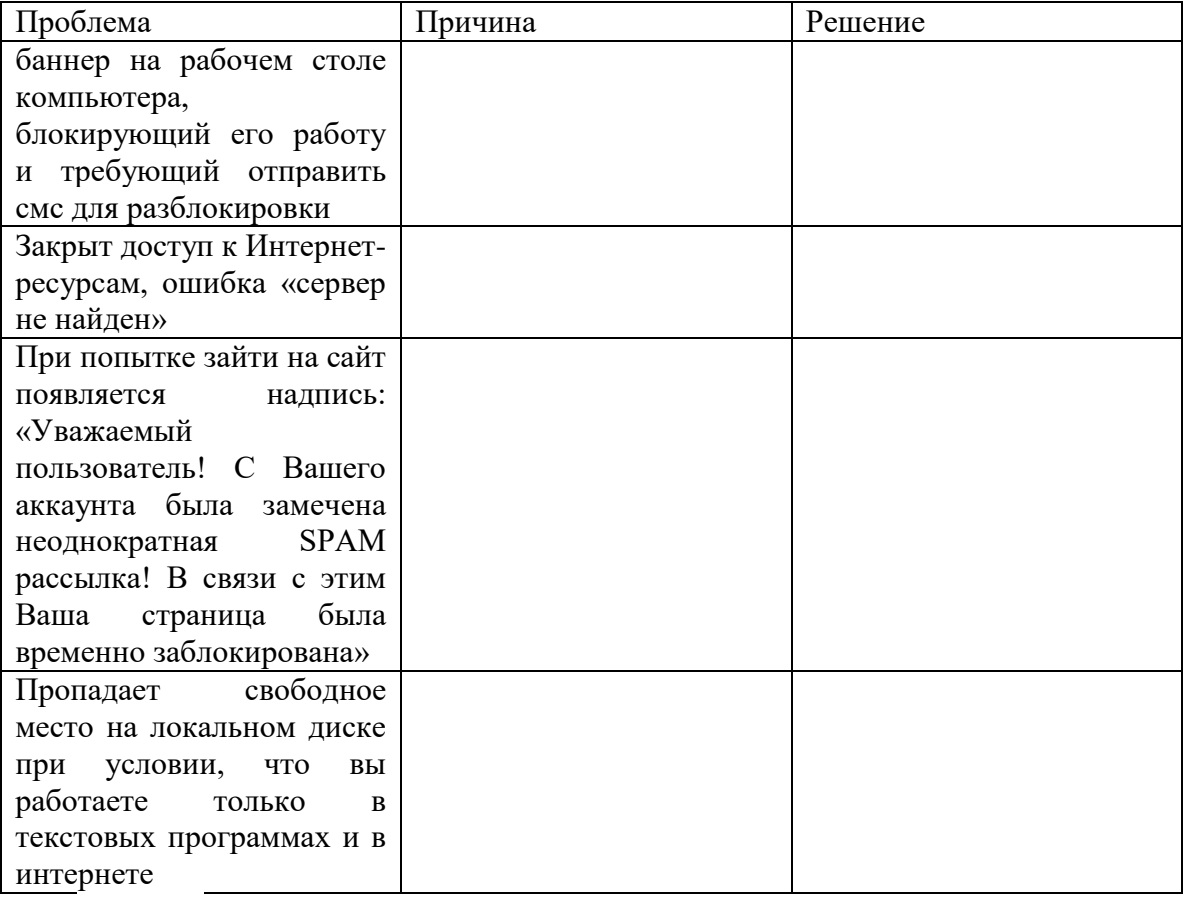

#### Залание:

Посмотрите, какие антивирусные программы установлены на Вашем ПК.

1. Откройте программу изучите ее окно.

- 2. Обновите антивирусную базу программы.
- 3. Включите вкладку Сканирование ПК. Выберите выборочное сканирование. Просканируйте локальный диск D.
- 4. Составьте список всех защитных экранов.
- 5. После окончания сканирования локального диска укажите файлы, находящиеся в карантине.
- 6. Запланируйте полное сканирование компьютера при перезагрузке.

## **Критерии оценивания:**

**Отметка «5»**: 1) работа выполнена полностью и правильно; сделаны правильные выводы; 2) работа выполнена по плану с учетом техники безопасности.

**Отметка «4»**: работа выполнена правильно с учетом 2-3 несущественных ошибок, исправленных самостоятельно по требованию преподавателя.

**Отметка «3»**: работа выполнена правильно не менее чем на половину или допущена существенная ошибка.

**Отметка «2»**: допущены две (и более) существенные ошибки в ходе работы, которые учащийся не может исправить даже по требованию преподавателя.

# ПРАКТИЧЕСКОЕ ЗАНЯТИЕ №15.

## АЛГОРИТМИЗАЦИЯ И ПРОГРАММИРОВАНИЕ

#### Количество часов -2

 $I$ *lenu*:

образовательные: развитие знаний по составлению алгоритмов с использованием различных структур

развивающая: развитие познавательного интереса, логического мышления, речи и внимания учащихся, формирование информационной культуры и потребности приобретения знаний;

воспитательная: привитие учащимся навыка самостоятельности в работе, воспитание трудолюбия, эстетического отношения к результатам своего труда.

Теоретический материал:

АЛГОРИТМ — это последовательность команд, ведущих к какой-либо цели.

Это строго определенная процедура, гарантирующая получение результата за конечное число шагов. Это правило, указывающее действия, в результате цепочки которых происходит переход от исходных данных к искомому результату. Указанная цепочка действий называется алгоритмическим процессом, а каждое отдельное действие его шагом. Пример: площадь прямоугольника S=a · b.

Виды алгоритмов: вычислительные, диалоговые, графические, обработки

данных, управления объектами и процессами и др.

Свойства алгоритмов - однозначность (и определенность), результативность (и выполнимость), правильность (и понятность), массовость или универсальность (т.е. применимость для целого класса задач, к различным наборам исходных данных).

Способы записи алгоритмов:

В виде блок-схем, в виде программ, в виде текстовых описаний (рецепты, например, рецепты приготовления пищи, лекарств и др.).

#### Практические задания:

По вариантам написать предложенные преподавателем алгоритмы при помощи различных способах записи алгоритмов и при помощи различных структур.

#### Контрольные вопросы:

- $1<sub>1</sub>$ Что такое алгоритм?
- $2^{\circ}$ Какие способы записи алгоритмов вы знаете?
- $\overline{3}$ . Какие свойства алгоритмов Вам известны?
- $\overline{4}$ . Составьте алгоритм приготовления любого блюда?
- $5<sub>1</sub>$ Постройте блок-схему на составленный алгоритм?

Напишите вывод.

## Теоретический материал:

Наиболее понятно структуру алгоритма можно представить с помощью блок-схемы, в которой используются геометрические фигуры (блоки), соединенные между собой стрелками, указывающими последовательность выполнения действий. Приняты определенные стандарты графических изображений блоков. Например, команду обработки информации помещают в блок, имеющий вид прямоугольника, проверку условий - в ромб, команды ввода или вывода - в параллелограмм, а овалом обозначают начало и конец алгоритма.

Структурной элементарной единицей алгоритма является простая команда, обозначающая один элементарный шаг переработки или отображения информации. Простая команда на языке схем изображается в виде функционального блока.

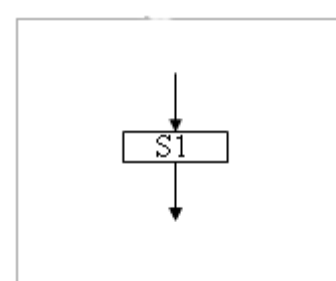

Данный блок имеет один вход и один выход. Из простых команд и проверки условий образуются составные команды, имеющие более сложную структуру и тоже один вход и один выход.

Структурный подход к разработке алгоритмов определяет использование только базовых алгоритмических структур (конструкций): следование, ветвление, повторение, которые должны быть оформлены стандартным образом.

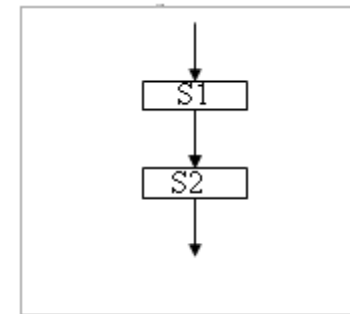

Рассмотрим основные структуры алгоритма. Команда следования состоит только из простых команд. На рисунке простые команды имеют условное обозначение S1 и S2. Из команд следования образуются линейные алгоритмы. Примером линейного алгоритма будет нахождение суммы двух чисел, введенных с клавиатуры.

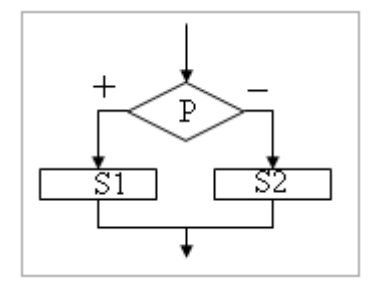

Команда ветвления - это составная команда алгоритма, в которой в зависимости от условия P выполняется или одно S1, или другое S2 действие. Из команд следования и команд разветвляющиеся ветвления составляются алгоритмы (алгоритмы ветвления). Примером разветвляющегося алгоритма будет нахождение большего из двух чисел, введенных с клавиатуры.

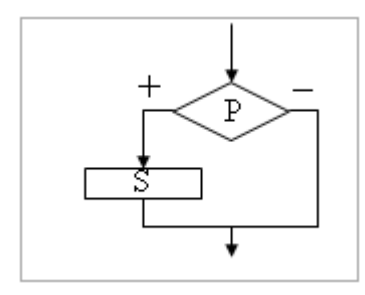

Команда ветвления может быть полной и неполной формы. Неполная форма команды ветвления используется тогда, когда необходимо выполнять действие S только в случае соблюдения условия Р. Если условиеР не соблюдается, то команда ветвления завершает свою работу без выполнения действия. Примером команды ветвления неполной формы будет уменьшение в два раза только четного числа.

Команда повторения — это составная команда алгоритма, в которой в зависимости от условия Р возможно многократное выполнение действия S. Из команд следования и команд повторения составляются циклические алгоритмы (алгоритмы повторения). На рисунке представлена команда повторения с предусловием. Называется она так потому, что вначале проверяется условие, а уже затем выполняется действие. Причем действие выполняется, пока условие соблюдается. Пример циклического алгоритма может быть следующий. Пока с клавиатуры вводятся положительные числа, алгоритм выполняет нахождение  $\overline{u}$ суммы. предусловием Команда повторения  $\mathbf{c}$ He является единственно возможной. Разновидностью команды повторения с предусловием является команда повторения с параметром. Она используется тогда, когда известно количество повторений действия. В блок-схеме команды повторения с параметром условие записывается не в ромбе, а в шестиугольнике. Примером циклического алгоритма с параметром будет нахождение суммы первых 20 натуральных чисел.

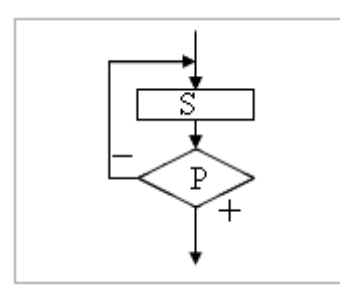

В команде повторения с постусловием вначале выполняется действие S и лишь затем, проверяется условие Р. Причем действие повторяется до тех пор, пока условие не соблюдается. Примером команды повторения с постусловием будет уменьшение положительного числа до тех пор, пока оно неотрицательное. Как только число становится отрицательным, команда повторения заканчивает свою работу.  $\mathbf{C}$ помошью соединения этих элементарных только конструкций (последовательно или вложением) можно "собрать" алгоритм любой степени сложности.

## Линейный алгоритм

Приведем пример записи алгоритма в виде блок-схемы, псевдокодов и на языке Паскаль. Ручное тестирование и подбор системы тестов выполняются аналогично предыдущему заданию.

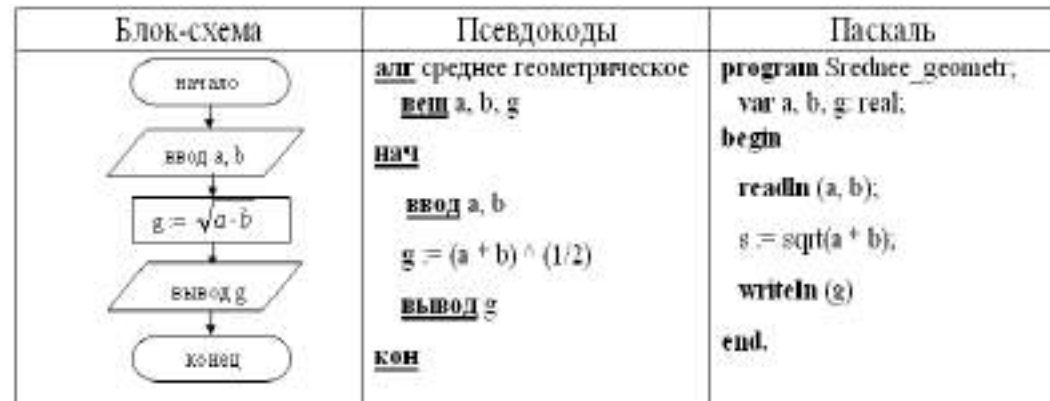

1. Построить линейный алгоритм вычисления значения У по формуле  $V = (7X+4)(2X-2)$  при  $X=3$ .

Составьте алгоритм самостоятельно, выделяя каждое действие как отдельный шаг.

2. В КАКОЙ ФОРМЕ ЗАПИСЫВАЮТСЯ АЛГОРИТМЫ?

Напишите вывод.

(Урок №14 Системы и технологии программирования)

Как записываются логические выражения?

В записи логических выражений помимо арифметических операций сложения, вычитания, умножения, деления и возведения в степень используются операции **отношения** < (меньше), <= (меньше или равно), > (больше), > = (больше или равно), = (равно),  $\leq$  (не равно), а также логические операции и, или, не.

Примеры записи логических выражений, истинных при выполнении указанных условий.

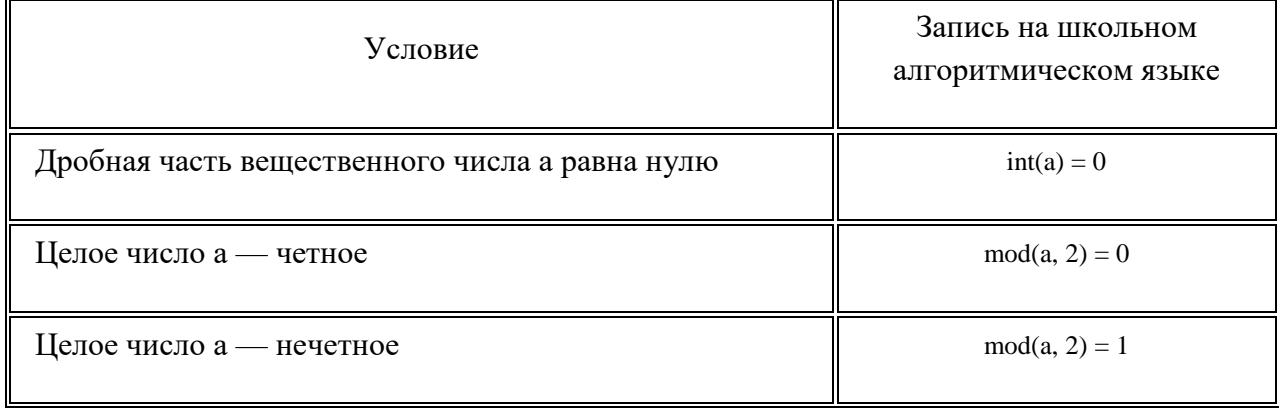

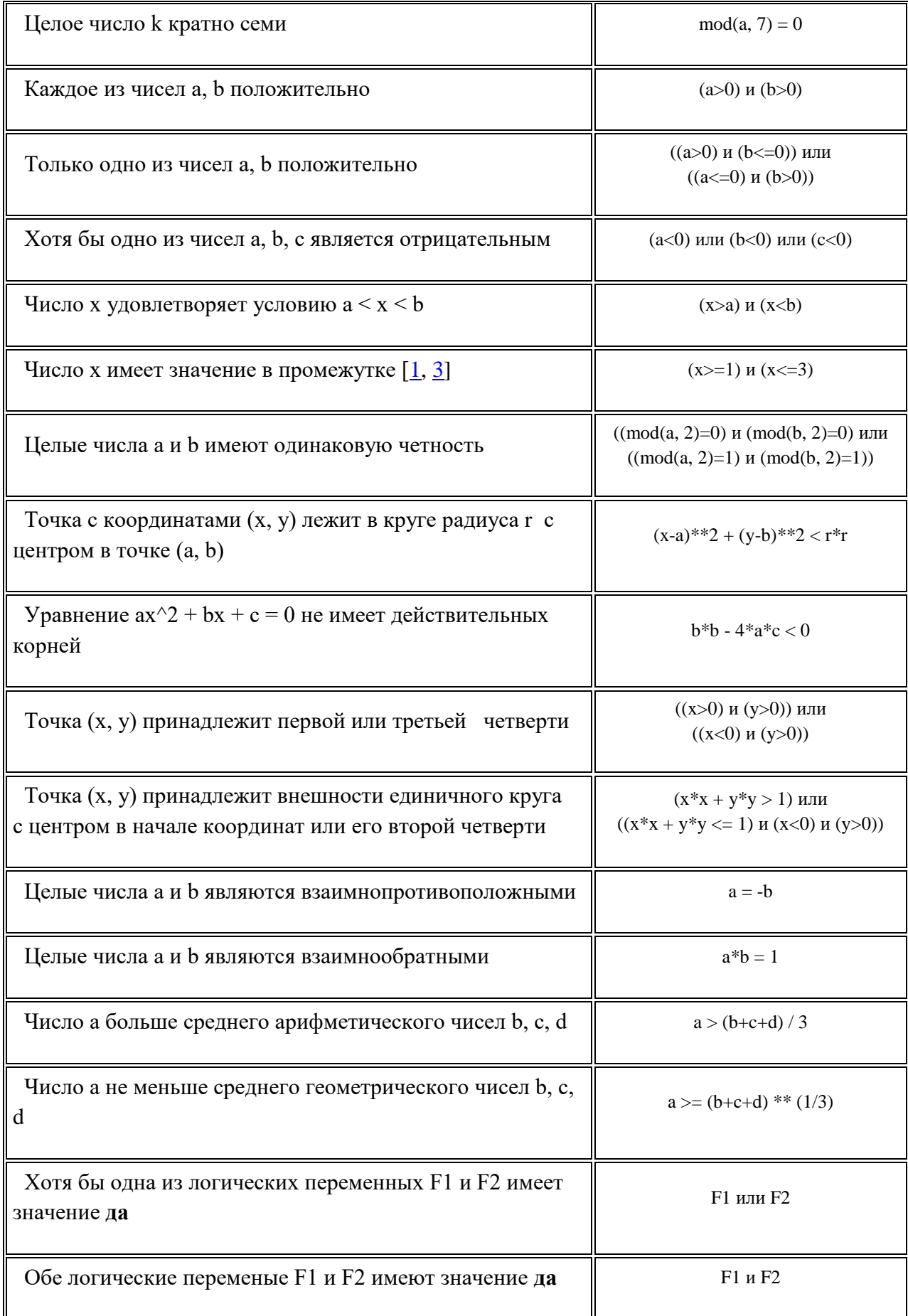

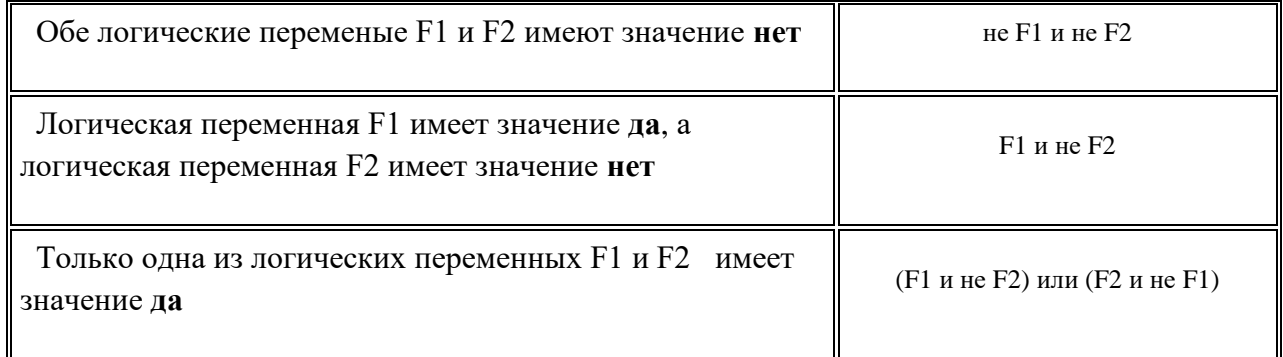

## 1*Критерии оценивания:*

**Отметка «5»**: ответ полный и правильный на основании изученных теорий; материал изложен в определенной логической последовательности, литературным языком: ответ самостоятельный.

**Отметка «4»**: ответ полный и правильный на основании изученных теорий; материал изложен в определенной логической последовательности, при этом допущены две-три несущественные ошибки, исправленные по требованию учителя.

**Отметка «3»**: ответ полный, но при этом допущена существенная ошибка, или неполный, несвязный.

**Отметка «2»**: при ответе обнаружено непонимание учащимся основного содержания учебного материала или допущены существенные ошибки, которые учащийся не смог исправить при наводящих вопросах учителя.

# **ПРАКТИЧЕСКОЕ ЗАНЯТИЕ 17**

# МОДЕЛИРОВАНИЕ КАК МЕТОД ПОЗНАНИЯ; ФОРМЫ ПРЕДСТАВЛЕНИЯ МОДЕЛЕЙ. ОСНОВНЫЕ ЭТАПЫ РАЗРАБОТКИ И ИССЛЕДОВАНИЯ МОДЕЛЕЙ НА КОМПЬЮТЕРЕ

## **Количество часов -3**

*Цели:*

- Получить представление о моделировании как о методе научного познания;
- Сформировать навыки определения моделей различных типов для моделируемых объектов и процессов;
- Сформировать навыки классификации молелей:
- Познакомиться с компьютерными моделями.

Ход урока

**Модель - это такой материальный или мысленно представляемый объект, который в процессе изучения замещает объект-оригинал, сохраняя некоторые важные для данного исследования типичные его черты.**

*Человек применяет модели с незапамятных времен при изучении сложных явлений, процессов, конструировании новых сооружений. Хорошо построенная модель, как правило, доступнее для исследования, нежели реальный объект. Более того, некоторые объекты вообще не могут быть изучены непосредственным образом: недопустимы, например, эксперименты с экономикой страны в познавательных целях; принципиально неосуществимы эксперименты с прошлым или, скажем, с планетами Солнечной системы и т.п.*

Модель позволяет научиться правильно управлять объектом, апробируя различные варианты управления на модели этого объекта.

**Процесс построения модели называется моделированием. Другими словами, моделирование - это процесс изучения строения и свойств оригинала с помощью модели.**

**Различают материальное и идеальное моделирование.**

# **МОДЕЛИРОВАНИЕ**

**МАТЕРИАЛЬНОЕ ФИЗИЧЕСКОЕ** 

NHANAFARAE

**ИДЕАЛЬНОЕ** THEY. *<u>HAKOHOL</u>* MALLE MALLINES COM KOMBUNGERMOT

Материальное моделирование делится на физическое и аналоговое моделирование. *Физическим* 

*принято называть моделирование, при котором реальному объекту противопоставляется его увеличенная или уменьшенная копия, допускающая исследование (как правило, в лабораторных условиях) с помощью последующего перенесения свойств изучаемых процессов и явлений с модели на объект на основе теории подобия.*

Примеры: в астрономии - планетарий, в архитектуре - макеты зданий, в самолетостроении - модели летательных аппаратов и т.п.

Аналоговое моделирование основано на аналогии процессов и явлений, имеющих различную физическую природу, но одинаково описываемых формально (одними и теми же математическими уравнениями).

## Например,

 $a_1x_1+b_1x_2=c_1$ 

 $a_2x_2+b_2x_2=c_2$ 

Что скрывается за этими знаками?

Математик: "Это система двух линейных алгебраических уравнений с двумя неизвестными. Но что именно она выражает, сказать не могу".

Инженер-электрик: "Это уравнения электрического напряжения или токов с активными напряжениями".

Инженер-механик: "Это уравнения равновесия сил для системы рычагов или пружин". Инженер-строитель: "Это уравнения, связывающие силы деформации в какой-то строительной конструкции".

Инженер-плановик: "Это уравнения для расчета загрузки станков".

Каков же из ответов правильный? - Не удивляйтесь, каждый из них верен. Да, одна и та же система линейных алгебраических уравнений может отображать разные действия. Все зависит от того, что скрывается за постоянными коэффициентами а, b, с, и символами неизвестных х<sub>1</sub> и х<sub>2</sub>.

От предметного моделирования принципиально отличается идеальное моделирование, которое основано не на материальной аналогии объекта и модели, а на аналогии идеальной, мыслимой,

Основным типом идеального моделирования является знаковое моделирование. Знаковым называется моделирование, использующее в качестве моделей знаковые преобразования какого-либо вида: схемы, графики, чертежи, формулы, наборы символов.

Важнейшим видом знакового моделирования является математическое моделирование, при котором исследование объекта осуществляется посредством модели, сформулированной на языке математики. Классическим примером математического моделирования является описание и исследование законов механики Ньютона средствами математики.

## Процесс моделирования состоит из следующих этапов:

Объект ® Модель ® Изучение модели ® Знания об объекте

Основной задачей процесса моделирования является выбор наиболее адекватной к оригиналу модели и перенос результатов исследования на оригинал. Существуют достаточно общие методы и способы моделирования.

В настоящее время весьма эффективным и значимым является метод компьютерного моделирования.

#### 4. Компьютерное моделирование. Построение компьютерной модели.

В настоящее время компьютерное моделирование в научных и практических исследованиях является одним из основных инструментов познания.

Компьютерное моделирование начинается как обычно с объекта изучения, в качестве которого могут выступать: явления, процесс, прелметная область, жизненные ситуации, задачи. После определения объекта изучения строится модель. При построении модели выделяют основные, доминирующие факторы, отбрасывая второстепенные. Выделенные факторы перекладывают на понятный машине язык. Строят алгоритм, программу. Когда программа готова, проводят компьютерный эксперимент и анализ полученных результатов моделирования при вариации модельных параметров. И уже в зависимости от этих выводов делают нужные коррекции на одном из этапов моделирования: либо

уточняют модель, либо алгоритм, либо точнее, более корректнее определяют объект изучения.

Компьютерные модели проходят очень много изменений и доработок прежде, чем принимают свой окончательный вид. Этапы компьютерного моделирования можно представить в виде схемы:

Объект ® Модель ® Компьютер ® Анализ ® Информац. модель

 $\mathbf{1}\mathbf{1}$  $\frac{11}{11}$   $\frac{1}{11}$ Ţ.  $\mathbf{1}\mathbf{1}$ 

Современное компьютерное моделирование выступает как средство общения людей (обмен информационными, компьютерными моделями и программами), осмысления и познания явлений окружающего мира (компью-терные модели солнечной системы, атома и т.п.), обучения и тренировки (тренажеры), оптимизации (подбор параметров).

Компьютерная модель - это модель реального процесса или явления, реализованная компьютерными средствами.

Компьютерные модели, как правило, являются знаковыми или информационными. К знаковым моделям в первую очередь относятся математические модели, демонстрационные и имитационные программы.

Информационная модель - набор величин, содержащий необходимую информацию об объекте, процессе, явлении.

Главной задачей компьютерного моделирования выступает построение информационной модели объекта, явления.

> **TEMPLOM MALLET CIT PT CLATERIL CRIM** EVALUATAREM CONTRO **OL CODUTOCIONE**<br>Misici Alexandra

Самое сложное в главное и компьютерном моделировании -

это построение или выбор той или иной модели.

Некоторые характеристики моделей являются неизменными, не меняют своих значений, а некоторые изменяются по определенным законам. Если состояние системы меняется со временем, то модели называют динамическими, в противном случае - статическими.

## ОСНОВНЫЕ ЭТАПЫ РАЗРАБОТКИ И ИССЛЕДОВАНИЯ МОДЕЛЕЙ НА **КОМПЬЮТЕРЕ**

## Пели:

- Получить представление о моделировании как о методе научного познания;
- Сформировать навыки определения моделей различных типов для моделируемых объектов и процессов;
- Сформировать навыки классификации моделей;
- Познакомиться с компьютерными моделями.

## Вариант І: План урока

- 1. Зачитывается эпиграф цитата из статьи Н. Винера «Роль моделей в науке».
- 2. Учитель называет тему и цели урока.
- 3. Учитель знакомит учащихся с планом практической работы.
- 4. Выполняется разминка:
- учащиеся повторяют основные понятия по ланной теме:
- для заданного объекта моделирования

(планета Земля) учащиеся подбирают

различные типы моделей.

5. Учащиеся выполняют последовательно 6 заданий – заполняют выданные таблицы №1 - №6. Перед выполнением учащимися каждого задания учитель дает необходимые пояснения.

6. Учащиеся выполняют упражнение на компьютере (на рабочем столе находится инструкция к выполнению данного упражнения).

7. По окончании работы на ПК учащиеся заполняют таблицу №7.

8. Учащиеся сдают выполненные работы.

9. В процессе обсуждения заполнения таблицы №7 проходит подведение итогов практической работы.

*Оценки за практическую работу будут названы на следующем уроке.*

## **Ход урока**

«*Никакая существенная часть вселенной не является настолько простой, чтобы ее можно было постичь и ею управлять без абстракций. Абстракция состоит в замещении части вселенной, подлежащей рассмотрению, моделью с подобной, но более простой структурой…».*

 *Н.Винер «Роль моделей в науке».*

## **Повторение основных понятий.**

**Дан объект моделирования – наша планета.** *Модели:*

 *1) карта (графическая):*

 *2) глобус (натурная или материальная):*

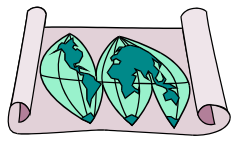

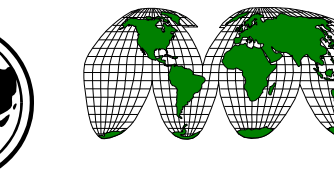

 *3) рисунок (графическая):*

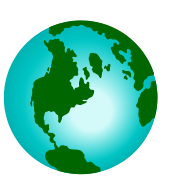

 *4) фотография (графическая): 5) словесное описание (вербальная):*

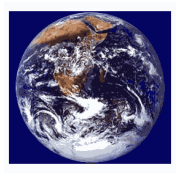

Земля - третья от Солнца планета. Имеет естественный спутник - Луну, которая, возможно возникла при столкновении с другим космическим телом в древности. В составе Земли преобладают железо (34,6%), кислород (29,5%), кремний (15,2%), магний (12,7%). Плотность вещества Земли, давление и температура возрастают к ее центру, или ядру, где плотность около 12500 кг/м<sup> $\lambda$ </sup>3, давление 3,6\*10<sup> $\lambda$ </sup>11 Па, температура 5000-6000 Цельсия. Под воздействием гравитационного поля Земли, в условиях разогрева земных недр возникли и сформировались различные по химическому составу и физическим свойствам геосферы.

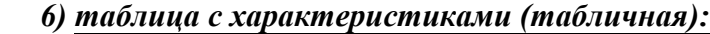

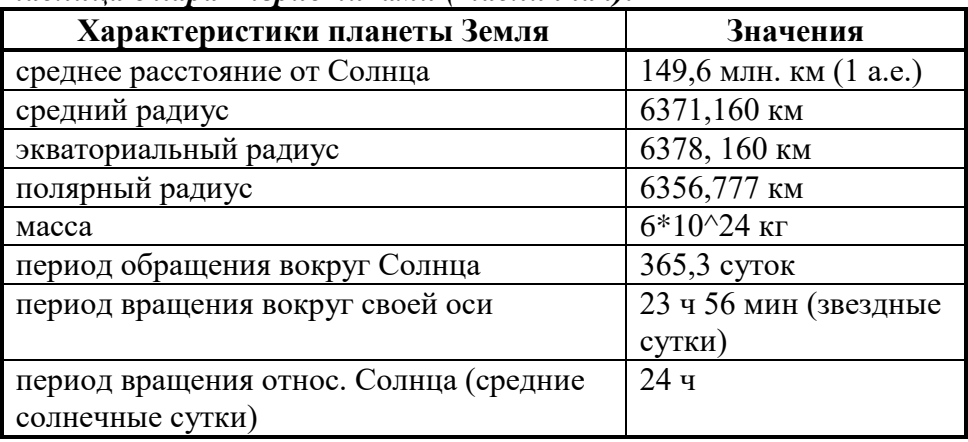

#### **Разминка**

Дайте своими словами определение понятиям и заполните таблицу.

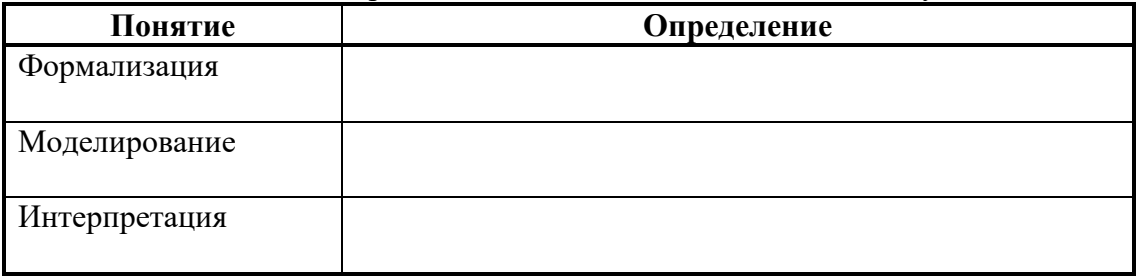

## **Задание 1**. Моделирование.

Заполните таблицу 1, подбирая указанным объектам модели и указанным моделям объекты.

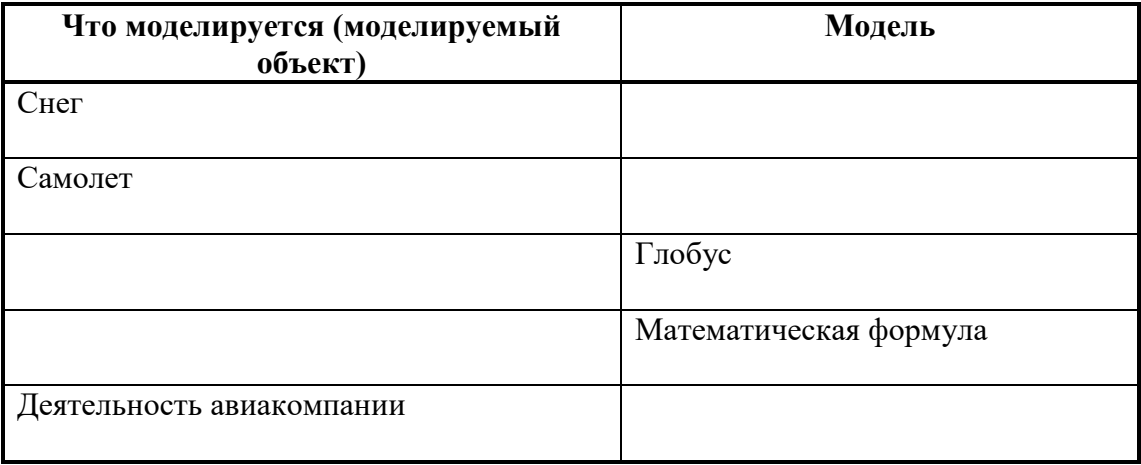

## **Задание 2.1.** Моделирование.

 Цель моделирования (исследование, проектирование объяснение, презентация, познание), т.е. – для чего производится моделирование.

 В зависимости от природы моделируемого объекта и цели моделирования выделяются моделируемые параметры – те признаки и свойства объекта-оригинала, которыми должна обязательно обладать модель.

Заполните таблицу 2.1.

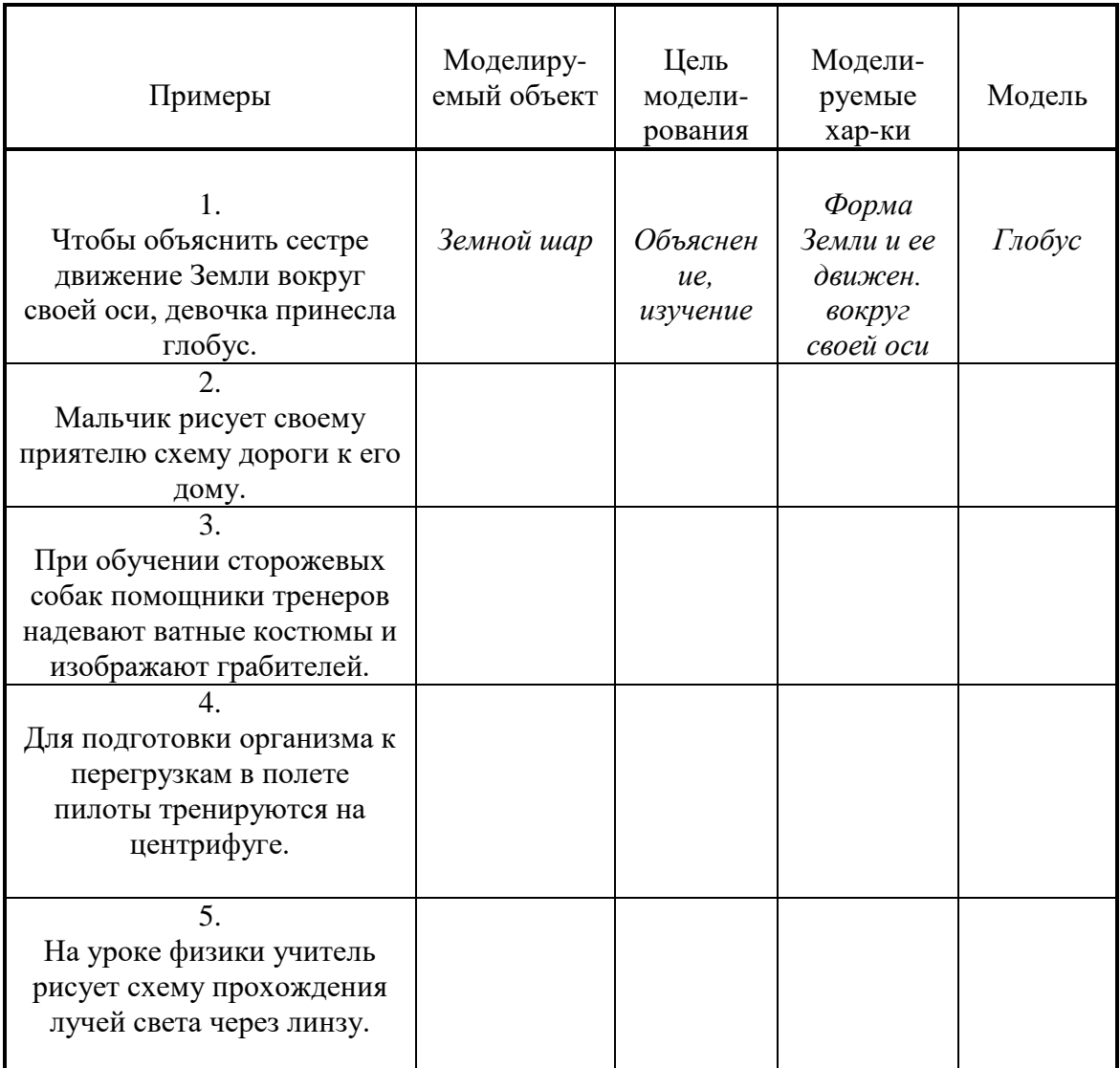

**Задание 2.2.** Моделирование.

 Цель моделирования (исследование, проектирование объяснение, презентация, познание), т.е. – для чего производится моделирование.

 В зависимости от природы моделируемого объекта и цели моделирования выделяются моделируемые параметры – те признаки и свойства объекта-оригинала, которыми должна обязательно обладать модель.

Заполните таблицу 2.2.

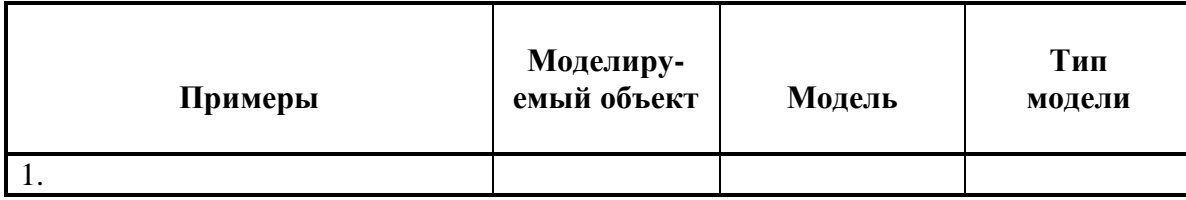
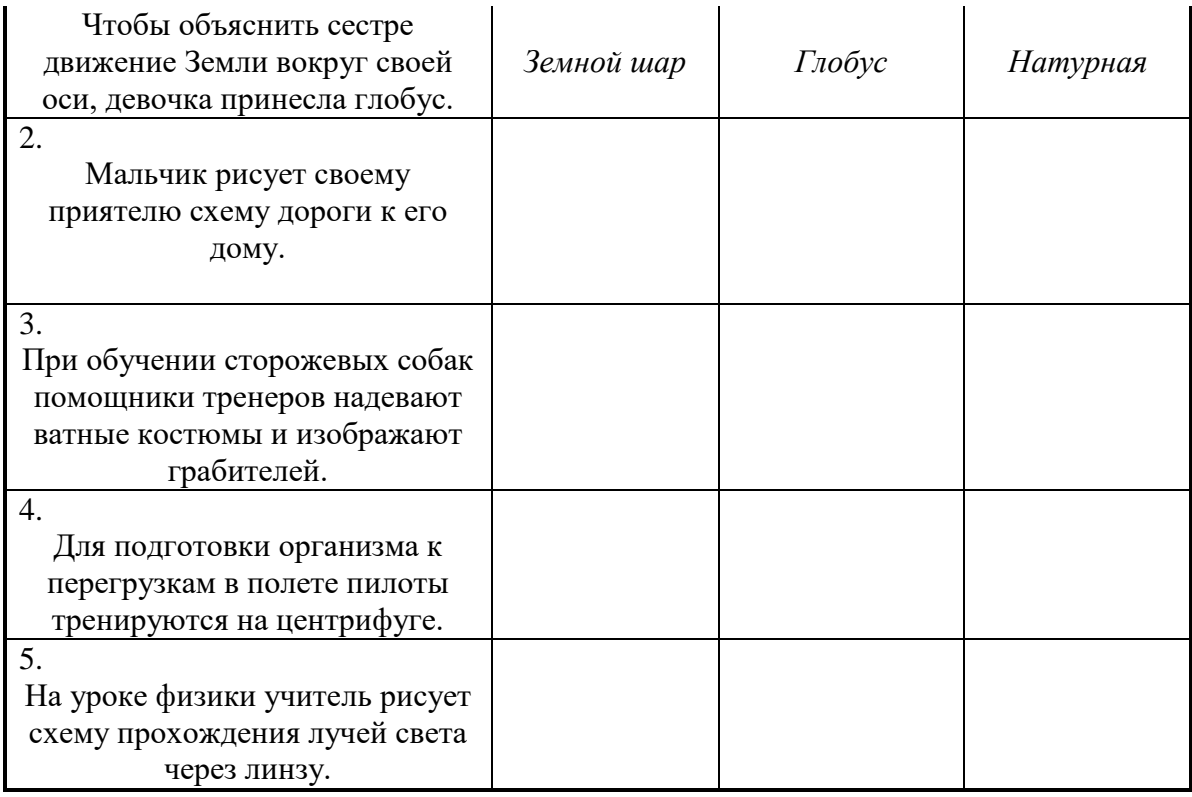

# **Задание 4**

Среди представленных примеров вычеркните те, которые не

являются примерами моделирования; для оставшихся заполните таблицу. Дополните таблицу своим примером (№7).

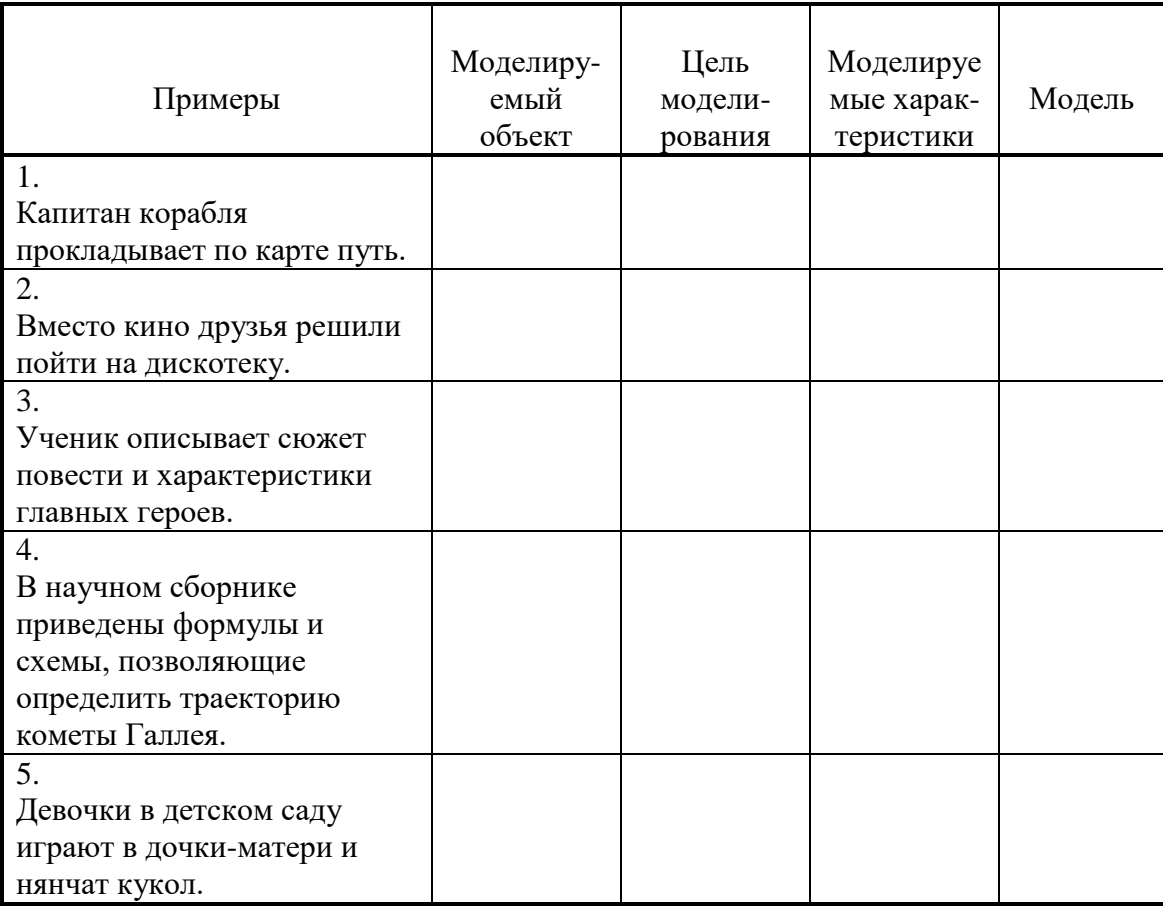

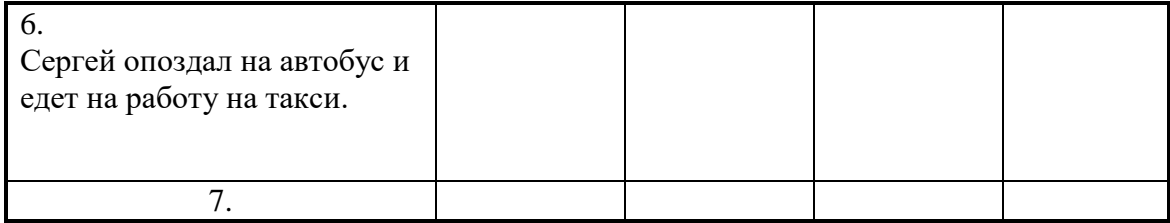

## **ПРАКТИЧЕСКОЕ ЗАНЯТИЕ №18** ИССЛЕДОВАНИЕ ФИЗИЧЕСКИХ МОДЕЛЕЙ. ИССЛЕДОВАНИЕ АЛГЕБРАИЧЕСКИХ И ГЕОМЕТРИЧЕСКИХ МОДЕЛЕЙ

#### **Количество часов-2**

Вид учебного занятия – теоретическое и практическое занятие. Тип занятия – Комбинированный урок. Тема: «Формы представления моделей. Этапы разработки и исследования моделей»

## **Цели урока:**

*Познавательная:*

 Организация деятельности обучающихся по созданию компьютерной модели в электронных таблицах для практического использования в различных жизненных ситуациях;

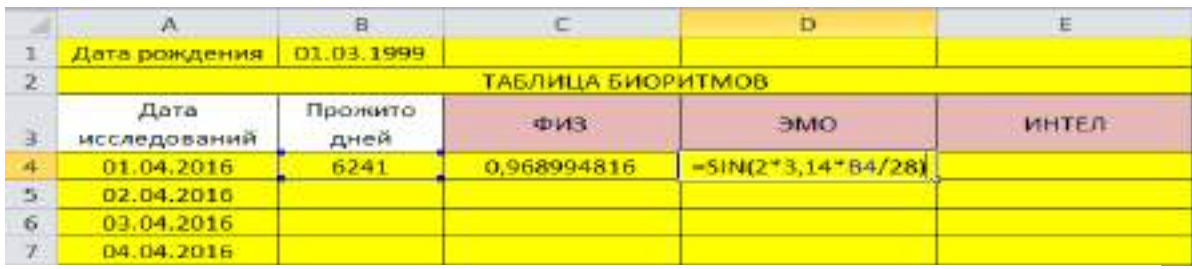

 – вычислить интеллектуальную составляющую биоритмов по формуле: (=SIN(2\*3,14\*кол-во прожитых дней/33).

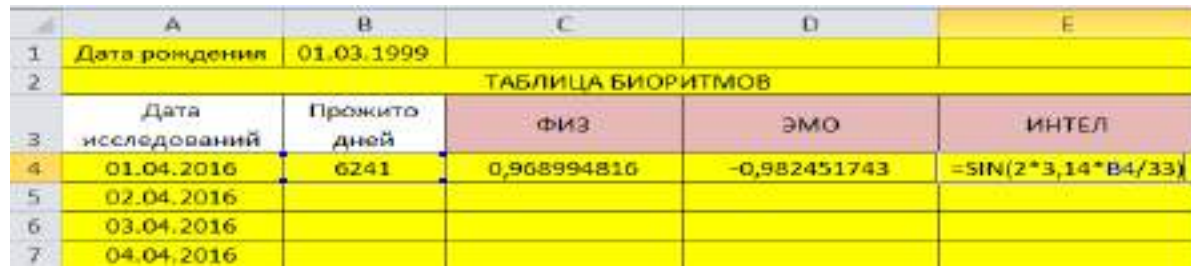

- В режиме **автозаполнения** найти биоритмы для всего промежутка исследования;
- Построить линейную диаграмму по результатам вычислений: *Выделить столбцы* : «Дата исследования» – Ctrl – «ФИЗ, ЭМО, ИНТ»;
- $\bullet$  Вставка Диаграмма График Готово.

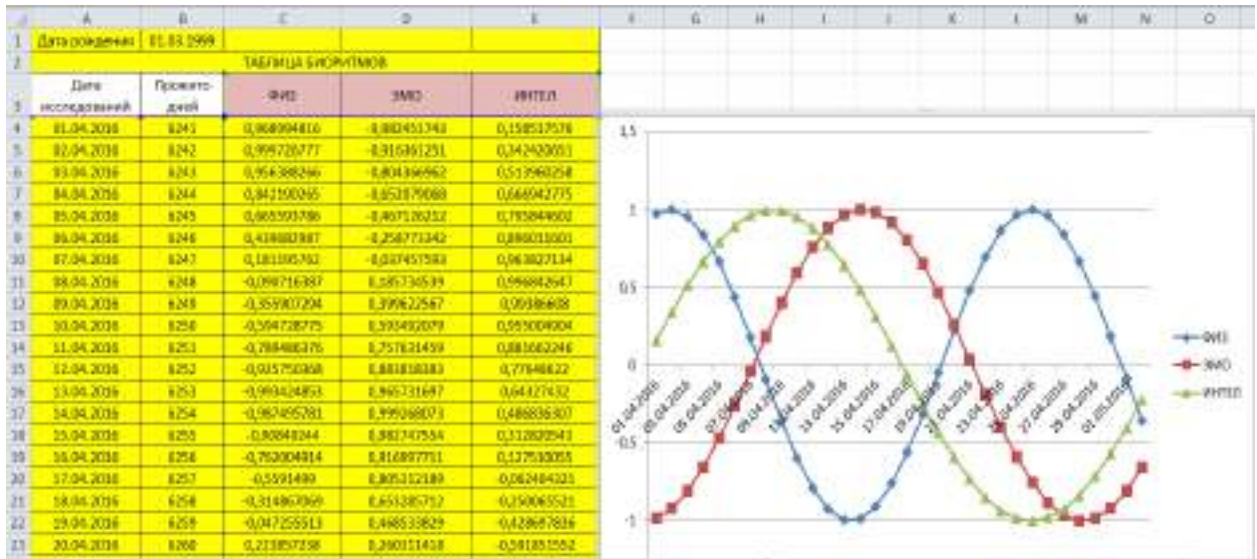

## **II ЭТАП МОДЕЛИРОВАНИЯ:**

- Построить модель физических, эмоциональных и интеллектуальных биоритмов второго участника группы:
	- Ввести в ячейку G1 дату рождения 2-го участника группы;
	- Ячейка F4 формула расчета кол-ва прожитых дней;
	- Ячейки G4,H4,I4 формулы расчета физических, эмоциональных и интеллектуальных биоритмов (скопировать и вставить C1, D1,E1);
	- Выделить столбец «Дата исследования» Ctrl-«ФИЗ, ЭМО, ИНТ»;
	- $\blacksquare$  Вставка диаграмма График
- **В столбцах J, K, L провести расчет суммарных биоритмов по формулам:**  $=C1+G1$ ;  $=D1+H1$ ;  $=E1+I1$  – соответственно.
- По столбцам J, K, L постройте диаграмму физической, эмоциональной и интеллектуальной совместимости товарищей.

|                     | 計り                          |                  |                            |                                                                                                    |   |          |                    |                                                                                                    |                                 | Leopetives consectiveness Marmort Edua                                                                                                    |                                       |                                  |               |                                                                                                    |          |                                                 |                       |  |
|---------------------|-----------------------------|------------------|----------------------------|----------------------------------------------------------------------------------------------------|---|----------|--------------------|----------------------------------------------------------------------------------------------------|---------------------------------|----------------------------------------------------------------------------------------------------|---------------------------------------|----------------------------------|---------------|----------------------------------------------------------------------------------------------------|----------|-------------------------------------------------|-----------------------|--|
|                     | Глазнов.                    |                  |                            | Татина - Расното страници - Воримии                                                                                                    |   | Данны к. |                    | <b>Тлантирование</b>                                                                                                    | $-111$                          |                                                                                                    |                                       |                                  |               | SPECIFIERS ?                                                                                                    |          |                                                 |                       |  |
|                     | ÷                           | Californi        |                            | $\cdot$ 11 $\cdot$ A $\lambda$ = $\equiv$ $\equiv$ $\equiv$                                                                                                    |   |          |                    | OSUME - PERSONAL                                                                                                    |                                 |                                                                                                    |                                       |                                  |               | <b>SPOULER</b>                                                                                                    | $\Sigma$ | 鉗                                               | m                     |  |
|                     | <b>Screen</b>               |                  |                            | × ★ H - 田- D - A - 単単単位 田- 高- W - W m 20 m - Source - Substitutions - Car 1<br>binarism and the company of the same of the company of the company of the company of the company of the company of the company of the company of the company of the company of the company of the company of the company of th |   |          |                    |                                                                                                    |                                 |                                                                                                    |                                       |                                  |               | El Popular-<br><b>TRAPEL</b>                                                                                                    |          | COSTABOROS #856761 #<br>-47 в ринграт выдалеть: |                       |  |
|                     | 64                          |                  |                            | ● 2 3 3 3 3 3 3 3 4 F4 (23)                                                                                                    |   |          |                    |                                                                                                    |                                 |                                                                                                    |                                       |                                  |               |                                                                                                    |          | PLESTINGORMAN                                   |                       |  |
|                     | N                           |                  |                            | $\mathbf{E} = \mathbf{E} \cdot \mathbf{E} = \mathbf{E} \cdot \mathbf{E} = \mathbf{E} \cdot \mathbf{E}$                                                                                                    |   |          |                    |                                                                                                    |                                 | <b>Hard Company of Company Association Association</b>                                                                                             |                                       |                                  | N<br>$-0.001$ | $-D$                                                                                                    | ×.       | Q.                                              |                       |  |
|                     | <b>Reformation</b>          | 3 161903         | <b>Tailways Secondance</b> |                                                                                                    |   |          |                    |                                                                                                    |                                 | <b>EXCHANGEMENT ADVERSE</b>                                                                                                    |                                       |                                  |               |                                                                                                    |          |                                                 |                       |  |
|                     | Дать<br>неследования древя  | <b>Financial</b> | 440                        | <b>2500 MHT</b>                                                                                                    |   |          |                    | THAT I WITH                                                                                                    |                                 | 45% DVD MT                                                                                                    |                                       |                                  |               |                                                                                                    |          |                                                 |                       |  |
|                     | ELOI 2016<br>12:04.2015     |                  |                            | 12070 0.04146 0.064292 0.72036<br>12275 0.56225 0.921712 0.59316                                                                                                    |   |          |                    | <b>TATE CAREFORD</b><br><u> 1714 - An Francisco III, mare</u>                                                                                                    |                                 | CA0421   ERGSON   0.3142<br><b>COOMER DAVING AUDIT</b>                                                                                             |                                       |                                  |               |                                                                                                    |          |                                                 |                       |  |
|                     | £5.04.2015<br><b>MOL2DS</b> |                  |                            | 12200 -0.72995 0.012299 -0.41110<br>17391 1030198 0.062512 10.73130                                                                                                    |   |          |                    | <b>CATELY IN WORLD FOR THE CONTINUES IN SACT</b>                                                                                                    |                                 | CORRENA   S. MOLGI   40 SAM<br><b>CONTRACT STATE CONTR</b>                                                                                         |                                       |                                  |               |                                                                                                    |          |                                                 |                       |  |
|                     | PL04 2016<br>1404-2016      |                  |                            | 12382 -0,98154 0,429087 -0.0450                                                                                                    |   |          | <b>STATISTICS</b>  |                                                                                                    |                                 | 0.09980 2.349818 - 43283<br><b>CASE CROSS CALL</b>                                                                                                 |                                       |                                  |               |                                                                                                    |          |                                                 |                       |  |
| Ħ                   | 87.04.2015                  |                  |                            | 12090 -0,0000, 0,071969 8,146656<br>12284 0,93474 0,061021 0,55112                                                                                                    |   |          |                    |                                                                                                    |                                 | CHANGE LANGER CLASS                                                                                                    |                                       |                                  |               |                                                                                                    |          |                                                 |                       |  |
| 44<br>12            | 80.04.2015<br>15.04.2016    |                  |                            | E2005 42723 417290 8,500636<br>12080 0.57187 8.00714 1.057952                                                                                                    |   |          |                    |                                                                                                    | 1200 0.000                      | 0.90200 \$3.000 \$1.20<br>0.40043 0.4312                                                                                                    |                                       | -6.11                            |               |                                                                                                    |          |                                                 |                       |  |
| 11<br>14            | 50.04.2015<br>11.04.2018    |                  |                            | L2207 -0,32946 -4,50201 0,70053<br>12080 0.0026 0.7481 0.80018                                                                                                    |   |          |                    | <b>CONTRACTOR DE APPENDIT</b>                                                                                                    | <b>TABLE</b><br><b>ALCOHOL:</b> | 0.00048 0.00168 0.000<br><b>DATE:</b>                                                                                                    | <b>THEMI</b>                          | 0.000                            |               |                                                                                                    |          |                                                 |                       |  |
| 15<br>16            | 12.04.2018<br>38.04.0016    |                  |                            | L2289 2.208000 4.57739 8.861555<br>12090   1464707   136212   1399318                                                                                                    |   |          |                    |                                                                                                    |                                 | DANNA LEIDH DDIL                                                                                                    | <b>LISTS</b>                          | 000                              |               |                                                                                                    |          |                                                 |                       |  |
| 13<br>$\mathbf{11}$ | 34.04.2018<br>\$5.04.0016   |                  |                            | 12291   6.090335   4.09056   8.09125<br>10090   1,970093   4 MBIT   1,970096                                                                                                    |   |          |                    | THE SMOKE FAMILY CAR                                                                                                    |                                 | 417.7<br>0.59111                                                                                                    | <b>Lating Contract</b>                | <b>DV-10</b>                     |               |                                                                                                    |          |                                                 |                       |  |
| u                   | 36.04.2016                  |                  |                            | 12293 0,96429 1,82293 1,837262                                                                                                    |   |          |                    | 2144211 4.2320 4.0004                                                                                                    |                                 | <b>LETTE</b>                                                                                                    |                                       | <b>Information</b>               |               |                                                                                                    |          |                                                 |                       |  |
| 谜<br>霖              | 17:04.0013<br>10.04.2015    |                  |                            | 12094 3.006000 - 1.21020 6.700000<br>12090 1203057 0,0000 8,000 17                                                                                                    |   |          |                    | <b>COLLEGE REAL PROPERTY</b><br><b>THE STEPHENS BROWN CORPO</b>                                                                                                    |                                 | 0.0127<br><b>ATMAST</b>                                                                                                    | 1,724,07                              | $-0.001$<br>1 strait came        |               |                                                                                                    |          |                                                 |                       |  |
| 湿<br>默              | 29:04:2016<br>20.04.2015    |                  |                            | 12295 8 053076 - 8 40046 8 497200<br>C2250 LAPS360 0,2734 E374159                                                                                                    |   |          |                    | <b>ALCOHOL: AND ARRAIGNMENT COMMUNIST COMMUNIST COMMUNIST COMMUNIST COMMUNIST COMMUNIST COMMUNIST COMMUNIST COMMUNIST COMMUNIST COMMUNIST COMMUNIST COMMUNIST COMMUNIST COMMUNIST COMMUNIST COMMUNIST COMMUNIST COMMUNIST COMMUN</b> |                                 | 22022<br>of Farmer                                                                                                    | 4.2522 0,1207<br><b>SUSPECT LINES</b> |                                  |               |                                                                                                    |          |                                                 |                       |  |
| 渊<br>咋              | 21.04.2019<br>22.04.2016    |                  |                            | 1238 145633 4.8351 113643<br>12099 T19651 0170909 0.06313                                                                                                    |   |          |                    |                                                                                                    |                                 | <b>Laurence</b><br><b>Alignal Council Davi</b>                                                                                                    | <b>STATISTICS</b>                     |                                  |               |                                                                                                    |          |                                                 |                       |  |
| ×<br>w              | 25.04.2015<br>34.04.2016    |                  |                            | 12000 0.07217 0.999672 0.29941<br>12001 0.20046 0.531215 0.41700                                                                                                    |   |          |                    | the company's company's and the company's                                                                                                    |                                 | <b>WINDER BATTLES</b><br>0,402/00 \$ \$10078 0,1000                                                                                                |                                       | 0.1491                           |               |                                                                                                    |          |                                                 |                       |  |
| $\mathbf{H}$        | 25.04.2011<br>36.04.2015    |                  |                            | 12002 0.57567 0.747644 0.56213                                                                                                    |   |          |                    | <b>CERTIFICAL CARDINALISM</b>                                                                                                    |                                 | 0.000054                                                                                                    | a arrest caare                        |                                  |               |                                                                                                    |          |                                                 |                       |  |
| 嶉<br>界              | 27.04.2016                  |                  |                            | 12003 0.77790 8.87652 0.72543<br>12904 030888 0391894 0.84298                                                                                                    |   |          |                    | <b>Providence of Advisor</b>                                                                                                    |                                 | <b>CONTECT ENTIRE COMP</b><br><b>Committee Committee Committee Committee Committee Committee Committee Committee Committee Committee Committee</b> |                                       |                                  |               |                                                                                                    |          |                                                 |                       |  |
|                     | <b>BEAM POSTE</b>           |                  |                            | The contract of the contract of the contract of the contract of the contract of the contract of the contract of the contract of the contract of the contract of the contract of the contract of the contract of the contract o                                                                                |   |          |                    |                                                                                                    |                                 |                                                                                                    |                                       |                                  |               |                                                                                                    |          |                                                 |                       |  |
|                     |                             |                  |                            |                                                                                                    |   |          |                    |                                                                                                    |                                 |                                                                                                    |                                       |                                  |               |                                                                                                    |          |                                                 |                       |  |
| Firtces             |                             |                  |                            |                                                                                                    |   |          |                    |                                                                                                    |                                 |                                                                                                    |                                       |                                  |               |                                                                                                    |          |                                                 | <b>GILLER ARE SET</b> |  |
|                     |                             |                  |                            |                                                                                                    | Ø |          |                    |                                                                                                    |                                 | <b>BEODE</b> O                                                                                                    |                                       |                                  |               | 田田                                                                                                    |          | <b>MICROSOFICATION</b>                          |                       |  |
|                     | <b>Children</b>             |                  |                            | Times Eliting Anekilthreas School Chevrol                                                                                                    |   |          | Pages-ploated that | <b>Engineering the control of the control</b>                                                                                                    |                                 |                                                                                                    |                                       |                                  |               |                                                                                                    |          | $44 - 7$ 3                                      |                       |  |
|                     | <b>STTUM</b>                |                  |                            | 이번 제품이 <del>하는 수업이 이 기사를 하는 것이다.</del>                                                                                                    |   |          |                    | 一起。                                                                                                    |                                 | - 2                                                                                                    | 图                                     | Minney T.<br><b>Primary Till</b> |               | $\tilde{R}$<br>W                                                                                                    |          |                                                 |                       |  |
|                     |                             |                  |                            |                                                                                                    |   |          |                    |                                                                                                    |                                 |                                                                                                    |                                       |                                  |               | The place of the Line work of the Communication of Deer of House news                                                                                                    |          |                                                 |                       |  |
|                     |                             | <b>Committee</b> |                            |                                                                                                    |   |          |                    |                                                                                                    |                                 |                                                                                                    |                                       |                                  |               | advised to the state of the post in the state of the state of the state of the state of the state of the state of the state of the state of the state of the state of the state of the state of the state of the state of the |          |                                                 |                       |  |
|                     |                             |                  |                            |                                                                                                    |   |          |                    |                                                                                                    |                                 |                                                                                                    |                                       |                                  |               |                                                                                                    |          |                                                 |                       |  |
|                     |                             |                  |                            |                                                                                                    |   |          |                    |                                                                                                    |                                 |                                                                                                    |                                       |                                  |               |                                                                                                    |          |                                                 |                       |  |
|                     |                             |                  |                            |                                                                                                    |   |          |                    |                                                                                                    |                                 |                                                                                                    |                                       |                                  |               |                                                                                                    |          |                                                 |                       |  |
|                     |                             |                  |                            |                                                                                                    |   |          |                    |                                                                                                    |                                 |                                                                                                    |                                       |                                  |               |                                                                                                    |          |                                                 |                       |  |
|                     |                             |                  |                            |                                                                                                    |   |          |                    |                                                                                                    |                                 |                                                                                                    |                                       |                                  |               |                                                                                                    |          |                                                 |                       |  |
|                     |                             |                  |                            |                                                                                                    |   |          |                    |                                                                                                    |                                 |                                                                                                    |                                       |                                  |               |                                                                                                    |          |                                                 |                       |  |
|                     |                             |                  |                            |                                                                                                    |   |          |                    |                                                                                                    |                                 |                                                                                                    |                                       |                                  |               |                                                                                                    |          |                                                 |                       |  |
|                     |                             |                  |                            |                                                                                                    |   |          |                    |                                                                                                    |                                 |                                                                                                    |                                       |                                  |               |                                                                                                    |          |                                                 |                       |  |
|                     |                             |                  |                            |                                                                                                    |   |          |                    |                                                                                                    |                                 |                                                                                                    |                                       |                                  |               |                                                                                                    |          |                                                 |                       |  |
|                     |                             |                  |                            |                                                                                                    |   |          |                    |                                                                                                    |                                 |                                                                                                    |                                       |                                  |               |                                                                                                    |          |                                                 |                       |  |
|                     |                             |                  |                            |                                                                                                    |   |          |                    |                                                                                                    |                                 |                                                                                                    |                                       |                                  |               |                                                                                                    |          |                                                 |                       |  |
|                     |                             |                  |                            |                                                                                                    |   |          | n., 1              |                                                                                                    |                                 |                                                                                                    |                                       |                                  |               |                                                                                                    |          |                                                 |                       |  |
|                     |                             |                  |                            |                                                                                                    |   |          |                    |                                                                                                    |                                 |                                                                                                    |                                       |                                  |               |                                                                                                    |          |                                                 |                       |  |
|                     |                             |                  |                            |                                                                                                    |   |          |                    |                                                                                                    |                                 |                                                                                                    |                                       |                                  |               |                                                                                                    |          |                                                 |                       |  |
|                     |                             |                  |                            |                                                                                                    |   |          |                    |                                                                                                    |                                 |                                                                                                    |                                       |                                  |               |                                                                                                    |          |                                                 |                       |  |
| 701810              | е                           |                  |                            | и с с поразвище дитомогу дакрыми с в сом с потечного гист-                                                                                                    |   |          |                    |                                                                                                    |                                 |                                                                                                    |                                       |                                  |               | <b>DOM HEAD</b><br>19. 春夏 杜塞西瓜 王春花山                                                                                                    |          | 取解                                              |                       |  |

**Максимальное значение по оси Y на диаграмме указывает на степень совместимости: если размер по Y превышает 1.5, то вы с другом в хорошем контакте.**

**III ЭТАП - АНАЛИЗ РЕЗУЛЬТАТОВ МОДЕЛИРОВАНИЯ.**

Внимательно исследовать полученные графики и ответьте на вопросы (для обоих участников группы):

## По I-ой части моделирования:

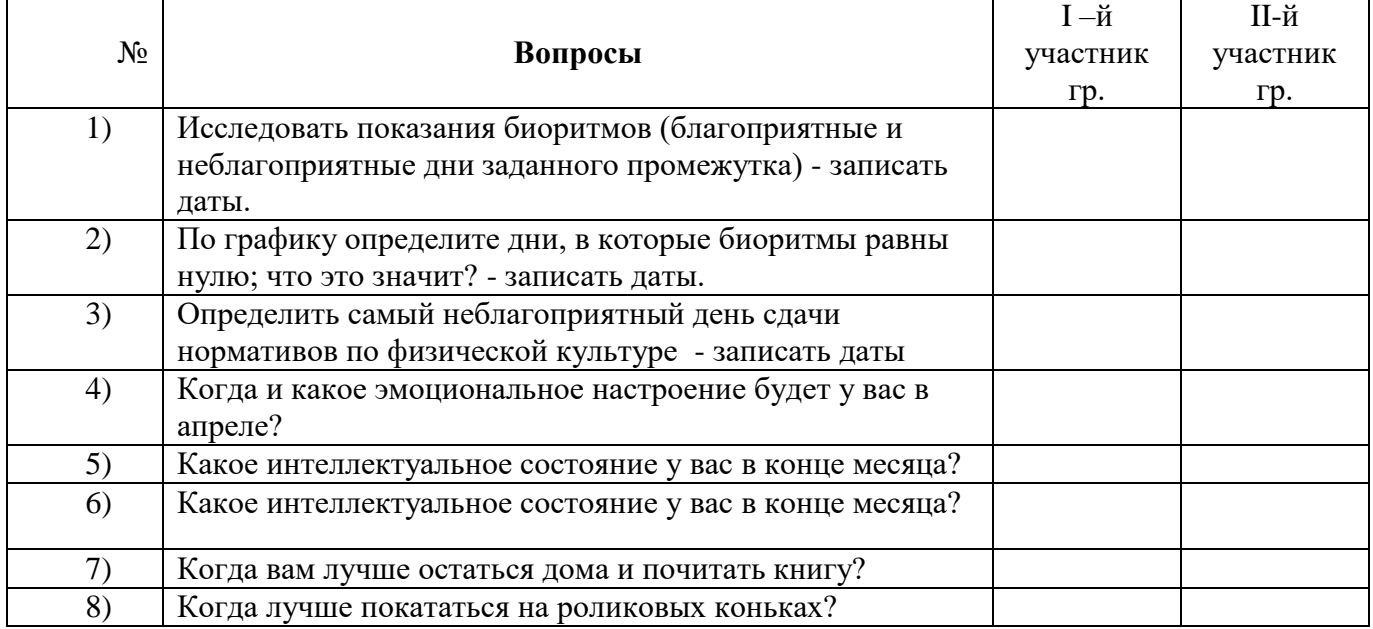

## По II-ой части моделирования:

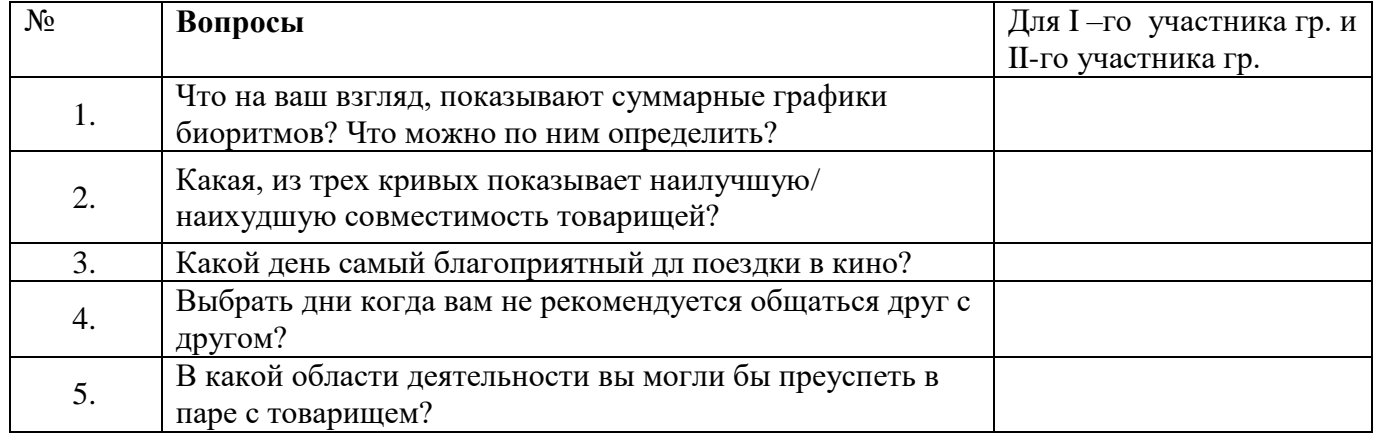

#### **Критерии оценивания:**

**Отметка «5»**: 1) работа выполнена полностью и правильно; сделаны правильные выводы; даны развернутые ответы на вопросы

2) работа выполнена по плану с учетом техники безопасности.

**Отметка «4»**: работа выполнена правильно с учетом 2-3 несущественных ошибок, исправленных самостоятельно по требованию преподавателя.

**Отметка «3»**: работа выполнена правильно не менее чем на половину или допущена существенная ошибка.

**Отметка «2»**: допущены две (и более) существенные ошибки в ходе работы, которые учащийся не может исправить даже по требованию преподавателя.

## **ПРАКТИЧЕСКОЕ ЗАНЯТИЕ №19**

## ТАБЛИЧНЫЕ МОДЕЛИ БД. СИСТЕМЫ УПРАВЛЕНИЯ БАЗАМИ ДАННЫХ. СОЗДАНИЕ ТАБЛИЧНОЙ БД. В РЕЖИМЕ КОНСТРУКТОРА

## **Количество часов-2**

*Цели:*

*Обучающие:*

- Формировать представление о понятии база данных и СУБД
- Познакомиться с назначением и элементами управления СУБД *Развивающие:*
	- умения анализировать, сравнивать, систематизировать и обобщать;
	- интерес к учению, стремление к расширению кругозора;

*Воспитательные:*

бережное отношение к имуществу: ВТ и учебным пособиям.

*Ход работы:*

**Фильтр** – это набор условий, предназначенный для отбора записей или их сортировки.

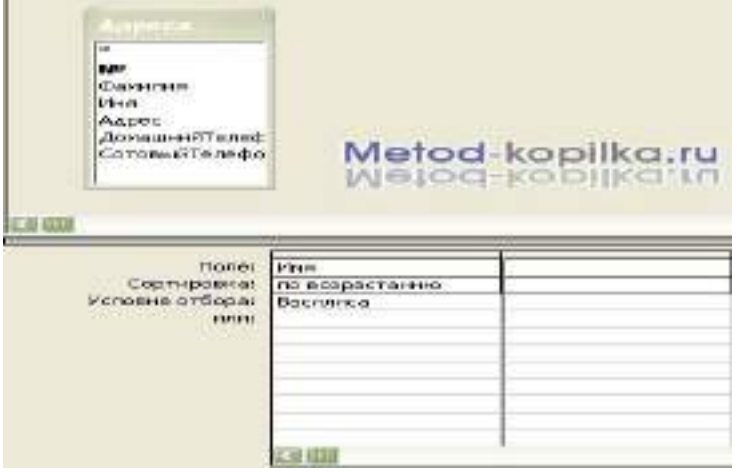

- 1. Представьте **Форму** в режиме **Таблицы**.
- 2. Выполните команду **Записи – Фильтр – Расширенный фильтр** В верхней части окна **Фильтр** выводится список полей таблицы **Адреса**. В нижней части окна фильтра выводится бланк, в который вводятся условия отбора.
- 3. Укажите в поле **Имя**, для которого задается условие отбора из списка: • Его можно перетащить мышью из списка полей в первую ячейку первой строки бланка фильтра;
	- Можно дважды щелкнуть по имени поля в списке полей;
	- Щелкнуть мышью в первой ячейке бланка фильтра и выбрать поле в раскрывающимся списке.
- 4. Введите условие отбора для включенного в бланк поля. То есть введите образец совпадения (имя, которое мы ищем – Василиса).
- 5. Далее созданный фильтр нужно применить к записям формы. Для этого выполните команду **Записи – Применить фильтр** или нажмите кнопку на панели

инструментов. Результатом явится список всех людей, имеющих заданное имя. Когда такой список перед глазами намного проще разобраться, кто есть кто.

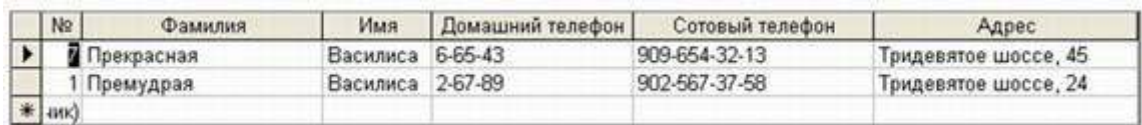

- 6. Если хотите вновь увидеть список всех адресатов, то вновь нажмите кнопку
- 7. Если же вы вновь хотите применить тот же самый фильтр, то нет необходимости

вновь его настраивать, достаточно нажать кнопку

Часть II: Создание базы данных.

#### Ход работы:

Задание: Самостоятельное определение ключевого поля таблицы. Установка связей. Подчиненная форма. Применение фильтра к сортировке.

Попробуем вести учет сдачи предметных зачетов учениками вашей школы. Для этого создадим две таблицы: в одной будет храниться информация, касающаяся анкетных данных учеников, а другая содержать информацию о зачетах.

- Запустите MS Access 2003.
- Создайте новую базу данных под именем Школа.
- Для начала разработаем структуру обеих таблиц и установим связи между ними.

## Создание таблии

## ◆ Таблина - Анкета

Создайте таблицу, содержащую следующие поля (в скобках указан тип данных):

- ФИО (текстовый)
- Класс (текстовый)
- Год рождения (числовой)
- Адрес (текстовый)
- Телефон (текстовый, создайте маску ввода, аналогично ранее изученному  $c\pi\text{oco}6\text{v}$

Определите ключевым полем ФИО. Для этого, выделив в режиме конструктора поле ФИО, вызовите контекстное меню и выберите команду Ключевое поле или выполните команду Правка - Ключевое поле.

Сохраните таблицу под именем Анкета

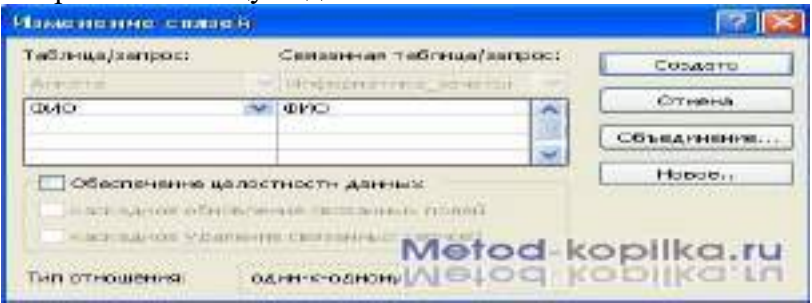

#### $\div$  Таблина – Веломость

Созлайте таблицу, солержащую следующие поля (в скобках указан тип ланных):

- ФИО (текстовый)
- Зачет № 1 (числовой)
- Зачет № 2 (числовой)
- Зачет № 3 (числовой)

Определите ключевым полем ФИО.

Сохраните таблицу под именем Информатика Зачеты.

Закройте обе таблицы, не закрывая базу данных.

## Установка связей между таблицами

• Находясь в окне Базы данных, выполните команду Сервис - Схема данных.

 В схему, прежде чем устанавливать связи, нужно добавить те таблицы, между которым эти связи собираемся устанавливать.

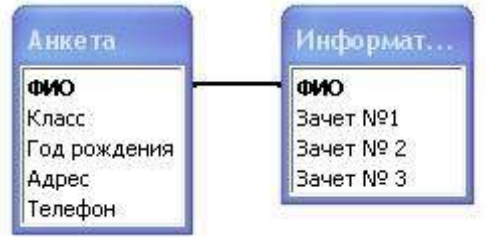

- В окне Добавление таблицы поочередно выберите каждую из таблиц и нажмите для каждой из них, кнопку **Добавить**. Затем нажмите кнопку **Закрыть**.
- Для установки связей переместите мышью поле **ФИО** из схемы таблицы **Анкета** на место поля **ФИО** таблицы **Информатика\_Зачеты**. Вид окна показан на рисунке 1.
- Нажмите кнопку **Создать**. В окне диалога **Схема данных** установленные связи отображаются графически. Для редактирования связей достаточно двойного щелчка мыши по линии, изображающей связь (рисунок 2).
- Закройте окно диалога **Схема данных**, ответив **Да** на вопрос о сохранении макета **Схемы данных**.
- Откройте таблицу **Анкета** и заполните данными на нескольких учащихся. Примерный вид таблицы на рисунке 3.
- Сохраните таблицу и закройте ее.

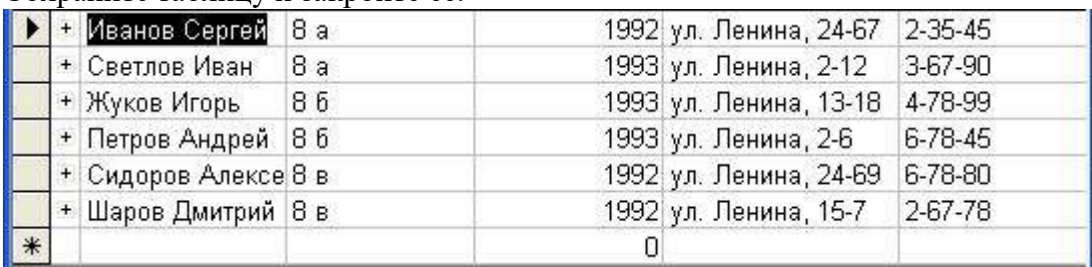

## СОЗДАНИЕ ТАБЛИЦЫ БД В РЕЖИМЕ КОНСТРУКТОРА

## *Создание базы данных*

1. Заранее создайте каталог (папку) с названием BAZA.

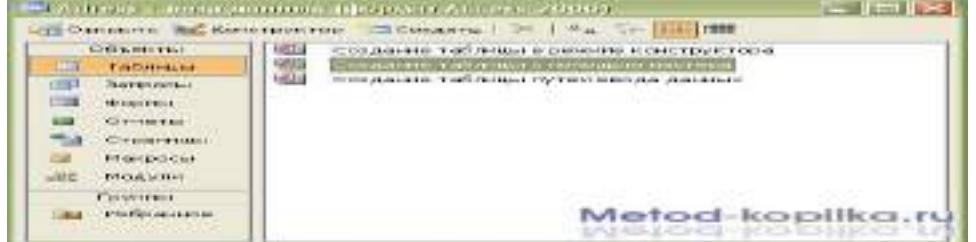

- 2. Запустите MS Access
- 3. Нажмите кнопку **Создать** базу данных на панели инструментов или в меню **Файл – Создать.** Будет открыто окно диалога Создание базы данных, в которое следует ввести имя базы, например **Adress** и выбрать каталог **BAZA.** В результате вы увидите окно базы данных.

#### *Создание таблицы с помощью Мастера*

1. В окне База данных нажмите кнопку **Таблицы**, а затем кнопку **Создание таблицы с помощью мастера**

В окне **Создание таблицы** выберите образец **Список рассылки** (самый первый в списке). Далее нужно определить перечень полей, которые вы хотите включить в таблицу. Для этого поочередно выделяйте мышью поля в списке Образцов полей и нажимайте кнопку чтобы образец поля попал в список полей создаваемой таблицы.

## Выберите следующие поля: **КодСпискаРассылки, Фамилия, Имя, Адрес, Домашний телефон, Сотовый телефон**

- $\geq$ 2. Нажмите кнопку **Создать** базу данных на панели инструментов или в меню **Файл – Создать.** Будет открыто окно диалога Создание базы данных, в которое следует ввести имя базы, например **Adress** и выбрать каталог **BAZA.** В результате вы увидите окно базы данных.
- 3. Переименуем названия некоторых полей, выбранных из шаблона. Для этого установите курсор в окне **Поля новой таблицы** на строке **КодСпискаРассылки** и щелкните кнопку **Переименовать поле** и нажмите кнопку **Далее.** *До тех пор, пока кнопка Далее активна, пользуйтесь ею, кнопку Готово нажимайте только в последнем случае!!!*
- 4. В следующем окне диалога введите имя таблицы **Адреса** и разрешите MS Access 2003 самостоятельно определить ключ и нажмите кнопку **Далее**
- 5. В последнем окне диалога согласитесь на Непосредственный ввод данных в таблицу. И нажмите кнопку **Готово.**

Таблица создана. В строке заголовков таблицы можно найти ее название. Все имена полей представлены в виде заголовков таблицы.

Измените заголовок первого поля **КодСпискаРассылки** на **Адресат.**

#### *Заполнение таблицы*

В процессе создания таблицы, вы встретились с понятием ключа.

**Первичный ключ** (в последующем будем называть просто ключом) – одно или несколько полей, совокупность которых однозначно определяет любую запись таблицы.

В нашем варианте ключевым является поле **Адресат**.

|        | Адресат   | Фамилия       | Имя      | Адрес | Домашний телефон Сотовый телефон |                  |  |
|--------|-----------|---------------|----------|-------|----------------------------------|------------------|--|
|        |           | 1 Премудрая   | Василиса |       |                                  |                  |  |
|        |           | 2 Никитич     | Добрыня  |       |                                  |                  |  |
|        |           | З Попович     | Алеша    |       |                                  |                  |  |
|        |           | 4 Бессмертный | Кошей    |       |                                  | Metod-kopilka.ru |  |
| $\ast$ | (Счетчик) |               |          |       |                                  |                  |  |

Вернитесь в таблицу и заполните поле **Адрес**. Введите данные в поле **Адрес**. Измените ширину столбцов таблицы по аналогии с электронными таблицами. Приблизительный вид таблица показан на рисунке ниже.

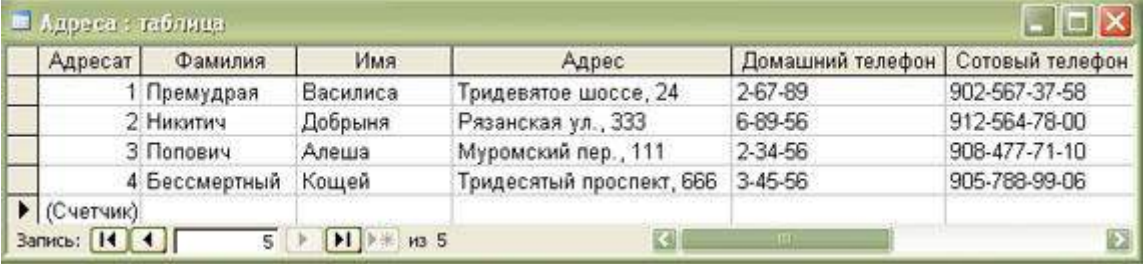

## *Создание файла базы данных*

Создадим файл базы данных с именем «Колледж\_Фамилия» (Например:

«Колледж\_Иванова») в своей папке.

*Создание таблиц базы данных*

Необходимо создать таблицы для базы данных «Колледж»:

Объекты: Группа, Студенты, Преподаватели, Дисциплина.

Создадим в режиме конструктора таблицу Группа следующей структуры:

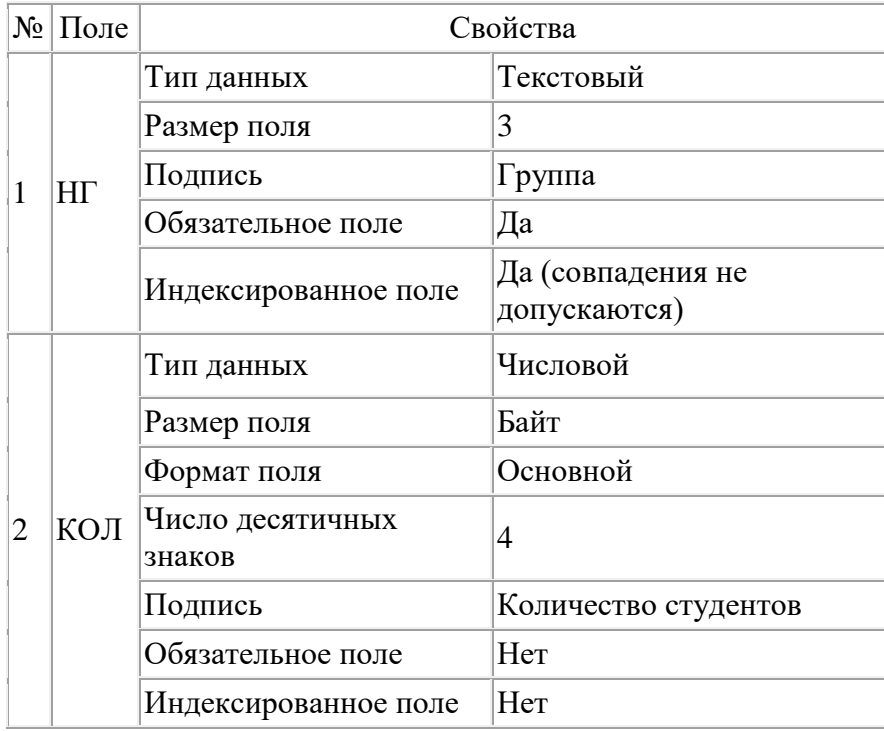

Создайте в режиме конструктора таблицу **Студенты** следующей структуры:

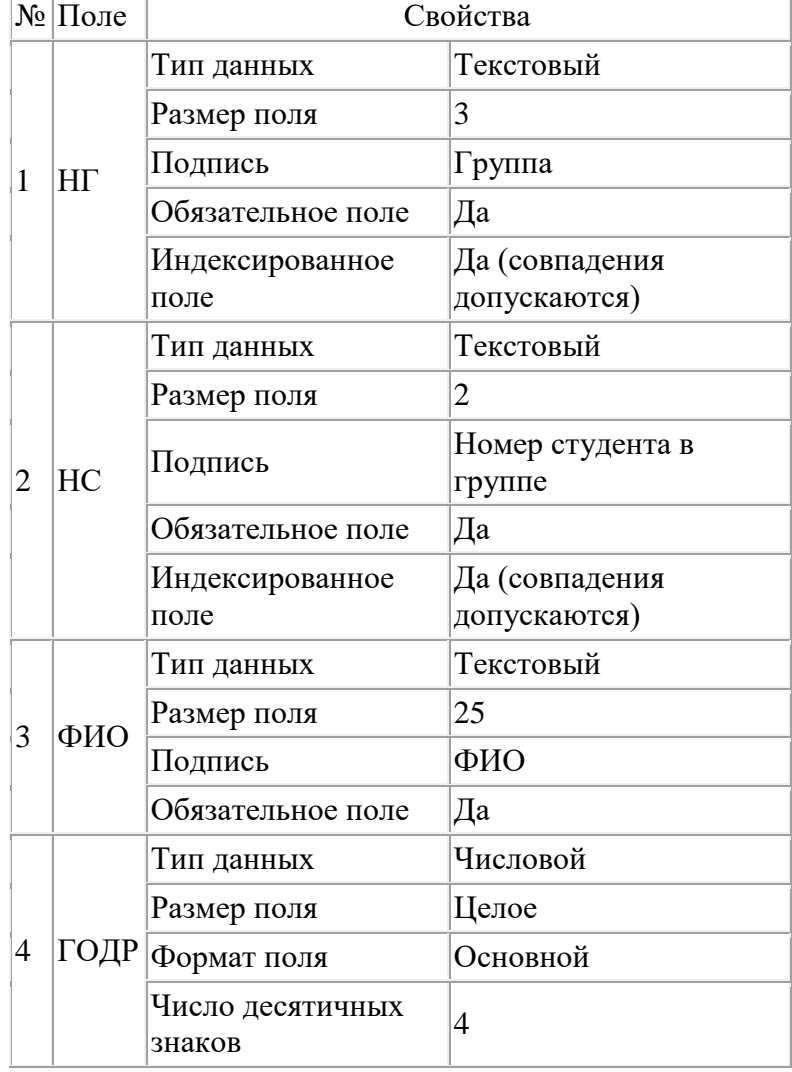

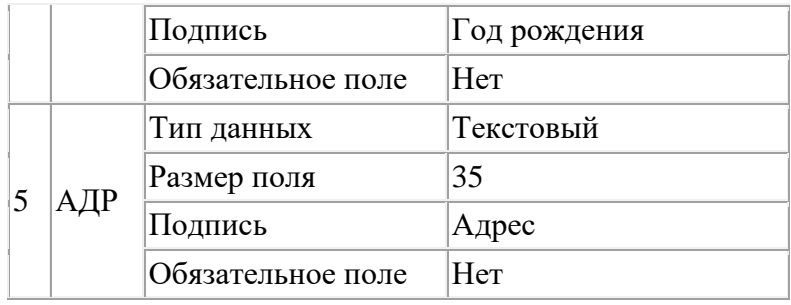

#### **Критерии оценивания:**

**Отметка «5»**: задание выполнено самостоятельноных теорий; материал изложен в определенной логической последовательности, литературным языком: ответ самостоятельный.

**Отметка «4»**: ответ полный и правильный на основании изученных теорий; материал изложен в определенной логической последовательности, при этом допущены две-три несущественные ошибки, исправленные по требованию учителя.

**Отметка «3»**: ответ полный, но при этом допущена существенная ошибка, или неполный, несвязный.

**Отметка «2»**: при ответе обнаружено непонимание учащимся основного содержания учебного материала или допущены существенные ошибки, которые учащийся не смог исправить при наводящих вопросах учителя.

## **ПРАКТИЧЕСКОЕ ЗАНЯТИЕ № 20-21**

## СОРТИРОВКА ЗАПИСЕЙ В ТАБЛИЧНОЙ БД ПЕЧАТЬ ДАННЫХ С ПОМОЩЬЮ ОТЧЕТОВ.

## **Количество часов-4**

*Цели:*

*Обучающие:*

- Формировать представление о понятии база данных и СУБД
- Познакомиться с назначением и элементами управления СУБД *Развивающие:*
	- умения анализировать, сравнивать, систематизировать и обобщать;
- интерес к учению, стремление к расширению кругозора; *Воспитательные:*
	- бережное отношение к имуществу: ВТ и учебным пособиям.

## *Ход работы: Часть №1 «Создание таблицы в базе данных»*

- 1. Открыть приложение Access.
- 2. Создать новую базу данных (Файл Создать).
- 3. Выбрать *Новая база данных.*
- 4. Присвоить ей имя «Кадры».

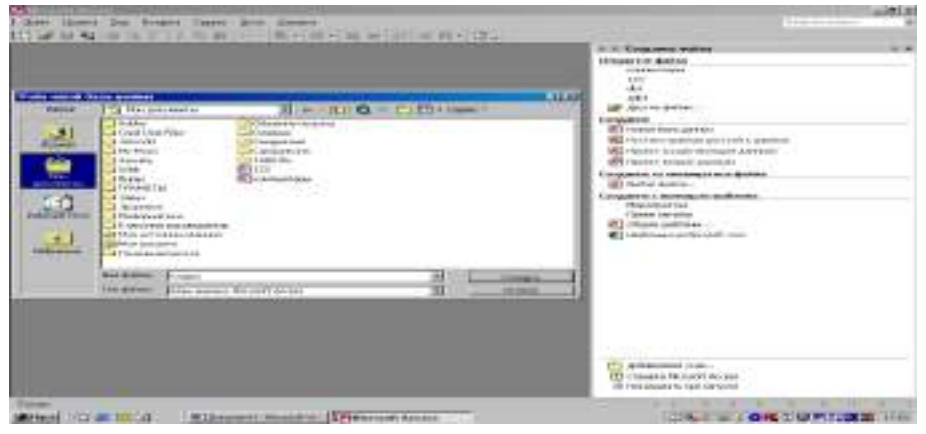

- *5.* В окне *Кадры* перейти на вкладку *Таблицы.*
- 6. Выбрать пункт *Создание таблицы в режиме конструктора*.
- 7. Войдите в режим двойным щелчком мыши.
- 8. В появившемся окне *Кадры* в столбцах *Имя поля* и *Тип данных* введите

соответствующие названия полей и типы данных. В задании типа данных воспользуйтесь раскрывающимся списком.

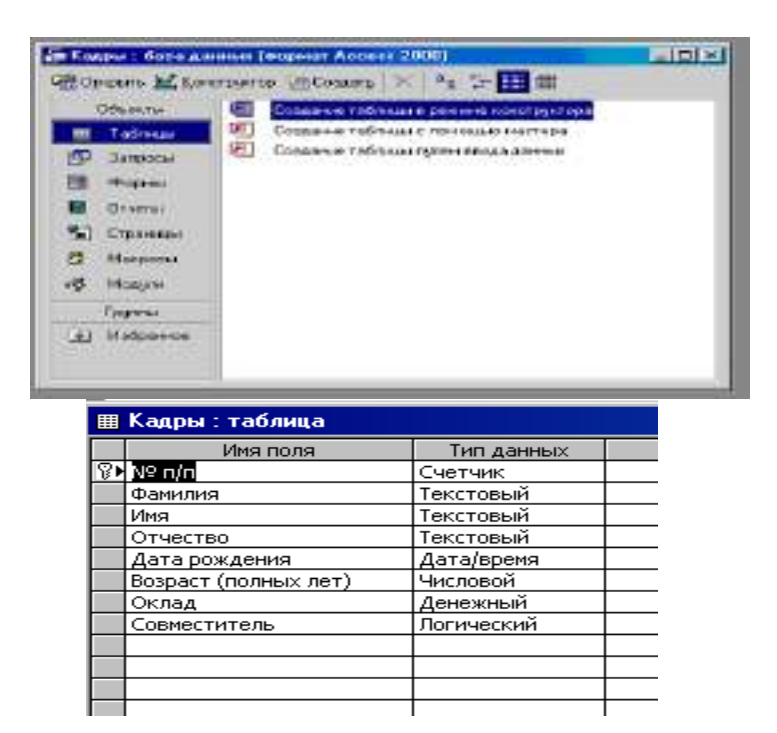

В качестве Ключевого поля задайте поле *№ п/п.*

Для сохранения таблицы ввести команду (Файл – Сохранить как…) и присвоить имя «Кадры»

После создания таблицы её имя добавляется в окно базы данных.

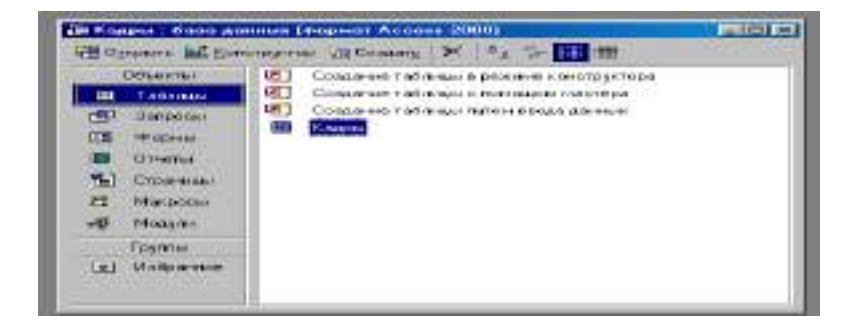

Для просмотра структуры таблицы в окне БД на вкладке *Таблицы* дважды щелкнуть на значке таблицы *Кадры*. Появится окно таблицы. Структура БД «Кадры » создана.

|  | 面 Кадры : база данных (формат Access 2000) |          |     |          | $ \Box$ $\times$ |                               |        |              |
|--|--------------------------------------------|----------|-----|----------|------------------|-------------------------------|--------|--------------|
|  | ∣ ⊞ Кадры : таблица                        |          |     |          |                  |                               |        |              |
|  | $No$ n/n                                   | Фамилия. | Имя | Отчество |                  | Дата рождения Возраст (полнь) | Оклад  | Совместитель |
|  | (Счетчик)∥                                 |          |     |          |                  | 0,00p.                        | 0,00p. | ▩            |
|  |                                            |          |     |          |                  |                               |        |              |
|  |                                            |          |     |          |                  |                               |        |              |

*Часть II*

*«Ввод и редактирование данных»*

- 1. Открыть файл «Кадры» с созданной таблицей в базе данных.
- 2. Открыть таблицу двойным щелчком на её значке в окне *Кадры : таблица*.
- 3. Заполнить БД, последовательно введя записи о кадрах.

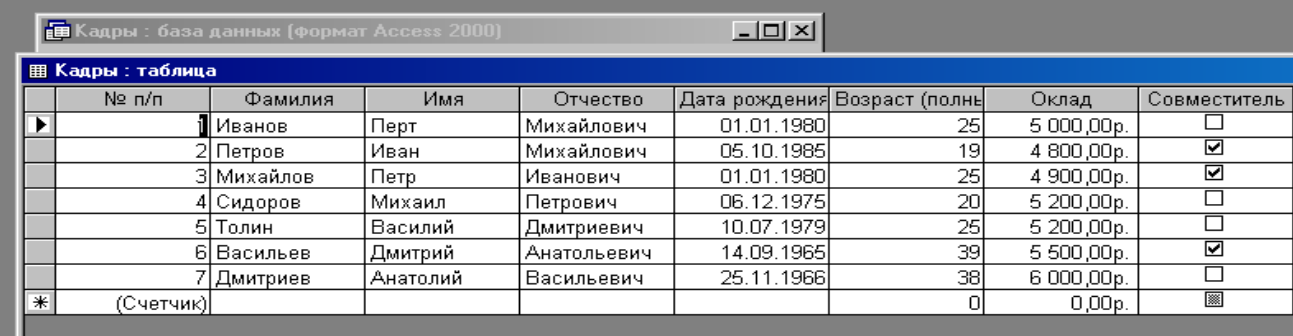

Перемещение между записями можно осуществлять с помощью мыши, клавиш управления курсором или полосы прокрутки. Для быстрого перемещения между записями можно использовать кнопки перемещения на панели *Запись*, которая находится в нижней части окна таблицы.

4. Выделять поочередно поля и давать команду *Сортировка по возрастанию* и

*Сортировка по убыванию.* 

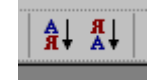

#### *Часть №3*

# **«Использование** *Формы* **для просмотра и редактирования записей»**

- 1. Открыть файл «Кадры» с созданной таблицей в базе данных.
- 2. В окне Кадры: база данных выбрать группу объектов Формы. Выбрать пункт Создание формы с помощью мастера.

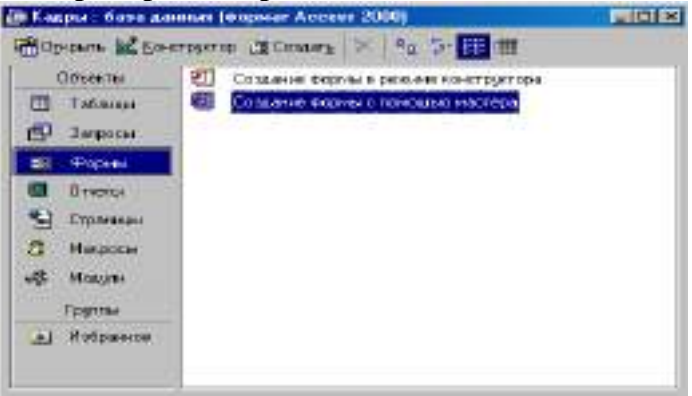

3. На появившейся панели *Создание форм* выбрать в окне *Таблицы и запросы* исходную таблицу, а в окне *Доступные поля* выбрать поля для *Формы*. Щелкнуть по кнопке *Далее.*

выбрать способ размещения полей на *Форме* (например, *в один столбик*). Щелкнуть по кнопке *Далее*.

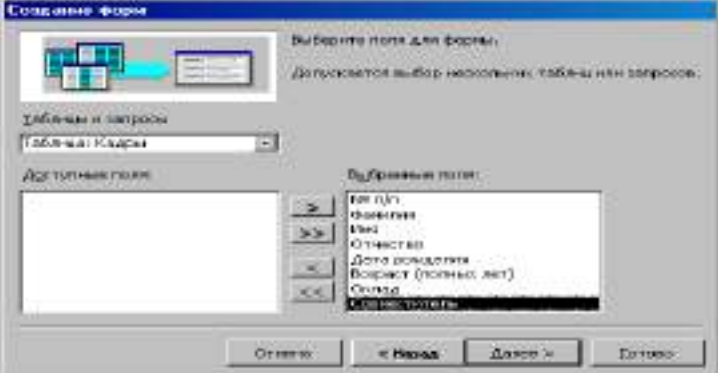

4. На появившейся следующей панели с помощью переключателей

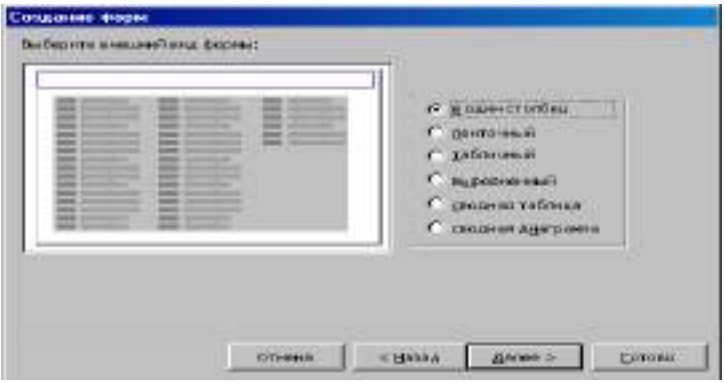

5.Выбрать вид *Официальный*. Щелкнуть по кнопке *Далее*.

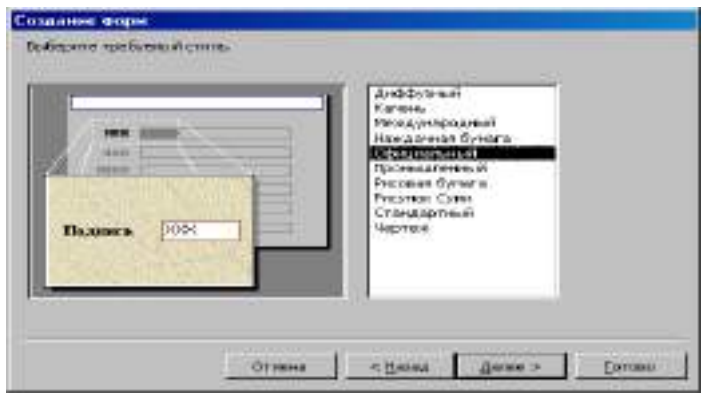

6. В появившемся окне нажать кнопку *Готово*.

7. В результате появится окно формы *Кадры,* которое содержит *надписи* (названия полей БД) и *текстовые поля* для ввода их значений, расположенные в столбик.

SeawTre reis dopres!<br>| 2005 тельности сводовся, необходим в десельдино.<br>Форми с немалки настала.<br>Дальностия дестани  $\sigma$  - декрить форму для провестра и веках дл C Kansasını Harey doşku Г вынегнорому поряботи с формил Orning | (House | Banco > | Europe

Вид *Формы* можно изменять в режиме *Конструктор*, если в созданной форме не все надписи видны полностью.

*Задание. Самостоятельно создать Форму с внешним видом Ленточный.*

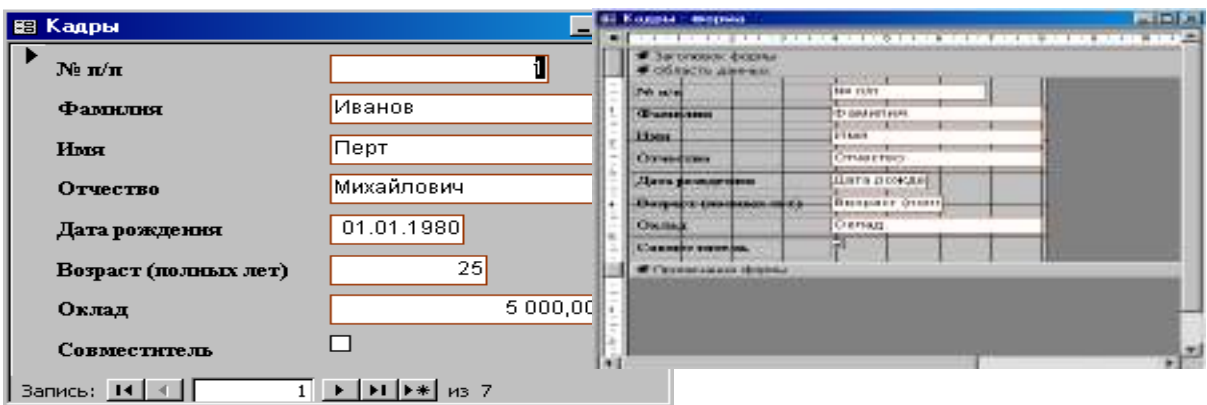

# *Часть №4*

## *«Поиск в базе данных»*

- 1. Открыть файл, содержащий созданную базу данных «Кадры».
- 2. Открыть таблицу БД «Кадры», дважды щелкнув по соответствующему значку в окне БД.
- 3. Ввести команду (Правка Найти…). Появится диалоговая панель *Поиск*. В поле Образец: необходимо ввести искомый текст, а в поле Совпадение: выбрать пункт *Поле целиком*

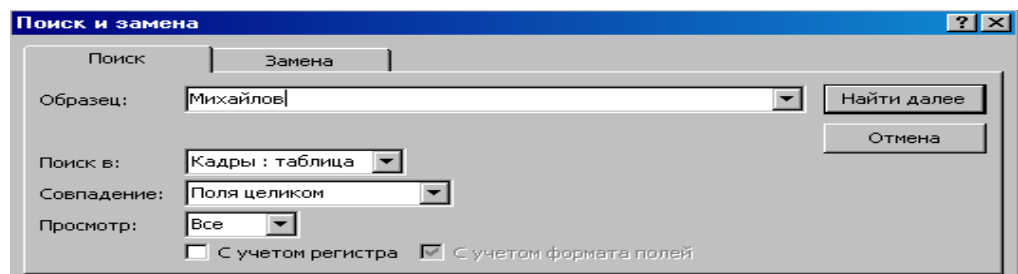

4. В результате будет найдена и отмечена как активная запись № 3.

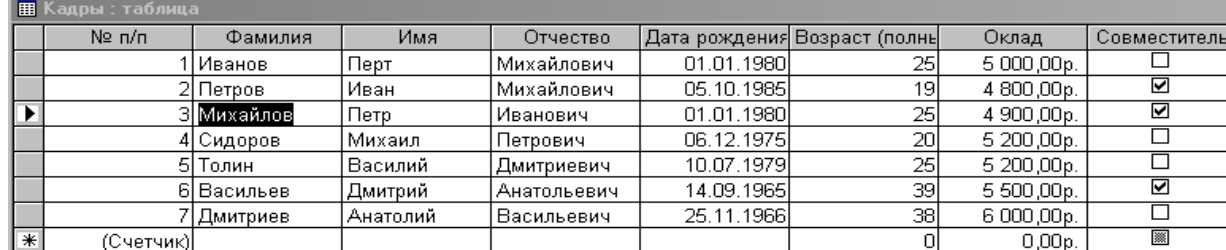

#### **«Поиск данных с помощью фильтров»**

- 1. Открыть таблицу БД «Кадры», дважды щелкнув по соответствующему значку в окне БД.
- 2. Ввести команду (Записи Фильтр Изменить фильтр). В появившемся окне таблицы ввести условия поиска в соответствующих полях. Фильтр создан.

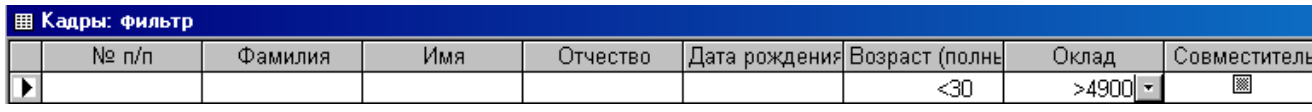

3. Ввести команду (Фильтр – Применить фильтр). В появившемся окне таблицы будут выведены записи, удовлетворяющие условиям поиска.

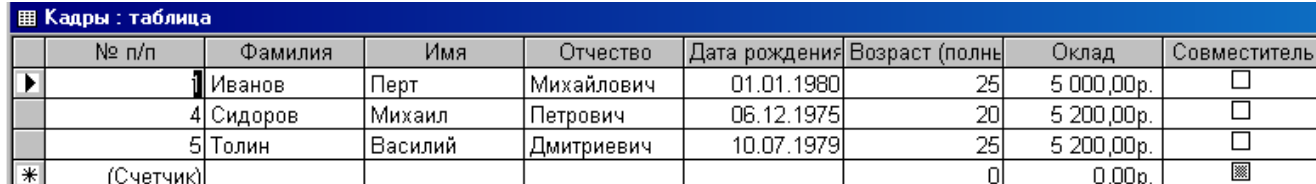

*Задание. Самостоятельно выбрать совместителей с окладом выше 4850 рублей.*

#### Часть №5

«Поиск в базе данных с помощью *Запросов*»

1. Открыть файл с созданной таблицей «Кадры»

2. В окне *Кадры: база данных* выделить группу объектов *Запросы* и выбрать пункт *Создание запроса с помощью конструктора*.

3. На диалоговой панели *Добавление таблицы* выбрать таблицу *Кадры*, для которой создается запрос. Щелкнуть по кнопке *Добавить*.

4. В окне запроса в строке *Поле* : из раскрывающегося списка выбрать имена полей, в которых будут заданы условия. В строке *Условие отбора* ввести условия для выбранных полей.

5. Сохранить запрос под именем *Запрос 1* с помощью команды (Файл – Сохранить как…)

6. В окне Кадры : база данных выделить Запрос 1 и щелкнуть по кнопке Открыть. В появившемся окне запроса будут выделены записи, удовлетворяющие условиям поиска.

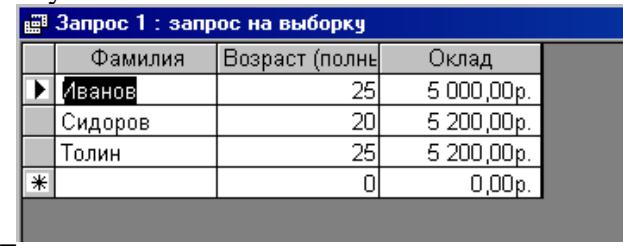

**Задание.** Самостоятельно создать запрос по возрасту

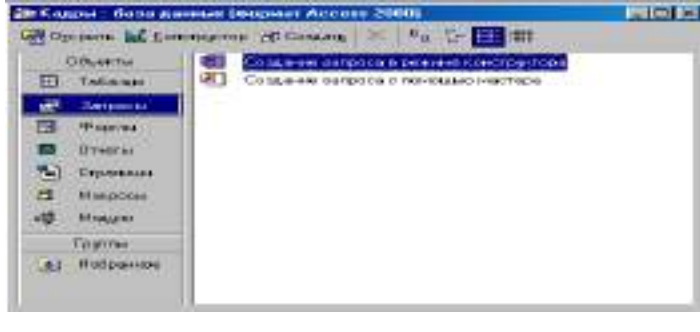

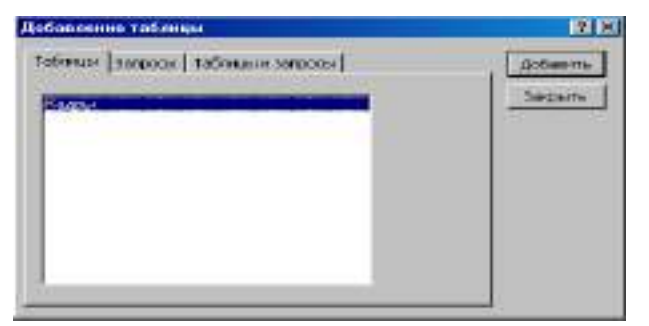

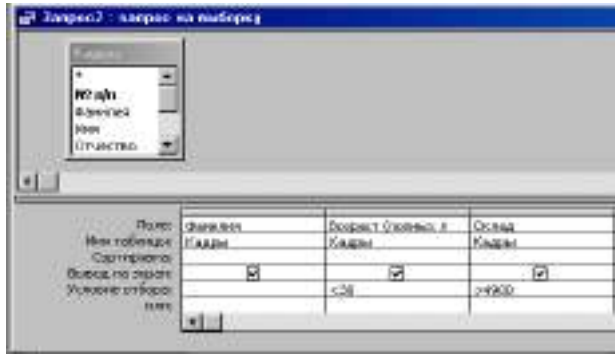

# **ПЕЧАТЬ ДАННЫХ С ПОМОЩЬЮ ОТЧЕТОВ.**

## *I. Объекты Базы данных:*

**Таблица -** это объект, предназначенный для хранения данных в виде записей (строк) и полей (столбцов). Это базовый объект БД

**Формы –** это документ, в окне которого отображается одна запись таблицы.

По структуре форма похожа на окно диалога. Форма создается для конкретной таблицы или конкретного запроса.

## **II. Структура формы:**

Создавая формы автоматическими средствами, можно не задумываться над их структурой, но при разработке формы вручную со структурой приходиться иметь дело. Структуру формы составляют ее разделы, содержащие элементы управления.

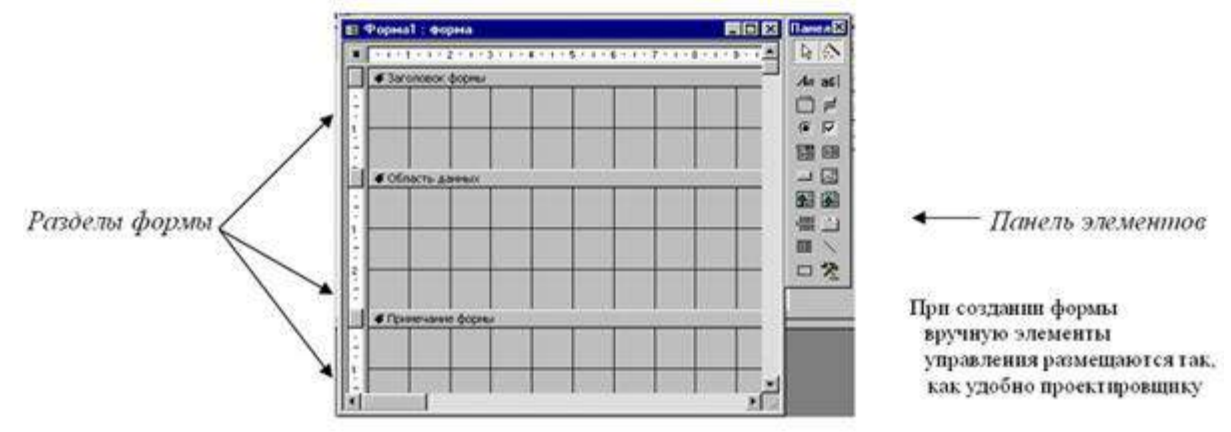

## **III. Объекты Базы данных:**

**1 способ**. Создание формы в режиме Конструктора

**2 способ**. Создание формы в режиме Автоформа

**3 способ**. Создание формы с помощью Мастера форм.

**ПРИМЕЧАНИЕ.** Изменение макета формы и редактирование осуществляется в режиме Конструктора форм. Выделяется нужный объект и изменяется его положение, размеры, применяется форматирование и оформление к данному объекту.

## **ТЕХНОЛОГИЯ СОЗДАНИЯ ФОРМЫ С РИСУНКОМ**

**1 шаг.** Создать таблицу в режиме конструктора (см. **Алгоритм создания таблиц** с помощью Конструктора)

**2 шаг.** Создать форму с помощью Мастера форм. В качестве источника данных выберите созданную вами таблицу.

**3 шаг.** С помощью меню **Вид** перейти в режим Конструктора форм.

**4 шаг.** В режиме Конструктора выделить поле OLE (где будет располагаться рисунок),

- щелкнуть правой клавишей мыши **Свойства**,

- в открывшемся окне «**Присоеденненая рамка объекта: рисунок**» на вкладке **Макет** установить следующие свойства объекта:

- Установка размеров Вписать в рамку
- Вывод на экран- да
- Режим вывода- всегда
- От левого края по умолчанию
- От правого края по умолчанию
- Ширина по умолчанию
- Высота по умолчанию
- Цвет фона по умолчанию
- Оформление- обычное

**5 шаг.** С помощью меню **Вид** перейти в режим формы, заполните форму данными.

**6 шаг.** В режиме формы выделить поле объекта **OLE** (рисунок);

- ЩП (щелчок правой клавишей мыши) - **Добавить объект** ;

- в окне **Вставка объекта** выбрать тип объекта **Microsoft Clip Gallery** ОК.
- Из коллекции **Microsoft Clip Gallery** выбрать необходимый рисунок **Вставить.**

**7 шаг.** Заполните форму, используя данную таблицу

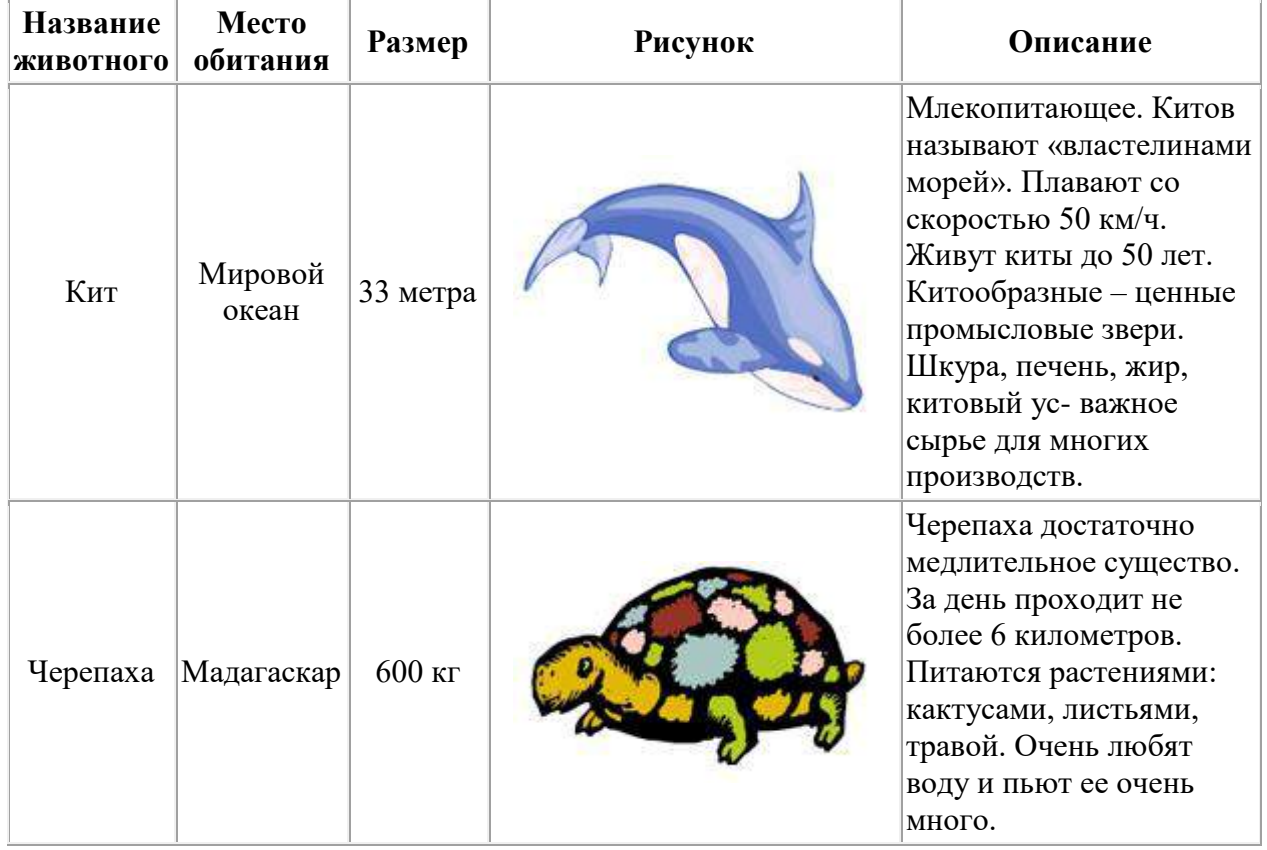

## **ЗАДАНИЕ:** По предложенной технологии создайте БД «Животные»

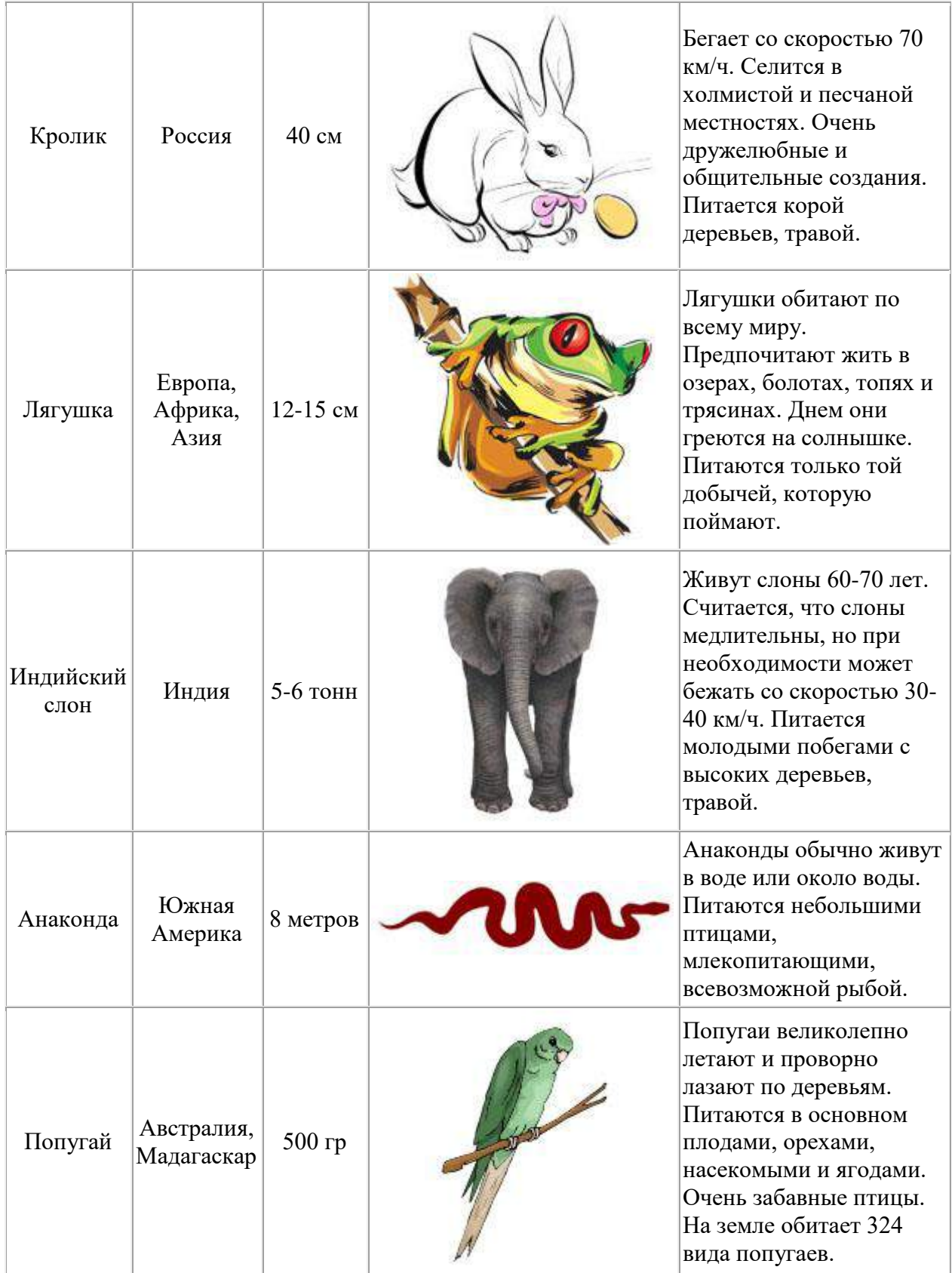

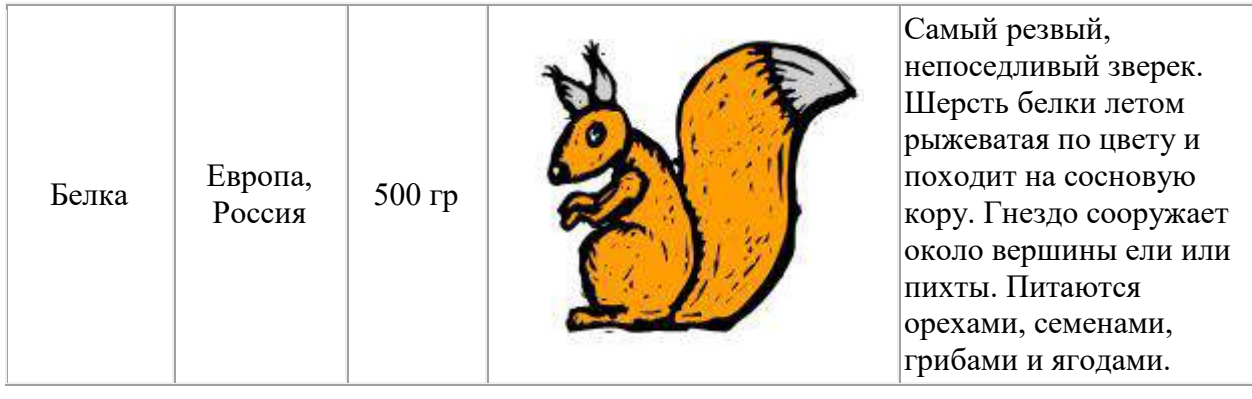

## **ПРАКТИЧЕСКОЕ ЗАНЯТИЕ №22** УСТРОЙСТВО КОМПЬЮТЕРА И ПРОГРАММНОЕ ОБЕСПЕЧЕНИЕ (см ПЗ №14) ИНФОРМАЦИЯ. КОДИРОВАНИЕ ИНФОРМАЦИИ (см ПЗ№5)

## **Количество часов - 5**

## **Задачи:**

- Отработка и закрепление знаний по устройству и принципам работы ПК;
- углубить знания учащихся по теме: Архитектура персонального компьютера;
- Закрепить основные понятия автоматизированной обработки информации; общий состав и структуру персональных электронно-вычислительных машин (ЭВМ) и вычислительных систем;

#### **Организация занятия:** групповая, индивидуальная

**Оборудование урока:** кабинет информатики (13 компьютеров) мультимедийный проектор, экран, презентация – Архитектура ПК; раздаточный материал – карточки с заданиями.

## **Ход работы:**

## **Часть I:**

Составить конспекты по всей теме:

- принцип работы каждого устройства;
- его назначение и использование в структуре ПК.

## **ЧастьII:**

- Оформить отчет:
	- o Название и цель работы.
	- o Результат выполнения практических заданий.
- Ответить на контрольные вопросы по указанию преподавателя.

#### **Контрольные вопросы:**

*Замечание: при подготовке использовать лекционный материал!!!*

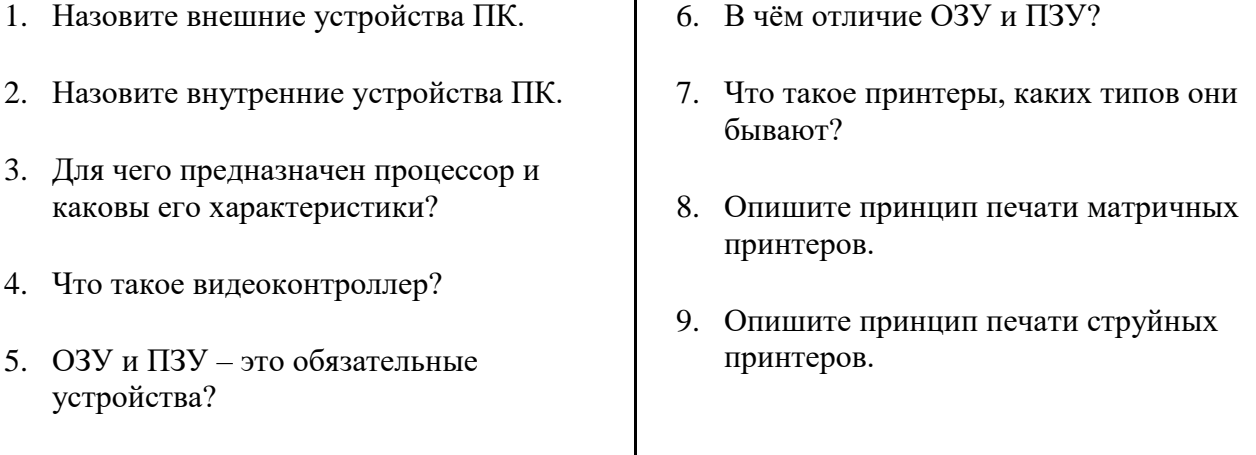

- 10. Какой принцип печати используется в лазерных принтерах.
- 11. Для чего нужны дисководы?
- 12. Для чего нужны винчестеры?
- 13. Какими характеристиками отличаются друг от друга винчестеры?
- 14. Что такое модем и факс-модем?
- 15. Каков принцип работы плоттера?
- 16. На какие основные классы принято разделять ПО?
- 17. Что включает в себя системное ПО?
- 18. Какие программы входят в прикладное ПО?
- 19. Для чего нужна операционная система ПК?
- 20. Что такое драйверы и для чего они используются?
- 21. Что такое утилиты и какие типы утилит чаще всего используются?
- 22. Что включает в себя система программирования?
- 23. Какие прикладные программы наиболее широко распространены?
- 24. Для чего применяются текстовые редакторы, приведите пример?
- 25. Для чего используются табличные процессоры, приведите пример?
- 26. Для чего предназначены издательские системы, приведите пример?
- 27. Для чего нужны программы подготовки презентаций, приведите пример?
- 28. Для чего служат графические редакторы, приведите пример?
- 29. Что позволяют делать на ПК программы для анимации и для создания компьютерного видео, приведите примеры?
- 30. Для чего предназначены бухгалтерские программы и правовые БД, приведите примеры?
- 31. Что позволяют делать на ПК персональные информационные менеджеры и программы планирования, приведите примеры?
- 32. Что позволяют делать на ПК программы распознавания символов и программы-переводчики, приведите примеры?
- 33. Для чего применяются СУБД и САПР, приведите примеры?

## **Критерии оценивания:**

**Отметка «5»**: 1) работа выполнена полностью и правильно; сделаны правильные выводы; 2) работа выполнена по плану с учетом техники безопасности.

**Отметка «4»**: работа выполнена правильно с учетом 2-3 несущественных ошибок, исправленных самостоятельно по требованию преподавателя.

**Отметка «3»**: работа выполнена правильно не менее чем на половину или допущена существенная ошибка

**Отметка «2»**: при ответе обнаружено непонимание учащимся основного содержания учебного материала или допущены существенные ошибки, которые обучающимся не смог исправить при наводящих вопросах преподавателя.

# **ПРОГРАММНОЕ ОБЕСПЕЧЕНИЯ ПК; ОС WINDOWS**

### Учебные цели и залачи:

- Ознакомиться с 5 различными вариантами ПО ПК;
- выработать практические навыки работы с операционной системой Windows;
- с файлами и папками в ОС Windows.

#### Организация занятия: групповая, индивидуальная

Оборудование урока: кабинет информатики (13 компьютеров) мультимедийный проектор, экран, раздаточный материал - карточки с заданиями

## Ход работы:

- Выполнить залания
- Оформить отчет:
	- о Название и цель работы.
	- о Результат выполнения практических заданий.
- Ответить на контрольные вопросы по указанию преподавателя.

#### Задание 1:

Оцените производительность вашего компьютера.

#### Заполните таблицу:

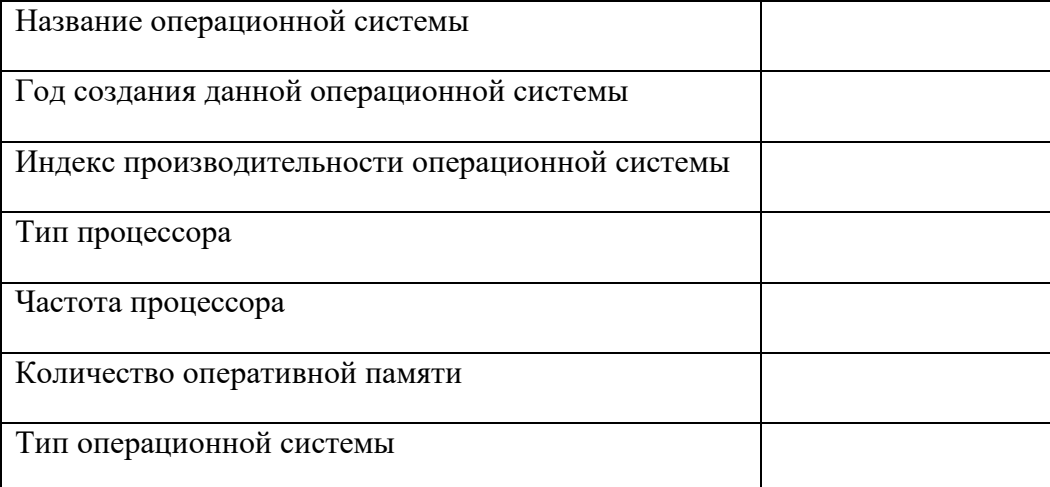

## Задание 2:

Используя вкладку Счетчики и средства производительности, заполните таблицу:

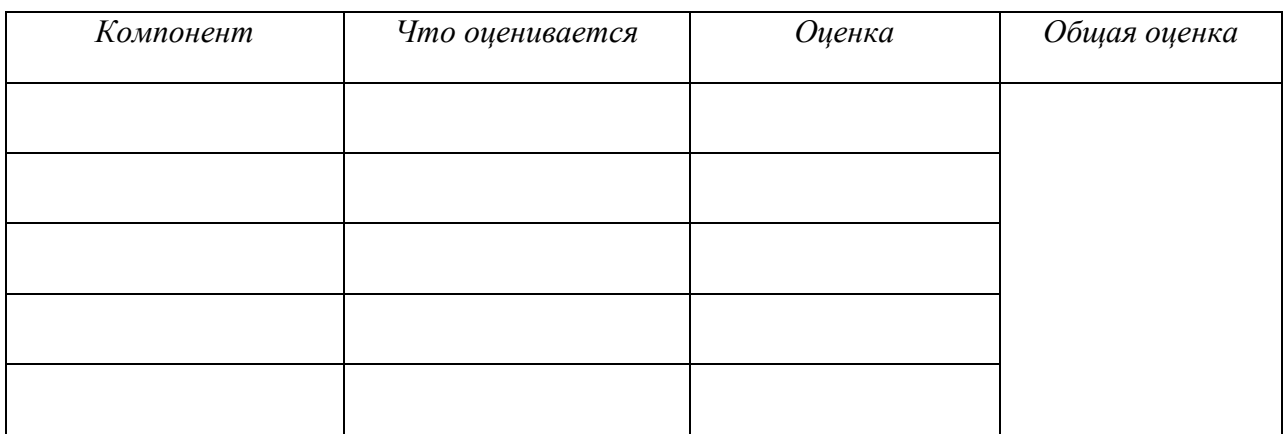

Задание 3: Создайте в личной папке папку с именем Практическое задание, в которой создать следующую файловую структуру:

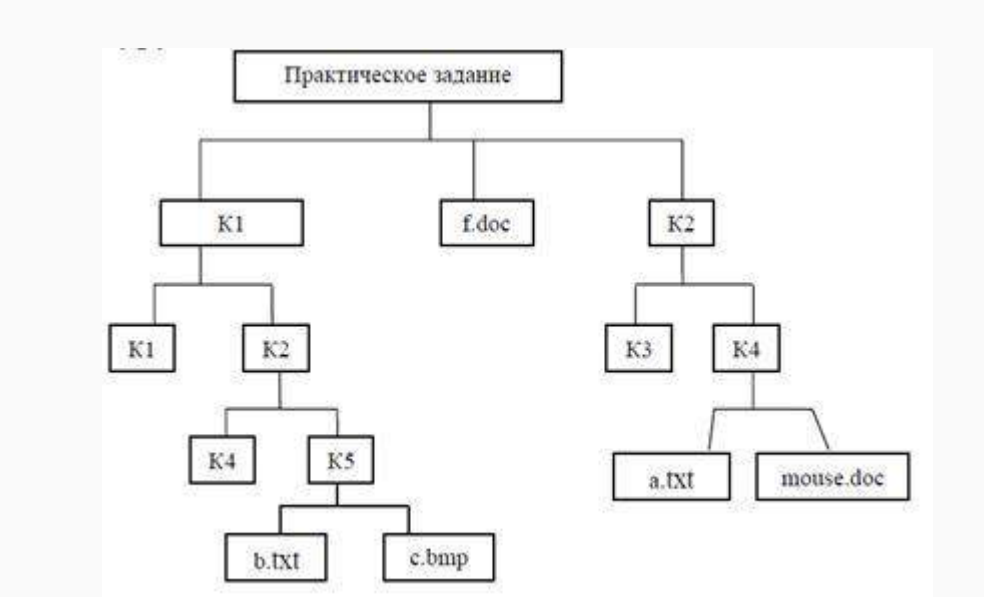

- о В документе b.txt ввести тему задания: «Операционная система. Графический интерфейс пользователя».
- **В документе с. bmp нарисовать дату своего рождения с помощью разноцветных** фигур.
- В документе f.doc ввести выполнил: ФИО, затем вставить рисунок из файла c.bmp
- $\circ$  B локументе a.txt оформите вычисление математического выражения:  $\cos 1.5 + \sin 2$  $1/5.$

#### Контрольные вопросы:

- 22. Перечислите компьютерных сетей
- 23. Дайте определение локальной сети
- 24. Что такое сервер?
- 25. Дайте определение глобальной компьютерной сети?
- 26. Какие способы связи компьютеров в локальной сети вы знаете?
- 27. Какие действия позволяет осуществлять локальная сеть.
- 28. Какие технологии используются в одноранговых компьютерных сетях.

## ЛОГИЧЕСКИЕ ВЫРАЖЕНИЯ И ТАБЛИЦЫ ИСТИННОСТИ МОДЕЛИРОВАНИЕ И ФОРМАЛИЗАЦИЯ (см. ПЗ №15-16). АЛГОРИТМИЗАЦИЯ И ПРОГРАММИРОВАНИЕ

#### Ход работы:

- Вспомним таблицы истинности основных логических операций;
- Записать алгоритм построения таблицы истинности;

Задание: начертить таблицу и заполнить заголовок;

- Заполнить столбцы значений переменных:
- Заполнить остальные столбцы в соответствии с таблицами истинности соответствующих операций:

```
1) F= (A \vee B) \wedge C \Rightarrow (A \wedge C) \vee (B \wedge C)
```
Ответ: 11111111

2) F=  $(A \wedge B) \vee C \Leftrightarrow (A \wedge C) \wedge (B \wedge C)$ 

#### • Ответить на контрольные вопросы:

Контрольные вопросы: определите, какие из следующих пар высказываний являются эквивалентными:

- 1.  $A \Rightarrow B: \overline{B} \Rightarrow \overline{A}$ :
- 2.  $A \Rightarrow B$ ;  $A \vee \overline{B}$ ;
- 3. A)  $\vee$  (B $\wedge$ C); (A  $\vee$  B)  $\wedge$  (A  $\vee$  C)

#### Критерии оценивания:

Отметка «5»: ответ полный и правильный на основании изученных теорий; материал изложен в определенной логической последовательности, литературным языком: ответ самостоятельный.

Отметка «4»: ответ полный и правильный на основании изученных теорий; материал изложен в определенной логической последовательности, при этом допущены две-три несущественные ошибки, исправленные по требованию учителя.

**Отметка «З»**: ответ полный, но при этом допущена существенная ошибка, или неполный, несвязный.

**Отметка «2»**: при ответе обнаружено непонимание обучающимся основного содержания учебного материала или допущены существенные ошибки, которые учащийся не смог исправить при наводящих вопросах преподавателя.

## АЛГОРИТМОЗАЦИЯ И ПРОГРАММИРОВАНИЕ

#### Цели:

образовательные: развитие знаний по составлению алгоритмов с использованием различных структур

развивающая: развитие познавательного интереса, логического мышления, речи и внимания учащихся, формирование информационной культуры и потребности приобретения знаний;

воспитательная: привитие учащимся навыка самостоятельности в работе, воспитание трудолюбия, эстетического отношения к результатам своего труда.

Теоретический материал:

АЛГОРИТМ - это последовательность команд, ведущих к какой-либо цели.

Это строго определенная процедура, гарантирующая получение результата за конечное число шагов. Это правило, указывающее действия, в результате цепочки которых происходит переход от исходных данных к искомому результату. Указанная цепочка действий называется алгоритмическим процессом, а каждое отдельное действие его шагом. Пример: площадь прямоугольника S=a · b.

Виды алгоритмов: вычислительные, диалоговые, графические, обработки

данных, управления объектами и процессами и др.

Свойства алгоритмов - однозначность (и определенность), результативность (и выполнимость), правильность (и понятность), массовость или универсальность (т.е. применимость для целого класса задач, к различным наборам исходных данных).

Способы записи алгоритмов:

В виде блок-схем, в виде программ, в виде текстовых описаний (рецепты, например, рецепты приготовления пищи, лекарств и др.).

### Практические задания:

По вариантам написать предложенные преподавателем алгоритмы при помощи различных способах записи алгоритмов и при помощи различных структур.

## Контрольные вопросы:

- $6<sub>1</sub>$ Что такое алгоритм?
- 7. Какие способы записи алгоритмов вы знаете?
- $8<sup>1</sup>$ Какие свойства алгоритмов Вам известны?
- $\mathbf{Q}$ Составьте алгоритм приготовления любого блюда?
- $10<sup>1</sup>$ Постройте блок-схему на составленный алгоритм?

Напишите вывод.

## Литература

1. Информатика и ИКТ: учебник для начального и среднего профессионального образования. Цветкова Н.С., Великович Л.С. - Академия, 2011 г.

Информатика и ИКТ. Практикум для профессий и специальностей  $\mathcal{D}_{\mathcal{L}}$ технического и социально-экономического профилей. Н. Е. Астафьева, С. А. Гаврилова, под ред. М.С. Цветковой, Академия, 2012г.

## Цели:

образовательные: развитие знаний по составлению алгоритмов с использованием различных структур

развивающая: развитие познавательного интереса, логического мышления, речи и внимания учащихся, формирование информационной культуры и потребности приобретения знаний;

воспитательная: привитие учащимся навыка самостоятельности в работе, воспитание трудолюбия, эстетического отношения к результатам своего труда.

## Теоретический материал:

Наиболее понятно структуру алгоритма можно представить с помощью блок-схемы, в которой используются геометрические фигуры (блоки), соединенные между собой

стрелками, указывающими последовательность выполнения действий. Приняты определенные стандарты графических изображений блоков. Например, команду обработки информации помещают в блок, имеющий вид прямоугольника, проверку условий - в ромб, команды ввода или вывода - в параллелограмм, а овалом обозначают начало и конец алгоритма.

Структурной элементарной единицей алгоритма является простая команда, обозначающая один элементарный шаг переработки или отображения информации. Простая команда на языке схем изображается в виде функционального блока.

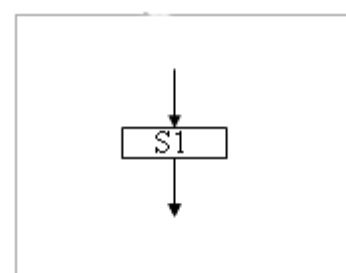

Ланный блок имеет олин вход и олин выход. Из простых команд и проверки условий образуются составные команды, имеющие более сложную структуру и тоже один вход и один выход.

Структурный подход к разработке алгоритмов определяет использование только базовых алгоритмических структур (конструкций): следование, ветвление, повторение, которые должны быть оформлены стандартным образом.

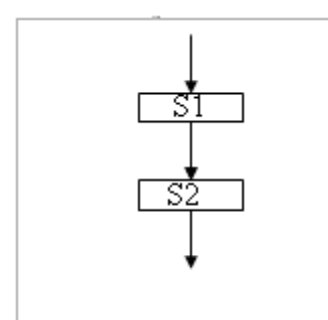

Рассмотрим основные структуры алгоритма. Команда следования состоит только из простых команд. На рисунке простые команды имеют условное обозначение S1 и S2. Из команд следования образуются линейные алгоритмы. Примером линейного алгоритма будет нахождение суммы двух чисел, введенных с клавиатуры.

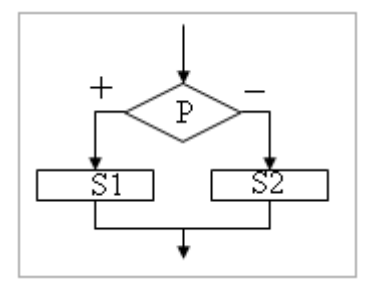

Команда ветвления - это составная команда алгоритма, в которой в зависимости от условия P выполняется или одно S1, или другое S2 действие. Из команд следования и команд ветвления составляются разветвляющиеся алгоритмы (алгоритмы ветвления). Примером разветвляющегося алгоритма будет нахождение большего из двух чисел, введенных с клавиатуры.

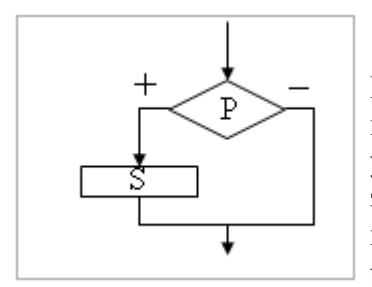

Команда ветвления может быть полной и неполной формы. Неполная форма команды ветвления используется тогда, когда необходимо выполнять действие S только в случае соблюдения условия Р. Если условиеР не соблюдается, то команда ветвления завершает свою работу без выполнения действия. Примером команды ветвления неполной формы будет уменьшение в два раза только четного числа.

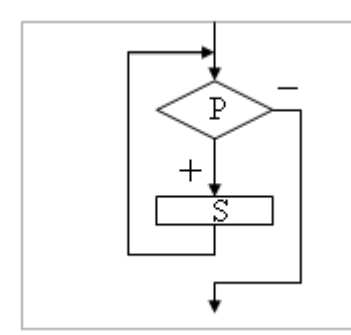

Команда повторения - это составная команда алгоритма, в которой в зависимости от условия Р возможно многократное выполнение действия S. Из команд следования и команд повторения составляются циклические алгоритмы (алгоритмы повторения). На рисунке представлена команда повторения с предусловием. Называется она так потому, что вначале проверяется условие, а уже затем выполняется действие. Причем действие выполняется, пока условие соблюдается. Пример циклического алгоритма может быть следующий. Пока с клавиатуры вводятся положительные числа, алгоритм выполняет нахождение  $\overline{u}$ суммы. Команла повторения с предусловием He является

единственно возможной. Разновидностью команды повторения с предусловием является команда повторения с параметром. Она используется тогда, когда известно количество повторений действия. В блок-схеме команды повторения с параметром условие записывается не в ромбе, а в шестиугольнике. Примером циклического алгоритма с параметром будет нахождение суммы первых 20 натуральных чисел.

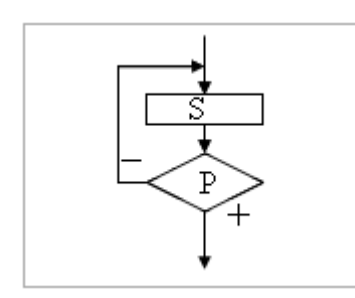

В команде повторения с постусловием вначале выполняется действие S и лишь затем, проверяется условие P. Причем действие повторяется до тех пор, пока условие не соблюдается. Примером команды повторения с постусловием будет уменьшение положительного числа до тех пор, пока оно неотрицательное. Как только число становится отрицательным, команла повторения заканчивает **CROIO** работу.  $\mathcal{C}$ помошью соелинения только этих элементарных конструкций (последовательно вложением) можно ИЛИ "собрать" алгоритм любой степени сложности.

#### Линейный алгоритм

Приведем пример записи алгоритма в виде блок-схемы, псевдокодов и на языке Паскаль. Ручное тестирование и подбор системы тестов выполняются аналогично предыдущему заданию.

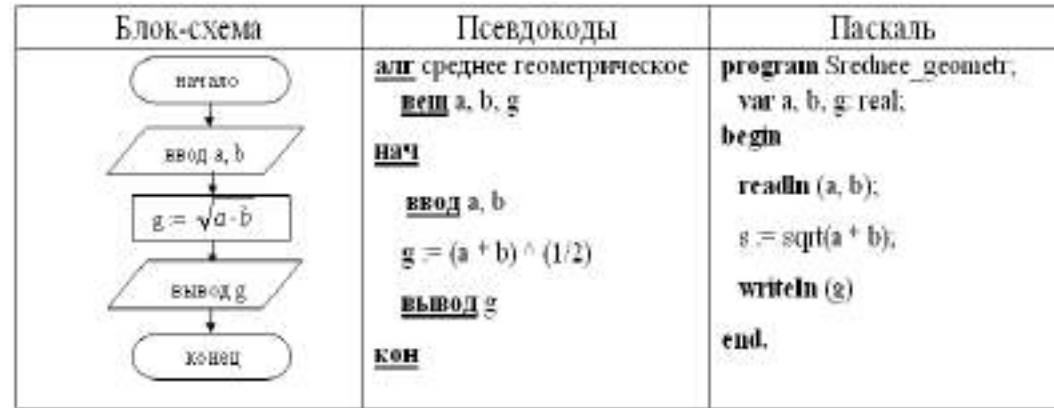

1. Построить линейный алгоритм вычисления значения У по формуле  $V = (7X+4)(2X-2)$  при  $X=3$ .

Составьте алгоритм самостоятельно, выделяя каждое действие как отдельный шаг.

# 2. В КАКОЙ ФОРМЕ ЗАПИСЫВАЮТСЯ АЛГОРИТМЫ?

Напишите вывод.

 $\mathbf{r}$ 

(Урок №14 Системы и технологии программирования)

Как записываются логические выражения?

В записи логических выражений помимо арифметических операций сложения, вычитания, умножения, деления и возведения в степень используются операции **отношения** < (меньше), <= (меньше или равно), > (больше), > = (больше или равно), = (равно),  $\le$  (не равно), а также логические операции и, или, не.

Примеры записи логических выражений, истинных при выполнении указанных условий.

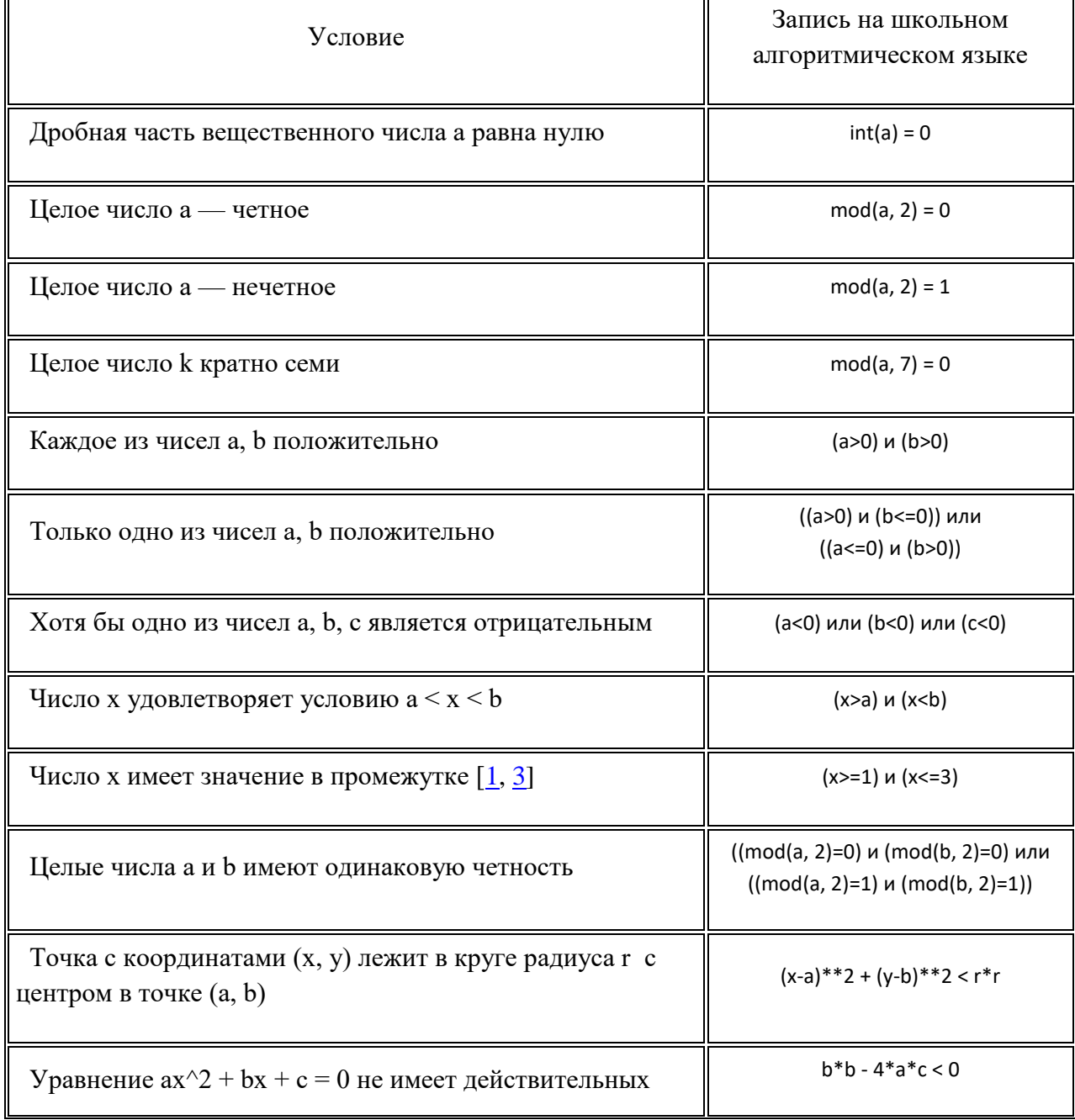

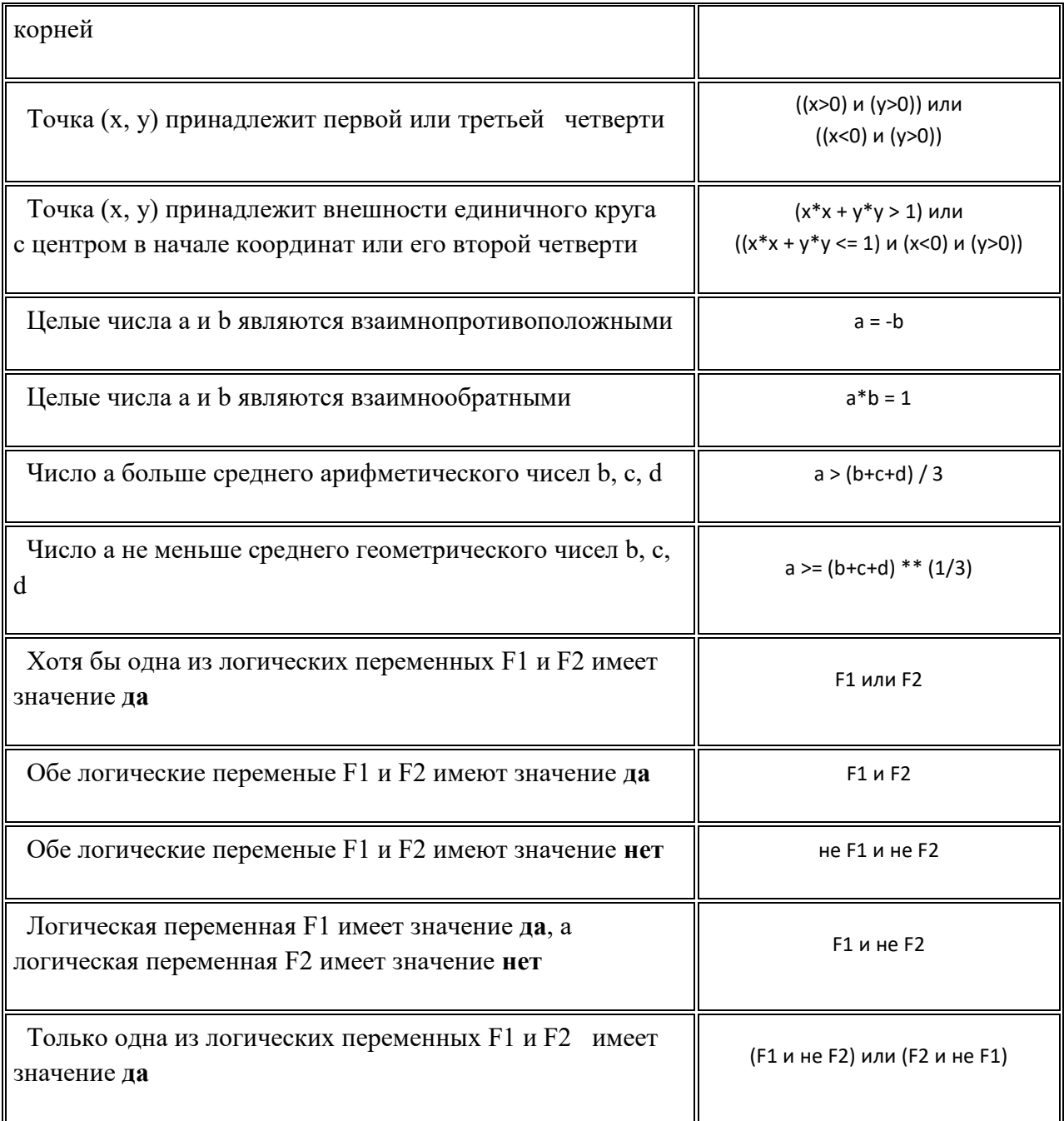

1. Запишите в обычной математической форме арифметические выражения:

**a**)  $a/b **2$ ; **6)**  $a+b/c+1$ ; **B**)  $1/a * b/c$ ;  $\Gamma$ )  $a^{**}b^{**}c/2$ ;  $\pi$ )  $(a**b)**c/2;$ e)  $a/b/c/d$ <sup>\*</sup> $p$ <sup>\*</sup> $q$ ;

- $x^*$   $x^*$   $x^*$   $z/a/b$ ;
- 3)  $4/3*3.14*r**3;$
- $\mathbf{u})$  b/sqrt(a\*a+b);

 $\bf{R})$   $d \cdot c / 2/R + a \cdot 3$ :

#### ИНФОРМАЦИОННЫЕ ТЕХНОЛОГИИ. ОБРАБОТКА ТЕКСТОВОЙ И ГРАФИЧЕСКОЙ ИНФОРМАЦИИ (см ПЗ №1)

#### Краткие теоретические и учебно-методические материалы по теме практической работы

Текстовые редакторы — это программы для создания, редактирования, форматирования сохранения и печати документов. Современный документ может содержать, кроме текста, и другие объекты (таблицы, диаграммы, рисунки и т. д.).

Более совершенные текстовые редакторы, имеющие целый спектр возможностей по созданию документов (например, поиск и символов, средства проверки орфографии, вставка таблиц и др.), называют иногда текстовыми процессорами. Примером такой программы является Word из офисного пакета Microsoft Office.

Мощные программы обработки текста — настольные издательские системы предназначены для подготовки документов к публикации. Пример подобной системы — **Adobe PageMaker.** 

Редактирование - преобразование, обеспечивающее добавление, удаление, перемещение или исправление содержания документа. Редактирование документа обычно производится путем добавления, удаления или перемещения символов или фрагментов текстя

Форматирование — преобразование, изменяющее форму представления документа. В начале работы над документом целесообразно задать параметры страницы: ее формат (размер), ориентацию, размер полей и др.

Форматирование абзаца. Абзац является одним из основных объектов текстового локументах локумента. B компьютерных абзанем считается любой текст. заканчивающийся управляющим символом (маркером) конца абзаца. Ввод конца абзаца обеспечивается нажатием клавиши {Enter} и отображается символом ¶.

В процессе форматирования абзаца задаются параметры его выравнивания (выравнивание отражает расположение текста относительно границ полей страницы), отступы (абзац целиком может иметь отступы слева и справа) и интервалы (расстояние между строк абзаца), отступ красной строки и др.

Форматирование символов. Символы - это буквы, цифры, пробелы, знаки пунктуации, специальные символы, такие как @, \*, &. Символы можно форматировать (изменять их вид), задавая шрифт, размер и начертание.

Шрифт - полный набор символов определенного начертания, включая прописные и строчные буквы, знаки препинания, специальные символы, цифры и знаки арифметических действий. Для каждого исторического периода и разных стран характерен шрифт определенного рисунка. Каждый шрифт имеет свое название, например Times New Roman, Arial, Courier u dp.

По способу представления в компьютере различаются шрифты растровые и векторные. Для представления растровых шрифтов служат методы растровой графики, символы шрифта - это группы пикселей. Растровые шрифты допускают масштабирование только с определенными коэффициентами.

В векторных шрифтах символы описываются математическими формулами и возможно произвольное их масштабирование. Среди векторных шрифтов наибольшее распространение получили шрифты типа True Type.

Размер шрифта. Единицей измерения размера шрифта является пункт (1 пт = 0,376 мм). В текстовом редакторе Word по умолчанию используется шрифт Times New Roman размером 12 пт. Ниже приведены примеры представления текста с помощью шрифта различного размера:

Шрифт размером 14 пт. Шрифт размером 10 пт. Шрифт размером 6 пт.

**Начертание**. Кроме нормального (обычного) начертания символов обычно применяют **полужирное**, *курсивное* и *полужирное курсивное*.

Формат файла определяет способ хранения текста в файле. Простейший формат текстового файла (ТХТ) содержит только символы (числовые коды символов), другие же форматы (DOC, RTF) содержат дополнительные управляющие коды, которые обеспечивают форматирование текста.

1. **Основные элементы окна MS Word и Writer.**

## **Знакомство с MSWord. Ввод текста**

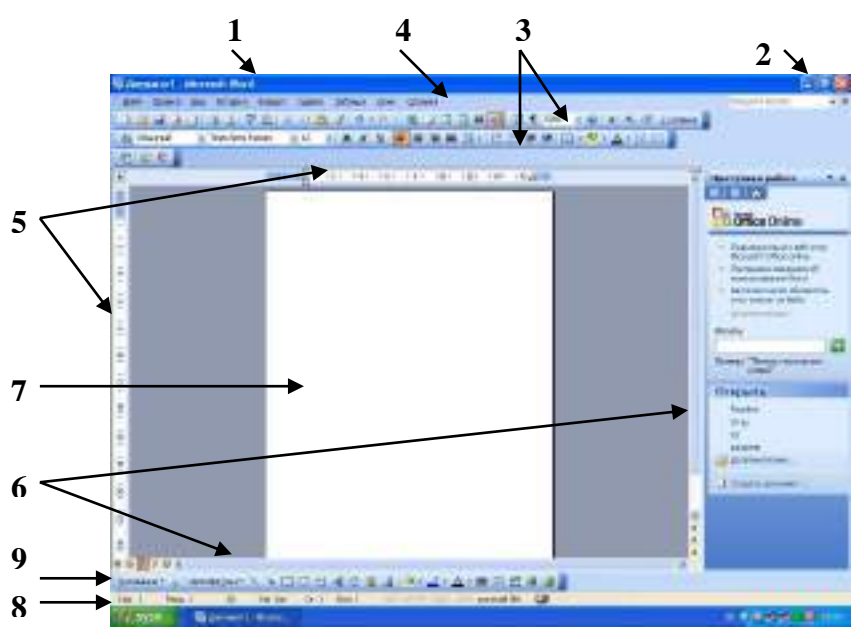

Рассмотрим основные элементы окна:

- 1) **Окно заголовка (1)** (содержит имя документа, имя приложения и **минимаксные кнопки (2)** (свернуть, свернуть в окно, закрыть)**)**
- 2) **Горизонтальное меню (4)**
- 3) **Панели инструментов: «стандартная», «форматирование»(3)**

(содержат наиболее часто используемые команды, которые расположены в горизонтальном меню)

- 4) **Линейка горизонтальная и вертикальная (5)**
- 5) **Полоса прокрутки вертикальная и горизонтальная** (скроллер) **(6)**
- 6) **Строка состояния (8)**
- 7) **Панель инструментов «Рисование» (9)**
- 8) **Рабочая область (7)**

## **Выделение фрагментов текста. Отступ**

## **Выделение фрагментов текста.**

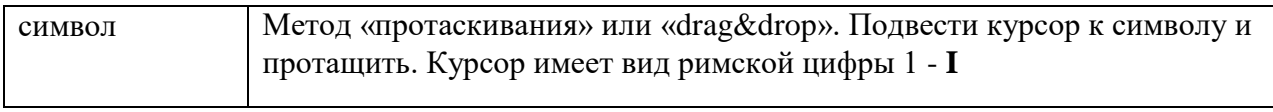

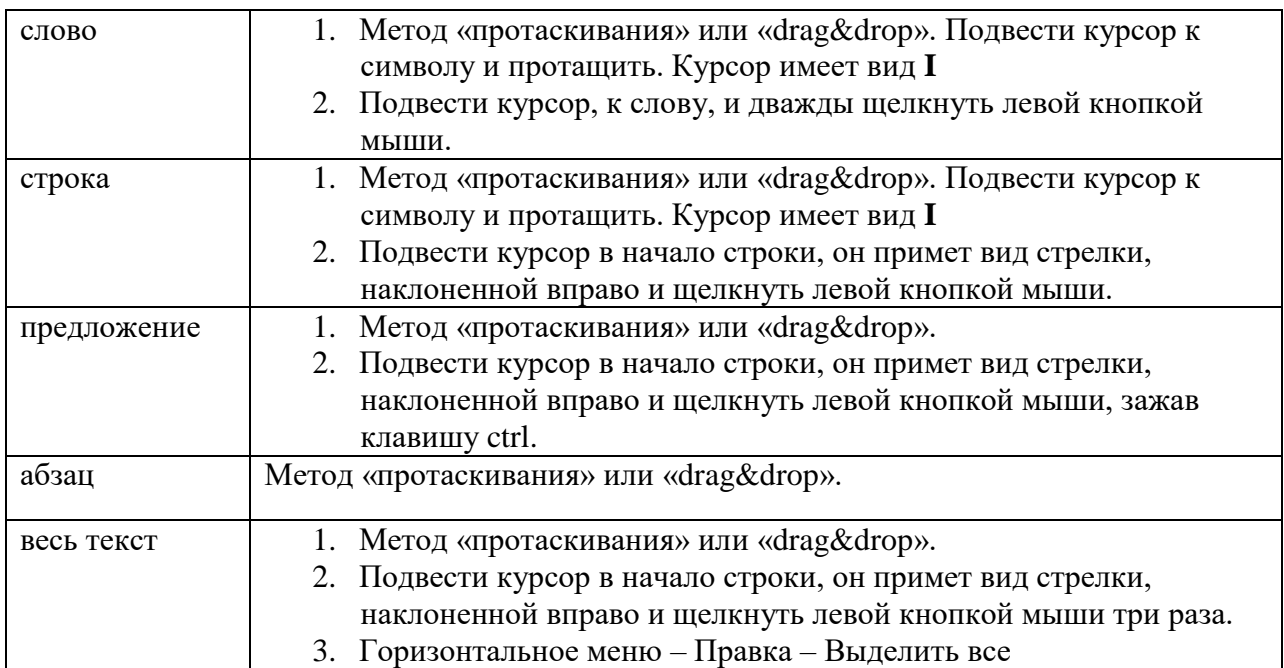

# **Отступ**

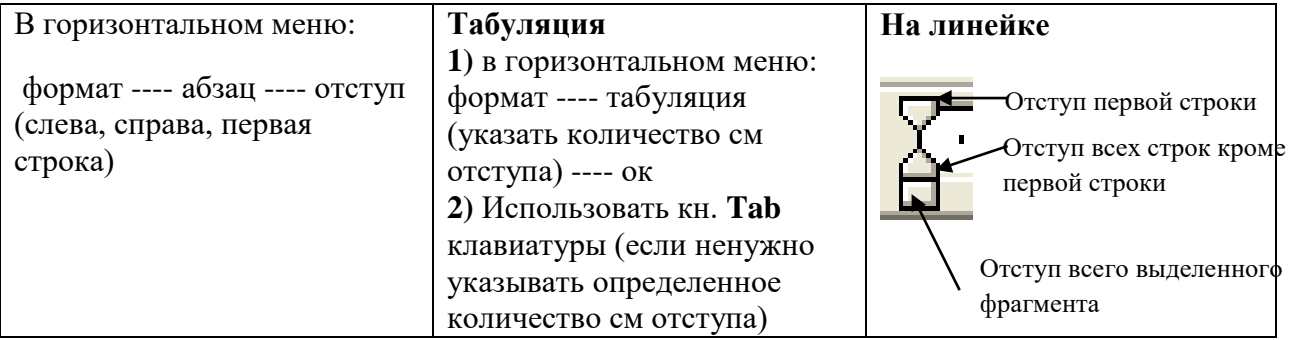

## **Форматирование текста**

При редактировании текста вы сможете использовать следующие возможности редактора:

## **1. Изменение шрифта**

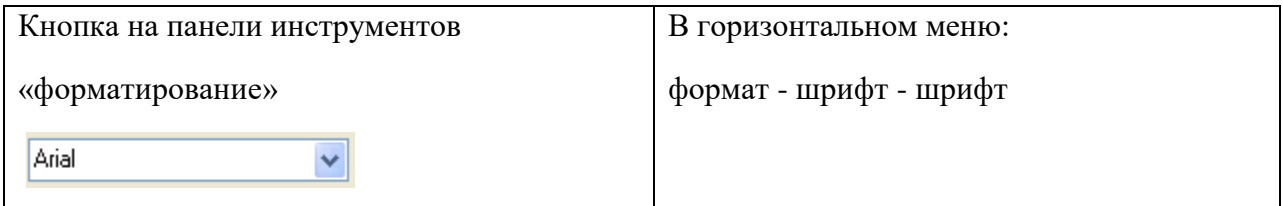

# **2. Изменение размера шрифта**

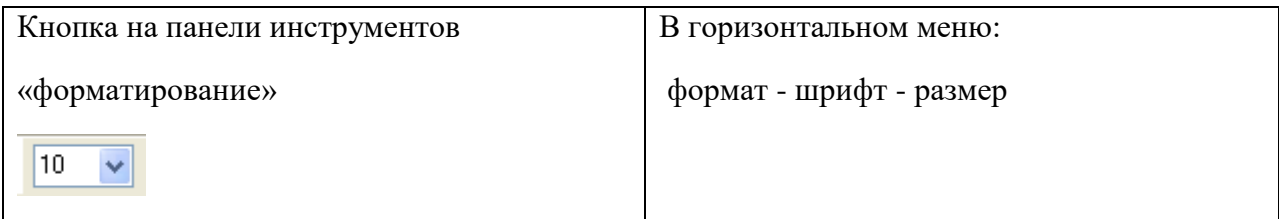

# **3. Изменение начертания шрифта**

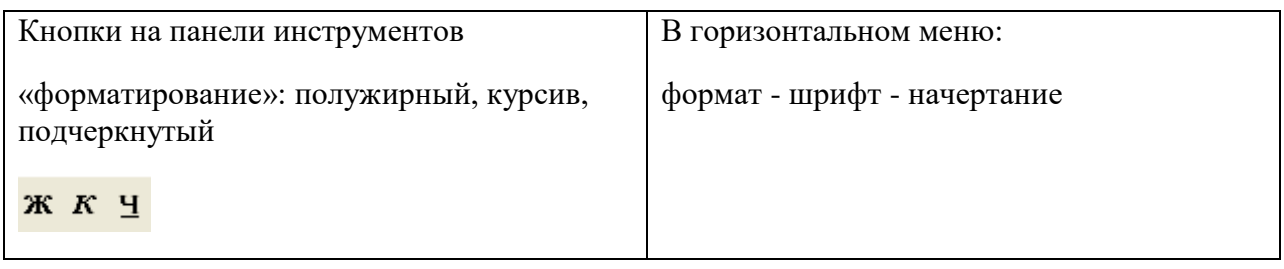

## **4. Выравнивание текста**

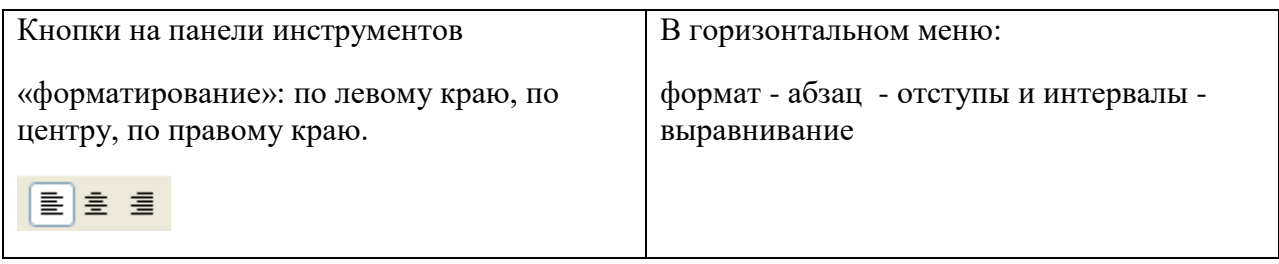

## **5. Изменение цвета текста**

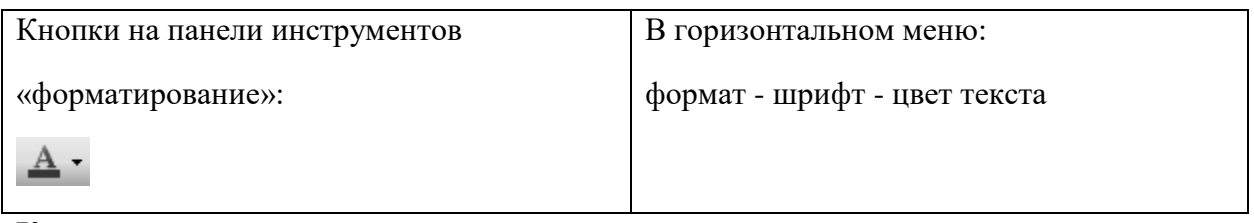

## **Критерии оценивания:**

**Отметка «5»**: ответ полный и правильный на основании изученных теорий; материал изложен в определенной логической последовательности, литературным языком: ответ самостоятельный.

**Отметка «4»**: ответ полный и правильный на основании изученных теорий; материал изложен в определенной логической последовательности, при этом допущены две-три несущественные ошибки, исправленные по требованию учителя.

**Отметка «3»**: ответ полный, но при этом допущена существенная ошибка, или неполный, несвязный.

**Отметка «2»**: при ответе обнаружено непонимание учащимся основного содержания
## **Основная литература и дополнительная литература, справочники, дополнительные источники: Основные источники:**

- 1. Угринович, Н.Д. Информатика. 11 класс (базовый уровень): учебник / Н. Д. Угринович. – Москва: БИНОМ. Лаборатория знаний, 2019. – 272 с.
- 2. Угринович, Н.Д. Информатика. (базовый уровень) 10 класс: учебник / Н. Д. Угринович. – 2-е изд., стереотип. – Москва: БИНОМ. Лаборатория знаний, 2020. – 288 с.

## **Дополнительные источники и интернет-ресурсы:**

- 1. http://metodist.lbz.ru файлы для выполнения практических работ (электронное приложение)
- 2. [http://fcior.edu.ru](http://fcior.edu.ru/) электронные образовательные ресурсы
- 3. Демин, А. Ю. Информатика. Лабораторный практикум: учебное пособие для среднего профессионального образования / А. Ю. Демин, В. А. Дорофеев. — Москва: Издательство Юрайт, 2021. — 133 с. — (Профессиональное образование). — ISBN 978-5-534-07984-5. — Текст: электронный // ЭБС Юрайт [сайт]. — URL: <https://urait.ru/bcode/474757>
- 4. Информатика для гуманитариев: учебник и практикум для среднего профессионального образования / Г. Е. Кедрова [и др.]; под редакцией Г. Е. Кедровой. — Москва: Издательство Юрайт, 2021. — 439 с. — (Профессиональное образование). — ISBN 978-5-534-10244-4. — Текст: электронный // ЭБС Юрайт [сайт]. — URL: <https://urait.ru/bcode/475550>
- 5. Трофимов, В. В. Информатика в 2 т. Том 1: учебник для среднего профессионального образования / В. В. Трофимов. — 3-е изд., перераб. и доп. — Москва: Издательство Юрайт, 2021. — 553 с. — (Профессиональное образование). — ISBN 978-5-534-02518- 7. — Текст: электронный // ЭБС Юрайт [сайт]. — URL:<https://urait.ru/bcode/471120>
- 6. Трофимов, В. В. Информатика в 2 т. Том 2: учебник для среднего профессионального образования / В. В. Трофимов. — 3-е изд., перераб. и доп. — Москва: Издательство Юрайт, 2021. — 406 с. — (Профессиональное образование). — ISBN 978-5-534-02519- 4. — Текст: электронный // ЭБС Юрайт [сайт]. — URL:<https://urait.ru/bcode/471122>